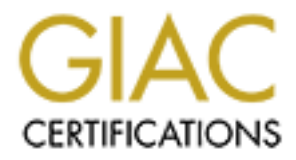

# Global Information Assurance Certification Paper

# Copyright SANS Institute [Author Retains Full Rights](http://www.giac.org)

This paper is taken from the GIAC directory of certified professionals. Reposting is not permited without express written permission.

# **Security Analysis:**

*My\_Company Internet Services Linux Server Farm*

Michael James Gauthier, A+, CCDA, CCNA, MCSE+I, N+ Systems Engineer My\_Company Internet Services November  $19<sup>th</sup>$ , 2000

SANS Network Security Conference 2000<br>Monterey CA Monterey, CA Securing Unix Practical Assignment

# **Report Introduction**

#### *Introduction*

**CALCRICON**<br> **CALCRICON**<br> **CALCRIC**<br> **CALCRIC**<br> **CALCRIC**<br> **CALCRIC**<br> **CALCRIC**<br> **CALCRIC**<br> **CALCRIC**<br> **CALCRIC**<br> **CALCRIC**<br> **CALCRIC**<br> **CALCRIC**<br> **CALCRIC**<br> **CALCRIC**<br> **CALCRIC**<br> **CALCRIC**<br> **CALCRIC**<br> **CALCRIC**<br> **CALCRIC** Furthermore, due to the deep inter-relationship of the servers, and generally similar This paper is dedicated to the high-risk security issues associated with My\_Company Internet Services Linux based servers. It hopes to provide a complete reference of known miss-configurations, software bugs, and physical security holes as of the time of its writing. The current practical assignment for GCUX is such an assessment of a single server, however, because the writer is responsible for the security of My\_Company's servers, it was his choice to use real, mission-critical servers. installations, the writer decided to evaluate all of the servers as a single autonomous body.

#### *Background*

My Company Internet Services is an ISP serving the eastern "Some State" area from southern "Some State" to northern "Some State". Having grown from serving a single city to serving one-third of a state, the company has scaled their servers and added servers and services on an "as needed" basis. Until recently, an outside consulting firm preformed all administrative tasks on the servers. The writer was hired approximately four months ago in an effort to reduce, and if possible, eliminate the need for outside consultants.

Currently, My\_Company maintains five Linux based Internet servers. NameServer01 serves as primary DNS server, Radius server, and TFTP server. OriginalServer serves as user web and FTP server, POP3 server, secondary DNS server, commercial static web server. MailServer01 serves as SMTP server. NewWebServer serves as commercial e-commerce web server and FTP server. LogServer01 serves as central log server and administration server.

#### *How we will proceed*

Physical security is last, not because it is unimportant, but because it has been the writer's This document will be broken down into three main components followed by an appendix. Each of the main discussions will center on a category of security, network based, host based, and physical security. The sections will all conclude with a plan of action including justification for the specific sequencing. The order chosen was order of importance based on My\_Company's business goals and general usage of the systems. Network usage, being nearly the only usage the servers receive, will be discussed first, followed by a host-based assessment. Host usage is second, due to the fact that only paying customers have, or should have, anything other than read-only access. observation that few people know the physical location of the servers, especially in comparison to the number of people with network access. (i.e. the entire world)

# **Network Based Security**

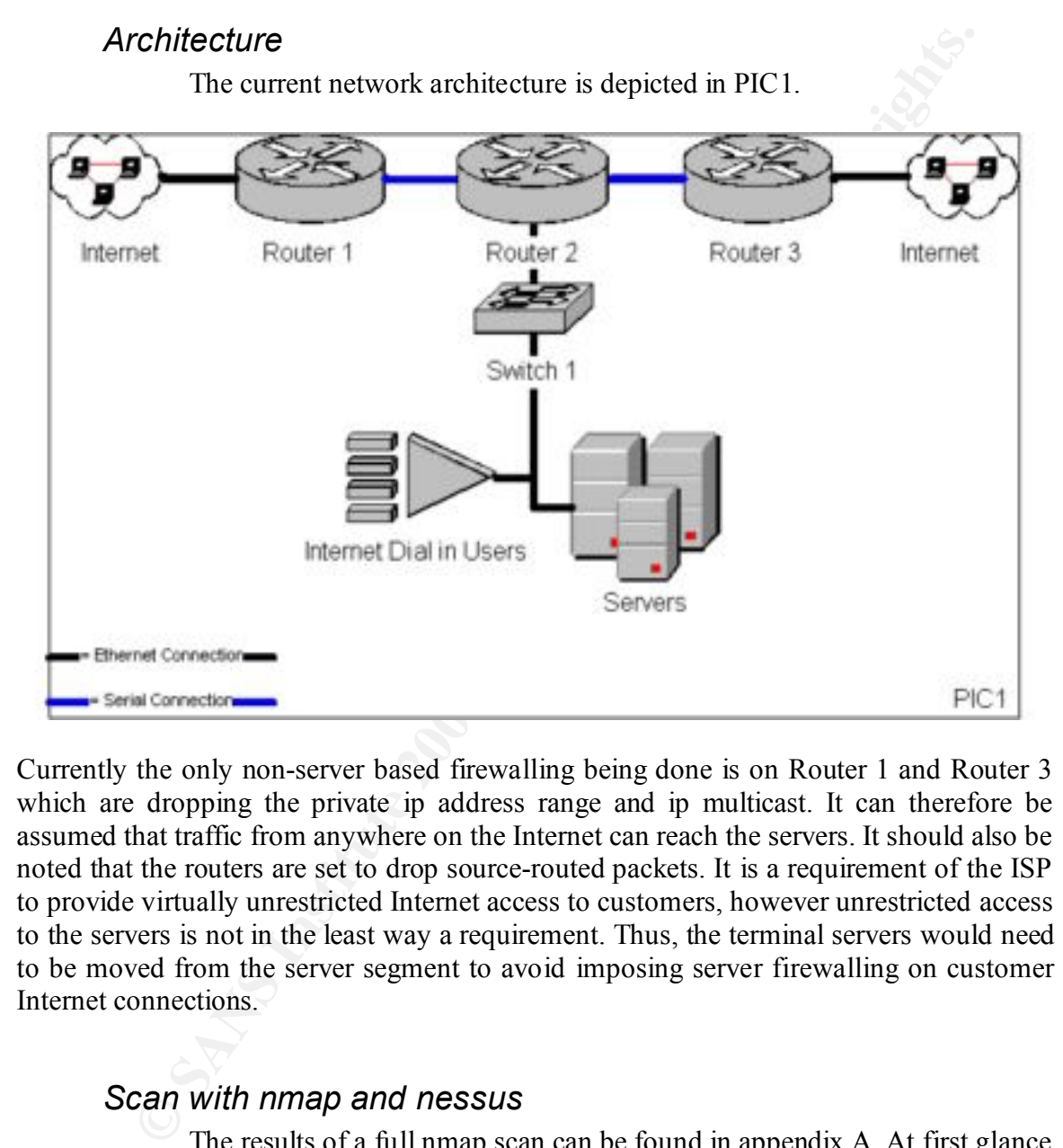

Currently the only non-server based firewalling being done is on Router 1 and Router 3 which are dropping the private ip address range and ip multicast. It can therefore be assumed that traffic from anywhere on the Internet can reach the servers. It should also be noted that the routers are set to drop source-routed packets. It is a requirement of the ISP to provide virtually unrestricted Internet access to customers, however unrestricted access to the servers is not in the least way a requirement. Thus, the terminal servers would need to be moved from the server segment to avoid imposing server firewalling on customer Internet connections.

#### *Scan with nmap and nessus*

and the export list is somewhat alarming. The results of a full nmap scan can be found in appendix A. At first glance the results seam fairly respectable, hardly any unneeded services running. We notice TELNET running on OriginalServer and NewWebServer, which management is aware of. The DAYTIME service is available for no known reason. The use of NFS is apparent

NameServer01 is not running any other unnecessary services. OriginalServer is running MAILSTATS on port 2525 TCP to report mail throughput. However SMTP is a false positive, it is being redirected to MailServer01. NewWebServer is running SMTP, DOMAIN, and MYSQL for no known reason. POP3

is being redirected to OriginalServer. MailServer01 is running DOMAIN; POP3 and TELNET are incorrect, the ports appear mis-configured. It is also running MAILSTATS on port 2525 TCP to report mail throughput.

Nessus found that all BIND versions were out of date and contained known security flaws, NAMED 8.1.2. The FTP servers were also found to have known security problems, PROFTPD 1.2pre10. The SSH daemen also was flagged as a serious security problem, SSHD 1.2.25. Finger.cgi was found on OriginalServer, which allows the world to do finger lookups from our server. The BIND servers allowed recursive queries with no restrictions. This allows anyone to use our DNS servers rather than just our customers. The final serious security flag was a false positive; the search.cgi script was not located on the server; the port was sent a redirect, which the scanner flagged as a return.

A UDP scan was not conducted on any hosts except LogServer01 ports 1-25000. The reason is the time sensitivity of this report. The UDP scan mentioned above took over seven hours do to an apparent configuration, limiting the ICMP error message rate. (Suggested in RFC 1812 section  $4.3.2.8<sup>1</sup>$  and documented in the NMAP man<sup>2</sup> page) As the person(s) conducting scans should be present at all times, full UDP scans are simply out of the question in this scenario.

#### *Policy*

EXERCT HANS INVENTIFY ON SALT LET FIGNISM THE SEVEN WELL THE THOM SURVENTIFY 1.2.2. In FIGNINE TO HONG THOM IN STRIME TO A THOM INTO THE BUT AND THE INTO A CONSIDE THE INTO A CONSIDE THE THAND ONE THAND ONE THAND INTO THE It is currently the policy of My\_Company Internet Services to allow users TELNET access to change their email account password. No users on the servers are authorized to have or use shell accounts. The purpose of the TELNET daemon is for customers to change the password for their POP3 account, thus their shell is /usr/bin/passwd. See appendix A for sample /etc/passwd file. It is also My\_Company policy to allow users 4MB of web space accessible via ftp. This web space allows cgi scripts to be executed on My\_Company equipment without any prior sanitizations from My Company. The use of NFS has also been approved by My Company to transfer mail from the mail server, MailServer01, to the POP3 server, OriginalServer. As well as to transfer radius logs from NameServer01 to LogServer01.

## *Recommended Plan of Action*

The first recommended action is the removal of the finger.cgi. This is a quick and easy fix to a problem no one knew existed. In quick succession, the DAYTIME service should be removed from xinetd.conf. Both of these actions require negligible time to accomplish, in fact it probably took longer to write this paragraph than it will to remove these two vulnerabilities.

running on and the namber or people that are aware or its existence. Brive should also be<br>configured to allow recursive queries only from My\_Company and other customer IP Next BIND, PROFTPD, and SSHD should be upgraded. This order was chosen because BIND poses the largest security threat due to the number of servers it is running on and the number of people that are aware of its existence. BIND should also be addresses. SSHD is considered lesser of the three because no one has a shell account and thus it receives less use and less advertisement. Finally the use of ipchains firewalling should be considered. Defense in depth

 $(\frac{http://www.infowar.com/iwftp/infowar/vol0302.txt}{http://www.infowar.com/iwftp/infowar/vol0302.txt}$  heading  $10^3$ ) is the best policy and every layer that a hacker needs to break down is that much more noise they will make.

 $\mathbf{F}$  should be evaluated. Finally management should be aware of the many dangers of the use of NFS in this architecture. The decision not to implement a firewall rule set of ACL's on the Cisco router interface connected to the server farm switch should be thoroughly reconsidered, and in the writers view, reversed. Without difficulty, the terminal servers could be relocated to another segment, and ACL's could be implemented on the Cisco router port connected to the server's segment. Also, the purpose of the TELNET daemen should be considered as well as its use. The cost of keeping up to date on security patches for it should be weighed against the value it provides customers. Finally, the need for MYSQL, DOMAIN, and SMTP to be open on an interface other than loopback, on their respected non-commercial servers, (i.e. SMTP on servers other than the SMTP server)

## **Host Based Security**

#### *Double Check Policies*

It is currently My\_Company's policy that no user, save for corporate partners, have shell access. Thus, the host-based section of this document will focus on ensuring that this is in fact the case. We will also make certain that host based access is secured in a reasonable fashion. The majority of this section will then focus on configuration of the network services that each server offers.

**Outier Check Policies**<br>
It is currently My\_Company's policy that no user, save for cor<br>
alt is currently My\_Company's policy that no user, save for cor<br>
and this is in fact the case. We will also make cretain that host ba that no unauthorized user has shell access. All shell accounts check out with We will do a quick check of passwd file, results in Appendix B, to ensure management, and, as a policy, shell access is restricted to SSH. We will also ensure that SSHD is restricted to authorized IP addresses, results in Appendix B, to thus limit the locations a user can gain access from. As an ISP, we can ensure that we control the majority of the address space that we allow to connect. Any that we cannot, are generally directly connected to us in the form of our partners or upstream provider. Finally, TELNETD was found running on NewWebServer with no access restrictions. This creates a large hole in the server farm's security as a whole, due to the fact that the root password is transferred in the clear (http://www.sans.org/infosecFAQ/DSL.htm list 2 number  $11<sup>4</sup>$ ) if a user su's to root.

#### *Passwords*

Currently all shell accounts are created with properly secure (http://www.ja.net/CERT/Belgers/UNIX-password-security.html section "Picking Good Passwords<sup>35</sup>) random, 8 character combinations. There is, however, no policy for changing passwords. Also, customer passwords are, as a rule, "bad" passwords, which never require changing. These situations will not change, as management has dictated them for customer ease of use and partner interaction.

## *Server configuration*

in place for the home directories. Sendmail was found to respond to the HELP command, The HTTP server, Apache, was found to be incorrectly configured on many password protected sites. The .htpasswd file was found beneath the document root (http://www.apache.org/docs/mod/mod\_auth.html#authuserfile section AuthUserFile<sup>6</sup>) and was named .htpasswd. Apache was also configured to relay its version information. OriginalServer was found to allow cgi exec in all home directories public\_html folders, which are writable by the customers. And none of the FTP servers included an AllowFilter limiting accepted characters (http://www.proftpd.net/security.html section Securing PROFTPD<sup>7</sup>) to protect against buffer-overflow attacks. Also, no quota system is displaying its version number, even though the banner had been altered. NAMED also divulged its version number, and had no restriction on zone transfers for primary or secondary servers. NAMED also allowed recursive queries from any IP address on every

server upon which it was running. Also TFTPD was running on NameServer01 with no host-based restrictions in place.

A list of SUID and SGID programs was created for each server using the find command, results in Appendix B. This list should be carefully examined and all unnecessary programs removed, or, have the SUID or SGID bit removed.

### *Backups and Restoration*

**Solution Constrained In the Manufacture COND** of SOLP of Rights.<br> **CONUTS and Restoration**<br>
Currently New WebServer is backed up successfully and expediently<br>
troom a cron job. MailServerO1, NameServerO1, OriginalServer,<br> performed nightly by a cron job that starts dump. The backup starts at five minutes past Currently NewWebServer is backed up successfully and expediently on an internal tape drive every night. A full backup is performed using the dump program initiated from a cron job. MailServer01, NameServer01, OriginalServer, and LogServer01 are backed up on an internal tape drive in LogServer01. A full backup is twelve and finishes at approximately three o'clock am. Unfortunately, the tape runs out of space before the full file system on each server is finished. Currently, none of the /usr partitions, MailServer01:/usr/local and :/data, and LogServer01:/ and :/var get backed up, and NameServer01:/var is not fully backed up. A restore procedure is in place, and was tested during the time the security audit took place, when the RADIUS user database became corrupted and a restore from backup was required. The restore was successful and completed in a timely manner; thankfully, it was contained on the part of NameServer01:/var that had been backed up.

## *Logging*

A single copy of log information is kept on each server, rotated monthly and kept indefinitely. LogServer01 is the central log server for routers and terminal servers, but does not receive log information from the other servers. Currently, there is no mechanism to verify the integrity of log files, or binary and system files for that matter. Other than the backups, which go back no longer than three weeks at any one time, there is only a single copy of log information being stored.

## *LSOF Results*

1. sub-section  $I^8$ ) and implements virtually no security. The results of the NMAP scan were verified, and UDP information expanded upon, by running LSOF on each server; results in Appendix B. For the most part, the NMAP results were echoed, and a snapshot view of typical server traffic was taken. One bright red flag did appear however; LogServer01 is listening for the TCP SHELL service, a. k. a. RSH. The reason this did not appear on the NMAP scan results was because XINETD implemented host based security and the machine that conducted the scan was excluded from the service. Any of the R programs are tremendously dangerous (http://www.linuxsecurity.com/advisories/caldera advisory-308.html section

#### *Recommended Plan of Action*

restricted to the proper servers. When the Sendmail daemon is upgraded, it should be set First and foremost, the TELNET daemon should be removed from NewWebServer and no user with a valid shell should be allowed to connect to OriginalServer. The SHELL service should be removed from LogServer01. A central directory should be created on the web servers where all .htpasswd files should then be kept. This directory should be owned by root and readable by world, but should not be under any HTTPD document root or symlink. The TFTPD server should have host-based security implemented, thus restricting accepted clients. An AllowFilter should then be setup on all PROFTP daemons to protect against known and unknown buffer overflow problems. A quota system should also be researched, and, if possible, implemented to protect against DoS attacks. When the BIND daemon is upgraded, it should be configured to divulge erroneous version information, and zone transfers should be to disallow the HELP command, and thus no longer allow its version number to be easily checked.

should be created on the web servers where all htpasswd files should the comparent of thur should be owned by root and readable by wordly, but should the NHTPD document root or symlink. The TFTPD server should have host HT The sshd config file should be examined to ensure that all AllowHosts entries are current and correct. If at all possible, a policy should be set requiring all partners to change passwords on a regular basis, along with the root password. Management is currently aware of the backup problem, and a new, larger capacity and higher transfer rate backup library is currently being purchased. In light of the fact that no firewalling is being done, the security of network backups is quite definitely in question and should be reviewed. Another case for ACL's on the Cisco router should be made to ensure the integrity of the backups being done. Management should also evaluate the safety of allowing cgi's to be executed in user FTP home folders, but ultimately, this is a business decision. The viability of running the web server chrooted could be considered. A system such as TRIPWIRE should be evaluated to ensure the integrity of system binaries. Sending log messages to LogServer01 should be considered to ensure the integrity, and allow for the comparison of log data. And, finally, as stated above, the list of SUID and SGID files should be examined and all unnecessary executable should be removed, or have their permissions reset.

# **Physical Security**

### *Data Center Access*

**Example 1.** Conform Access<br>
Cannetic Calventity, the servers all reside in the same data center in side-<br>
caloinets. This room does not have a false ceiling, or a raised floor. All<br>
the clock and run from ceiling to floor key. All in all, physical access to the room is well controlled. Unfortunately, both doors Currently, the servers all reside in the same data center in side-by-side rail-mount cabinets. This room does not have a false ceiling, or a raised floor. All walls are cement block and run from ceiling to floor. There are two steel doors into the room, one of which does not allow outside entrance unless first opened from within. The only entrance to the room is by key card or a physical key. The physical key lock is only for emergencies that cause the key card system to fail, thus only two people poses a physical are hinged on the outside and the pins appear as though they can be easily removed. It should be noted that the room has both battery and generator backup, and that the temperature and humidity is controlled.

#### *Server Access*

Moving along to the inside of the data center, the racks the servers are stored in have neither sides and doors, nor tops and bottoms. The servers themselves have key lock front panels to hinder the removal of their covers and hard drives, however, the keys are hanging in the locks. Also, power to the machines could, accidentally, or without difficulty, be interrupted. Backup tapes are all kept on a single shelf in a cardboard box in the server room, no offsite backups are taken, nor is there any policy to do so. On a positive note, none of the servers are ever left with the console logged in, unless under the supervision of an administrator in the room.

## *Boot-up Security*

None of the systems implement a BIOS password, nor do they have floppy boot-up disabled. The servers also allow boot-up via the CDROM drive. Worse yet, none of the servers implements a LILO prompt password, thus allowing anyone with physical access to replace init with the shell of their choice; including root privileges. (http://www.securityportal.com/cover/coverstory20000828.html<sup>9</sup> ) The systems do, surprisingly, use sulogin to require the root password for entrance into single user mode. No encryption is being used on any of the servers to store sensitive data. It should be understood that anyone who can gain physical access, and possesses minor Unix proficiencies, could easily and quickly compromise, destroy, read, or copy all information contained on the servers.

## **Recommendations** extending the angle  $\overline{a}$

During the next planned reboot of the servers, a LILO prompt password should be installed. At the same time, the floppy and CDROM boot-up should be disabled, and a BIOS password installed. The root, LILO, and BIOS passwords should all be unique. It would be within acceptable limits to write these passwords on a sheet and store that sheet in a fire safe in the data center, restricting access to the fire safe to three people at most. The keys for the servers should be removed and put in a separate fire safe, possibly with the backup tapes. The investment in full lockable server cabinets with cabinet independent battery backups should be considered, to ensure uninterrupted power flow to the servers. It would also be advisable for management to explore the cost of encrypting any data that could cause sufficient embarrassment or financial loss, if compromised. The door hinge pins should be welded in place or special secure hinges installed. In an effort to provide defense in depth, no security measure should be discounted on the bases of another security measure. All security plans and actions should be taken in an effort to sever all possible avenues of attack on multiple levels.

# **Bibliography**

1 RFC 1812 section 4.3.2.8: Recommendation to limit the rate of ICMP error messages 2 NMAP man page section sU: States that UDP scans can be laboriously slow

3 http://www.infowar.com/iwftp/infowar/vol0302.txt heading 10: A wonderful definition of defense in depth

4 http://www.sans.org/infosecFAQ/DSL.htm list 2 number 11: Confirms telnet transmissions are in the clear and confirms the security hazard this presents

5 http://www.ja.net/CERT/Belgers/UNIX-password-security.html section "Picking Good Passwords": Presents a concise definition of a good Unix password

6 http://www.apache.org/docs/mod/mod\_auth.html#authuserfile section AuthUserFile:

Key fingerprint = AF19 FA27 2F94 998D FDB5 DE3D F8B5 06E4 A169 4E46 Clearly documents the danger where a .htpasswd file should not be placed

7 http://www.proftpd.net/security.html section "Securing PROFTPD": Clearly documents the advantages of using the AllowFilter directive

man page section sU: States that UDP scans can be laboriously slow<br>
we mindware com/invrhp/infowar/vol0302.txt heading 10: A wonderful defire<br>
in thepth<br>
we sans org/infoseerEAO/DSL htm list 2 number 11: Confirms the state 8 http://www.linuxsecurity.com/advisories/caldera\_advisory-308.html section 1 subsection I: Documents one of the many problems with the "r" programs

9 http://www.securityportal.com/cover/coverstory20000828.html : A simply guide to gaining root with physical access

# **Appendix A.**

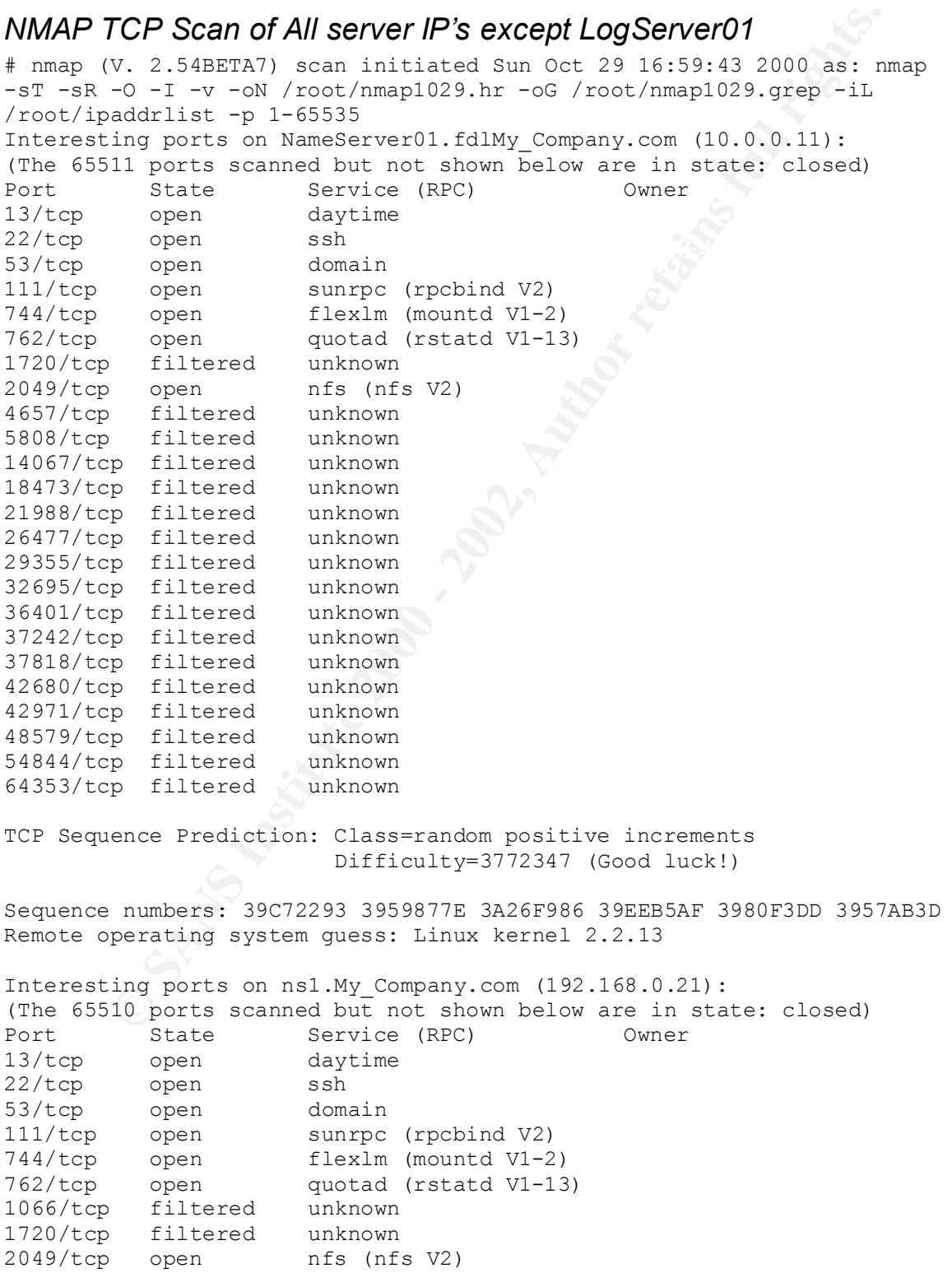

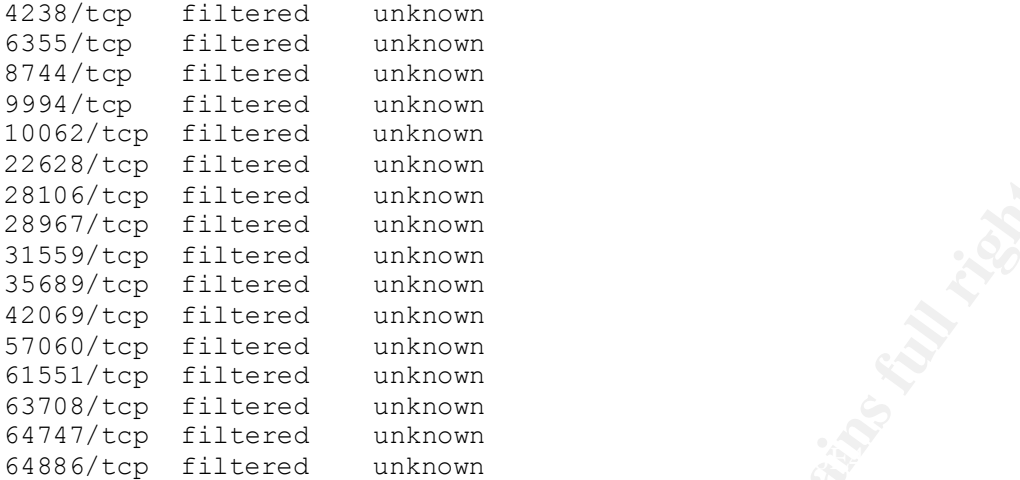

TCP Sequence Prediction: Class=random positive increments Difficulty=2313548 (Good luck!)

Sequence numbers: 3C501551 3BED67F6 3B79B251 3B8EF622 3B647F34 3B9ABCFE Remote operating system guess: Linux kernel 2.2.13

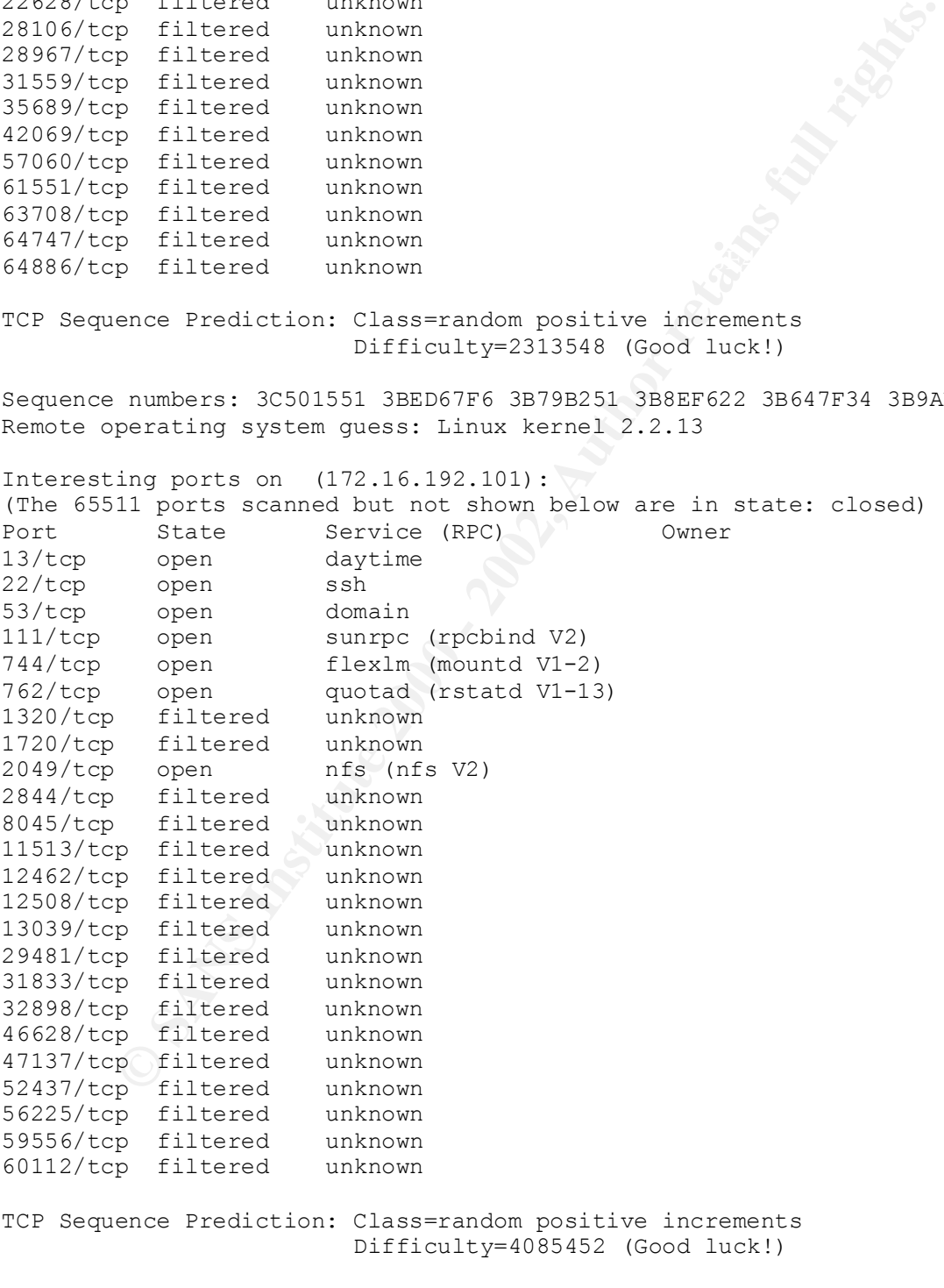

Sequence numbers: 3D811FFC 3E4B0D5A 3DC2C6EF 3E305133 3DDE82B8 3DEB013D Remote operating system guess: Linux kernel 2.2.13

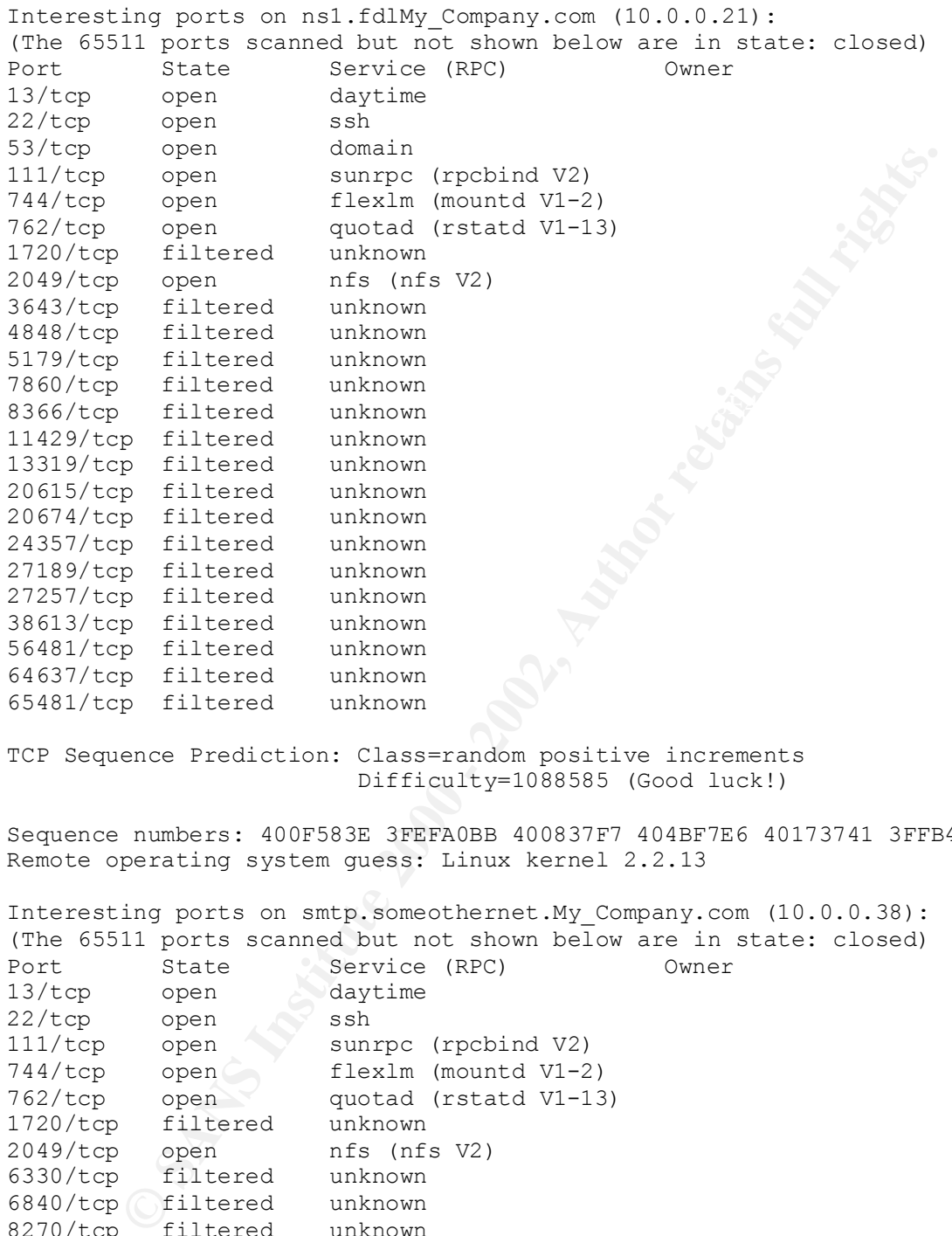

TCP Sequence Prediction: Class=random positive increments Difficulty=1088585 (Good luck!)

Sequence numbers: 400F583E 3FEFA0BB 400837F7 404BF7E6 40173741 3FFB4570 Remote operating system guess: Linux kernel 2.2.13

Interesting ports on smtp.someothernet.My\_Company.com (10.0.0.38): (The 65511 ports scanned but not shown below are in state: closed)

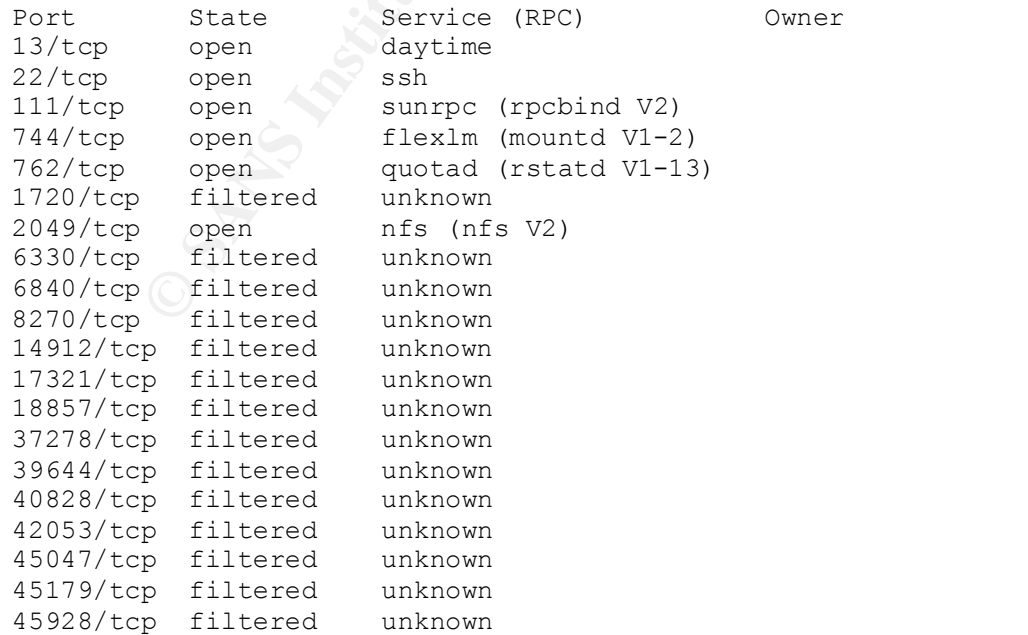

ence rieutorion: Lass=random positive increments<br>
<sup>Difficulty=2072882 (Good luck!)<br>
numbers: 41A074E8 41F95AD9 420338AC 41D00B14 41AD7824 41AD<br>
perating system guess: Linux kernel 2.2.13<br>
ing ports on sal.comsultant.et (19</sup>  $22/\text{top}$  open ssh b3/tcp open domain<br>111/ter energy express (weeking MO) 49212/tcp filtered unknown 54529/tcp filtered unknown 60206/tcp filtered unknown 63408/tcp filtered unknown TCP Sequence Prediction: Class=random positive increments Difficulty=2072882 (Good luck!) Sequence numbers: 41A074E8 41F95AD9 420338AC 41D00B14 41AD7824 41AD83B0 Remote operating system guess: Linux kernel 2.2.13 Interesting ports on ns1.consultant.net (192.168.0.10): (The 65510 ports scanned but not shown below are in state: closed) Port State Service (RPC) Owner 13/tcp open daytime 22/tcp open ssh 53/tcp open domain 111/tcp open sunrpc (rpcbind V2) 744/tcp open flexlm (mountd V1-2) 762/tcp open quotad (rstatd V1-13) 1720/tcp filtered unknown 2049/tcp open nfs (nfs V2) 5697/tcp filtered unknown 6052/tcp filtered unknown 8206/tcp filtered unknown 10045/tcp filtered unknown 16644/tcp filtered unknown 30263/tcp filtered unknown 33069/tcp filtered unknown 40025/tcp filtered unknown 40667/tcp filtered unknown 46529/tcp filtered unknown 48690/tcp filtered unknown 51506/tcp filtered unknown 52662/tcp filtered unknown 53350/tcp filtered unknown 56446/tcp filtered unknown 60184/tcp filtered unknown 64822/tcp filtered unknown TCP Sequence Prediction: Class=random positive increments Difficulty=3375685 (Good luck!) Sequence numbers: 44BAB631 44A927F6 452128F2 452BA93B 456409A0 44DC6510 Remote operating system guess: Linux kernel 2.2.13 Interesting ports on ray.atw.earthreach.com (192.168.0.41): (The 65511 ports scanned but not shown below are in state: closed) Port State Service (RPC) Owner 13/tcp open daytime 22/tcp open ssh 53/tcp open domain 111/tcp open sunrpc (rpcbind V2) 744/tcp open flexlm (mountd V1-2) 762/tcp open quotad (rstatd V1-13) 1720/tcp filtered unknown 2049/tcp open nfs (nfs V2)

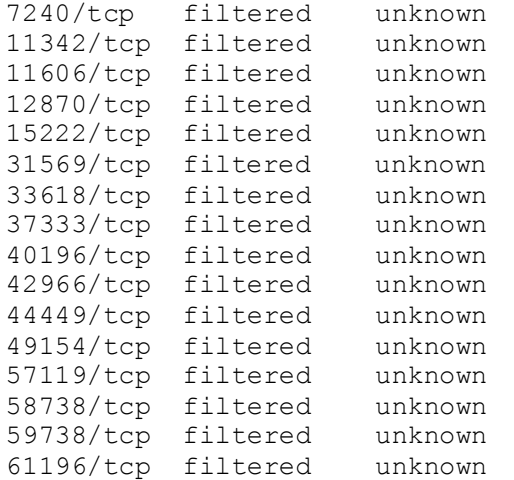

**Key Fazik** TCP Sequence Prediction: Class=random positive increments Difficulty=4275223 (Good luck!)

Sequence numbers: 46CD2528 4768C311 46A2B108 46D43B0E 47117A1F 46F0B598 Remote operating system guess: Linux kernel 2.2.13

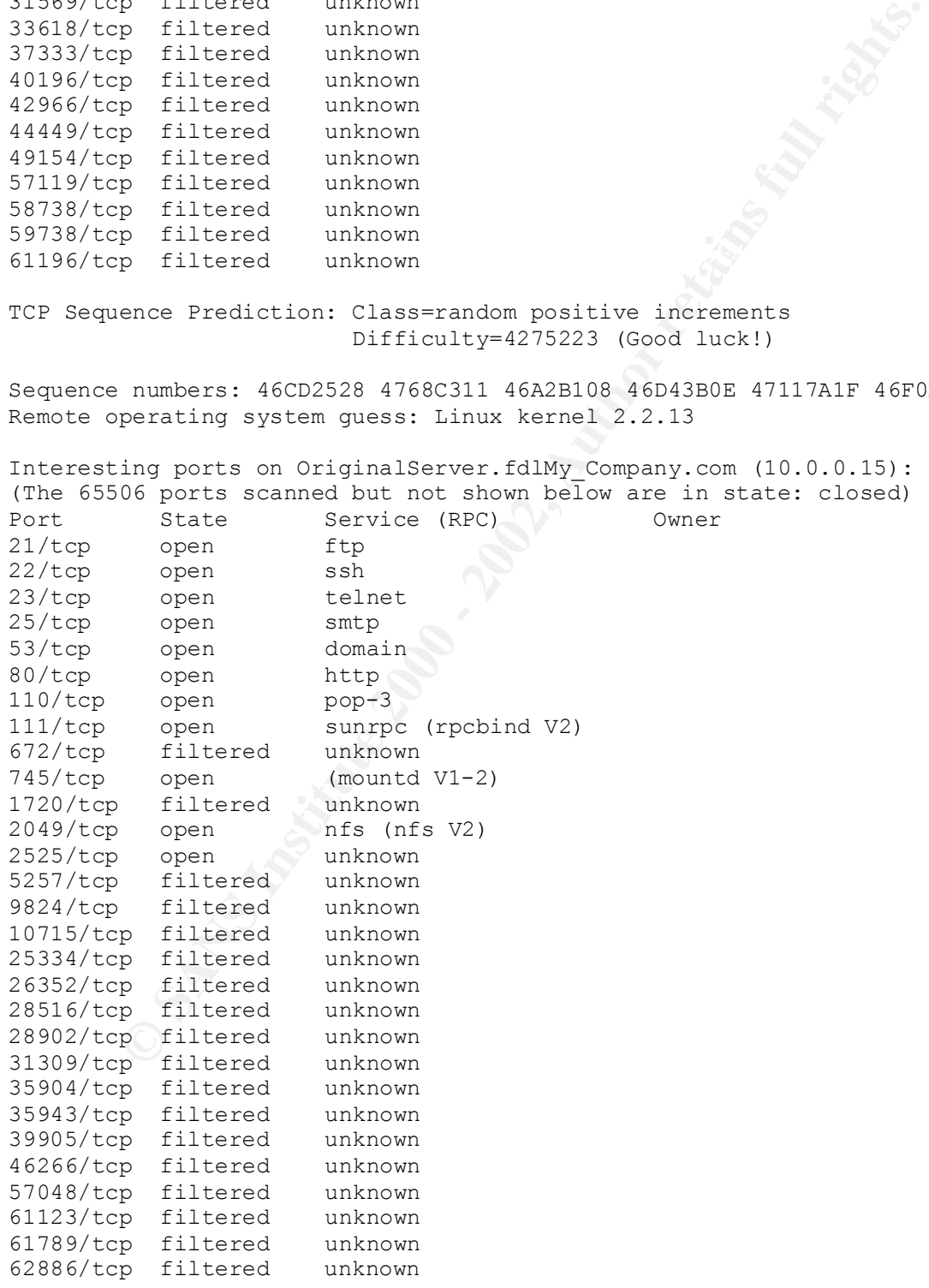

TCP Sequence Prediction: Class=random positive increments

#### Difficulty=2631179 (Good luck!)

Sequence numbers: 49466A08 49107D7A 498D950F 498D80BB 49422964 497DE8E1 Remote operating system guess: Linux kernel 2.2.13

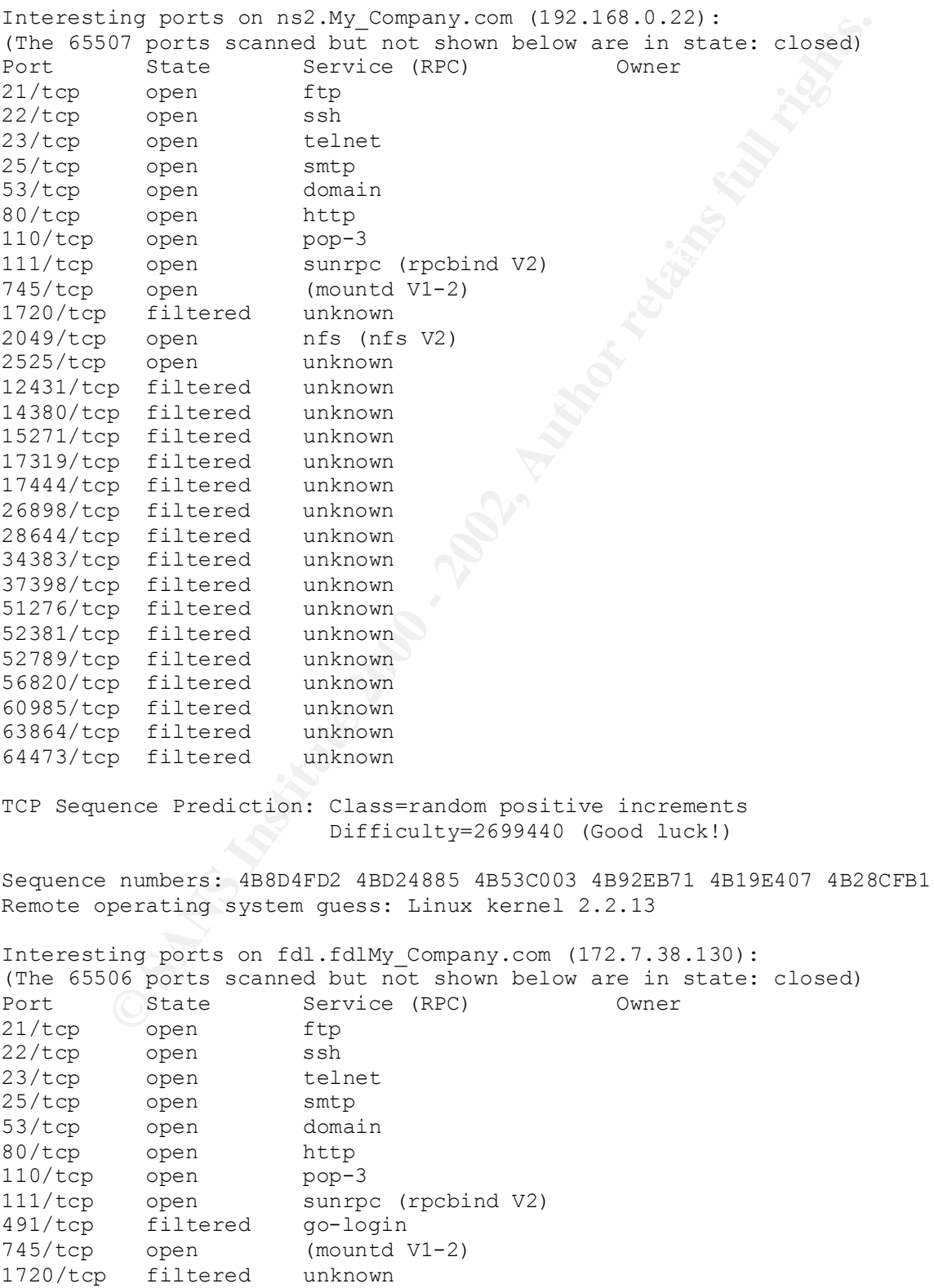

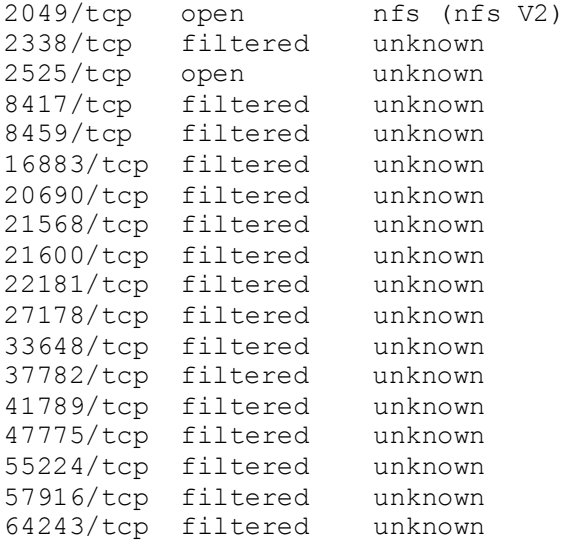

TCP Sequence Prediction: Class=random positive increments Difficulty=3048601 (Good luck!)

Sequence numbers: 4D96867F 4E39A714 4E071ADB 4DC51C77 4D60A693 4D7F27A8 Remote operating system guess: Linux kernel 2.2.13

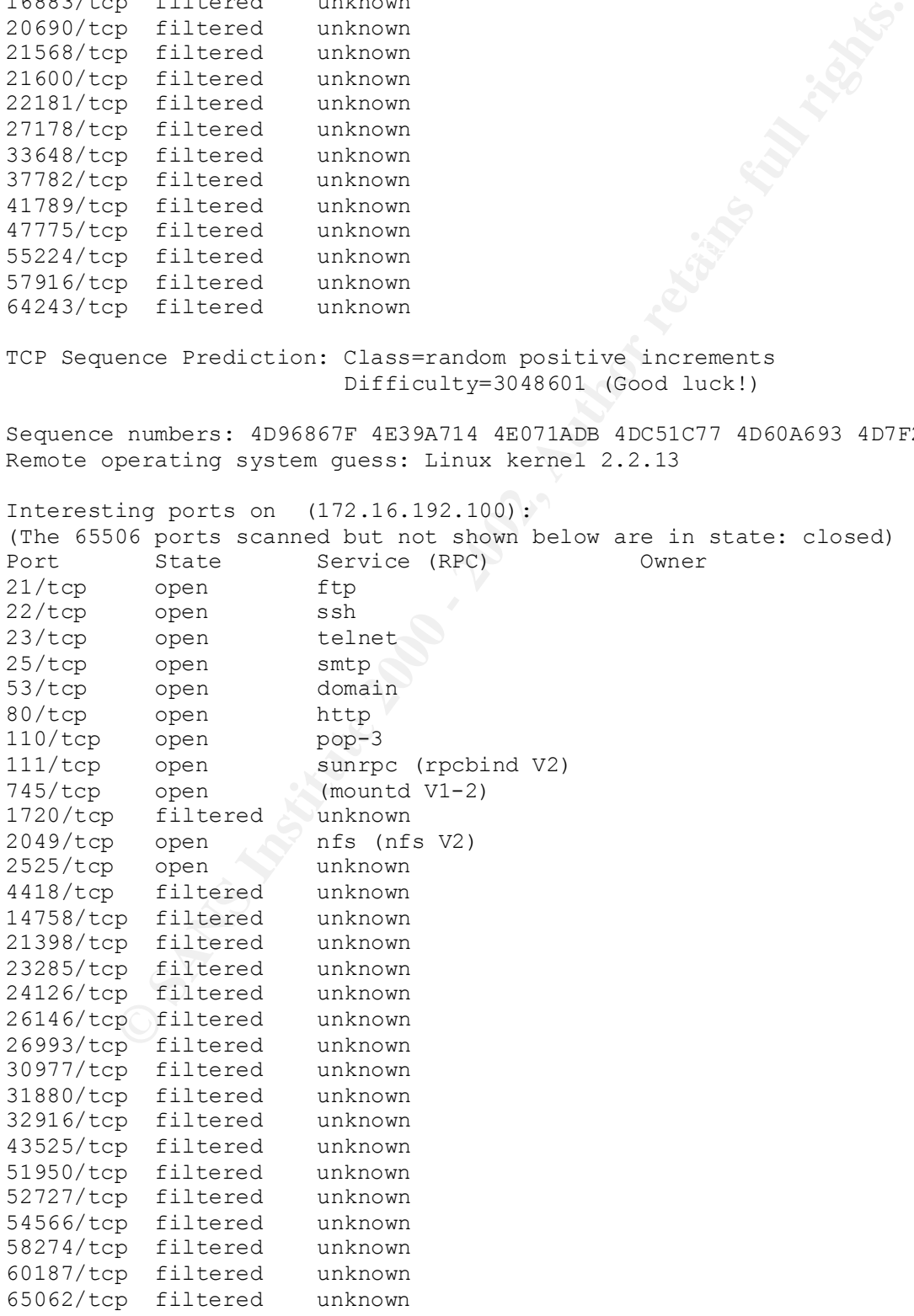

**Designal System gless:** LINUX Company.com (10.0.0.22):<br>
in ports scanned but not shown bold are in state: closed)<br>
State<br>
State Service (RFC) Owner<br>
open<br>
open<br>
open<br>
open<br>
close anity<br>
open<br>
close anity<br>
open<br>
close anit  $R^2$  final principle  $R^2$  and  $R^2$  are the  $R^2$ Key fingerprint = AF19 FA27 2F94 998D FDB5 DE3D F8B5 06E4 A169 4E46 TCP Sequence Prediction: Class=random positive increments Difficulty=3392832 (Good luck!) Sequence numbers: 504DCDFC 4FFAF71F 4FFC728E 4FD81C9B 502661CD 4F8AAF5D Remote operating system guess: Linux kernel 2.2.13 Interesting ports on ns2.fdlMy\_Company.com (10.0.0.22): (The 65507 ports scanned but not shown below are in state: closed) Port State Service (RPC) Owner 21/tcp open ftp 22/tcp open ssh 23/tcp open telnet 25/tcp open smtp 53/tcp open domain 80/tcp open http 110/tcp open pop-3 111/tcp open sunrpc (rpcbind V2) 570/tcp filtered meter 745/tcp open (mountd V1-2) 1720/tcp filtered unknown 2049/tcp open nfs (nfs V2) 2525/tcp open unknown 2546/tcp filtered unknown 8973/tcp filtered unknown 11717/tcp filtered unknown 19367/tcp filtered unknown 19607/tcp filtered unknown 26625/tcp filtered unknown 34968/tcp filtered unknown 35961/tcp filtered unknown 38258/tcp filtered unknown 46327/tcp filtered unknown 52130/tcp filtered unknown 52649/tcp filtered unknown 54262/tcp filtered unknown 62223/tcp filtered unknown 63625/tcp filtered unknown TCP Sequence Prediction: Class=random positive increments Difficulty=972755 (Good luck!) Sequence numbers: 5355F25F 5350CA55 532834C7 52CFF381 52EB0ED9 52F5CEB3 Remote operating system guess: Linux kernel 2.2.13 Interesting ports on virtual.fdlMy\_Company.com (10.0.0.24): (The 65507 ports scanned but not shown below are in state: closed) Port State Service (RPC) Owner 21/tcp open ftp 22/tcp open ssh 23/tcp open telnet 25/tcp open smtp 53/tcp open domain 80/tcp open http 110/tcp open pop-3 111/tcp open sunrpc (rpcbind V2)

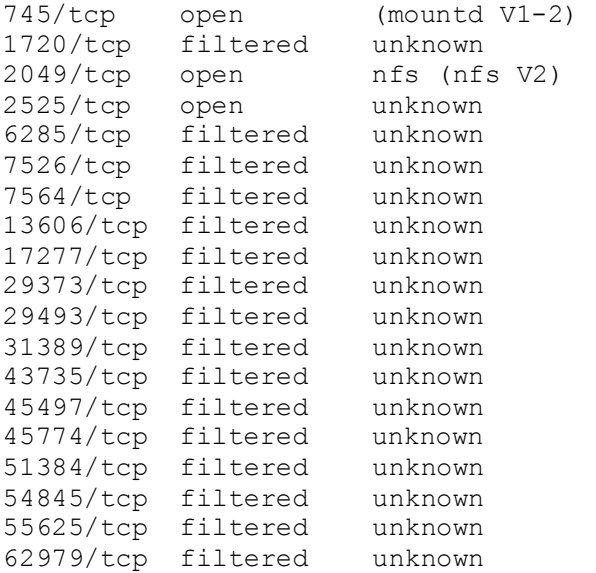

TCP Sequence Prediction: Class=random positive increments Difficulty=4514296 (Good luck!)

Sequence numbers: 54F5DC27 54EA7327 558C1E63 55966974 5509F80C 5515A1B7 Remote operating system guess: Linux kernel 2.2.13

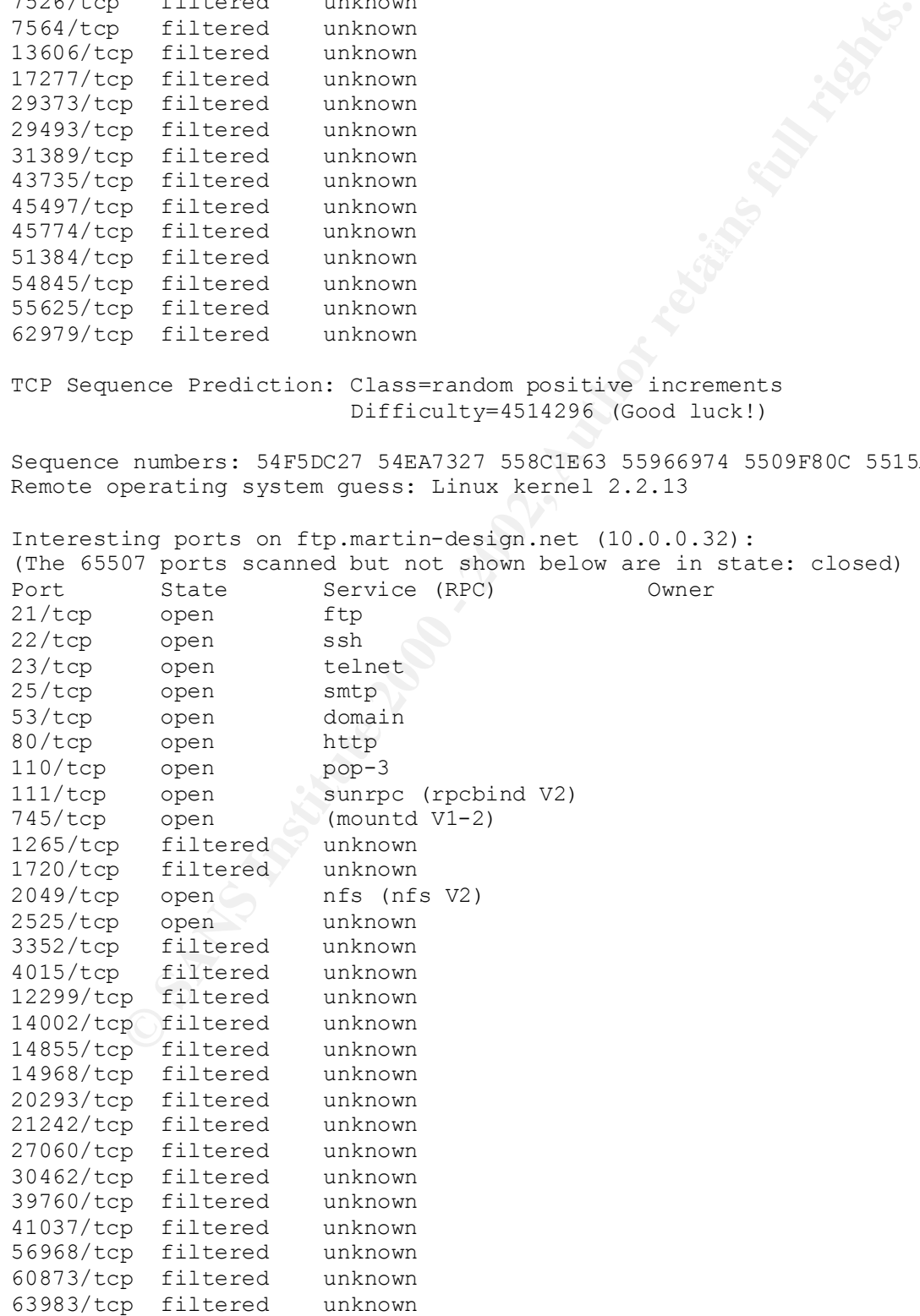

**Practing system gleess:** Linux acrier 2.2.13<br>
ing ports scanned but not shown below are in state: closed)<br>
State<br>
State Service (RFC) Owner<br>
State Service (RFC)<br>
Open<br>
open<br>
open saling<br>
open teller<br>
open domain<br>
open tel  $R^2$  final principle  $R^2$  and  $R^2$  are the  $R^2$ 80/tcp open http<br>119/ter ered faar 2 TCP Sequence Prediction: Class=random positive increments Difficulty=2554166 (Good luck!) Sequence numbers: 57BFC30F 57CBC18C 5772B8F5 577E2A19 57E904C4 57B3346A Remote operating system guess: Linux kernel 2.2.13 Interesting ports on peter.atw.earthreach.com (192.168.0.42): (The 65509 ports scanned but not shown below are in state: closed) Port State Service (RPC) Owner 21/tcp open ftp 22/tcp open ssh 23/tcp open telnet 25/tcp open smtp 53/tcp open domain 80/tcp open http 110/tcp open pop-3 111/tcp open sunrpc (rpcbind V2) 443/tcp filtered https 745/tcp open (mountd V1-2) 1720/tcp filtered unknown 2049/tcp open nfs (nfs V2) 2525/tcp open unknown 3853/tcp filtered unknown 10779/tcp filtered unknown 16606/tcp filtered unknown 19160/tcp filtered unknown 28689/tcp filtered unknown 30052/tcp filtered unknown 42511/tcp filtered unknown 44171/tcp filtered unknown 49241/tcp filtered unknown 50361/tcp filtered unknown 51960/tcp filtered unknown 54606/tcp filtered unknown 62970/tcp filtered unknown TCP Sequence Prediction: Class=random positive increments Difficulty=1355428 (Good luck!) Sequence numbers: 59A47829 59A51EAC 59BB78CB 59A560A2 59E5C8CA 5A017E3C Remote operating system guess: Linux kernel 2.2.13 Interesting ports on mars.someothernet.net (10.0.0.40): (The 65506 ports scanned but not shown below are in state: closed) Port (State Service (RPC) Owner 21/tcp open ftp 22/tcp open ssh 23/tcp open telnet 25/tcp open smtp 53/tcp open domain 80/tcp open http 110/tcp open pop-3 111/tcp open sunrpc (rpcbind V2) 745/tcp open (mountd V1-2) 754/tcp filtered krbprop 1720/tcp filtered unknown

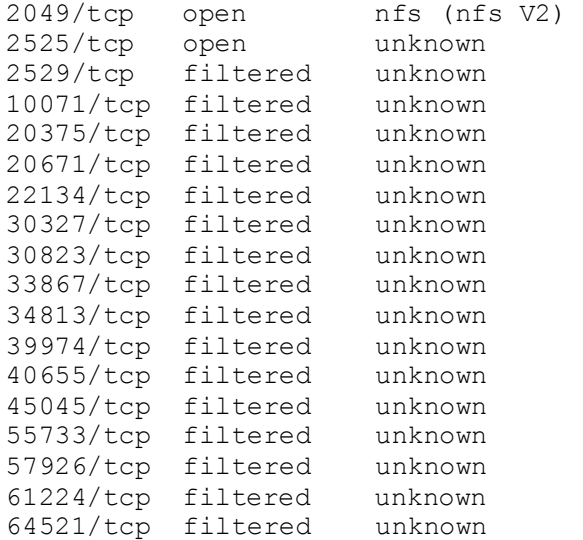

TCP Sequence Prediction: Class=random positive increments Difficulty=2291979 (Good luck!)

Sequence numbers: 5C0561D9 5C3B6AF9 5BF97EEA 5B7B4FB0 5B8CEE50 5BCB6BD3 Remote operating system guess: Linux kernel 2.2.13

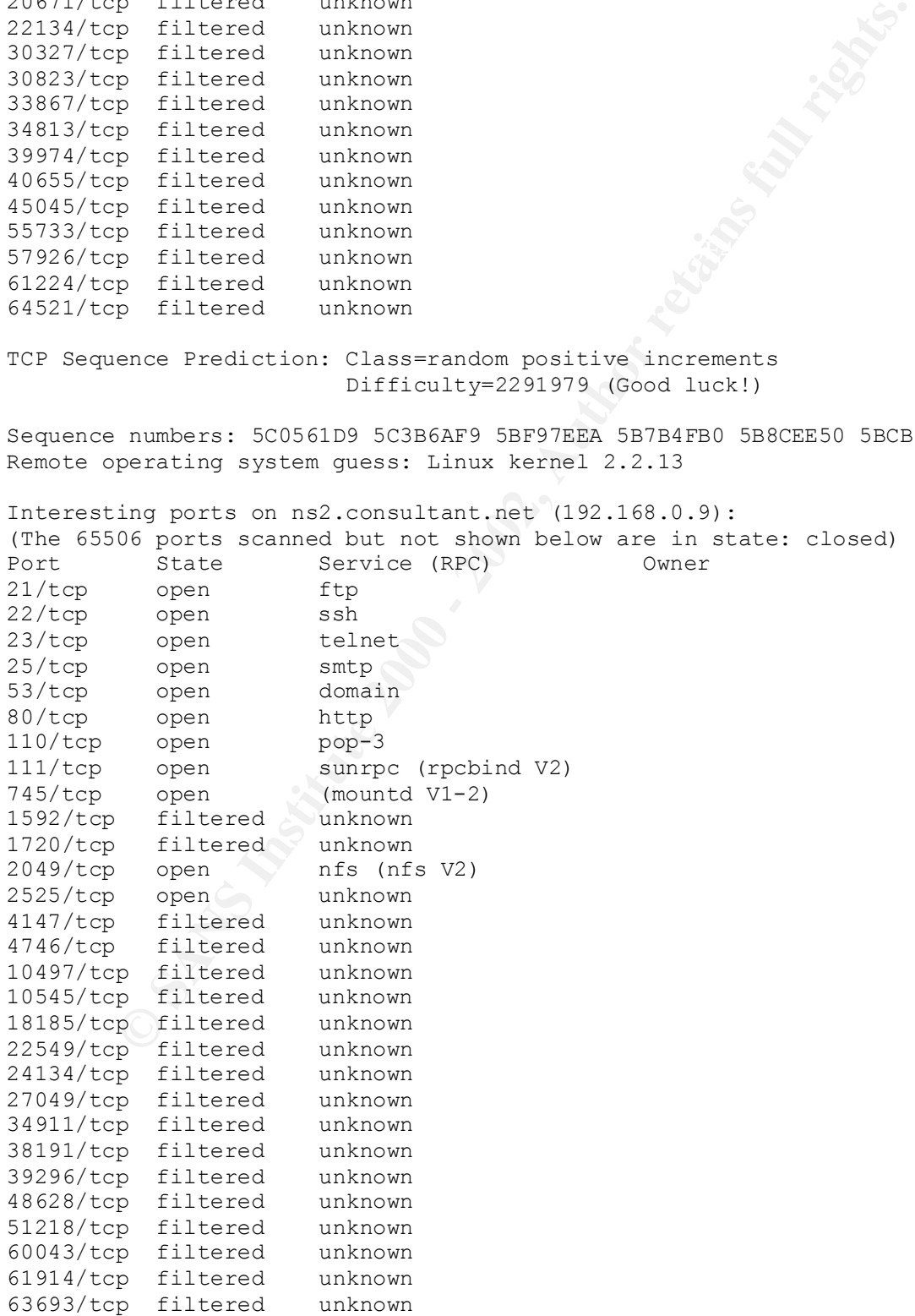

**Practing system gleess:** Linux acrier 2.2.13<br>
ing ports scanned but not shown below are in state: closed)<br>
State<br>
State Service (RFC) Owner<br>
State Service (RFC)<br>
Open state<br>
open state<br>
open state<br>
open state<br>
open state<br>  $R^2$  final principal and  $R^2$  and  $R^2$  and  $R^2$  and  $R^2$  and  $R^2$  and  $R^2$ 80/tcp open http<br>119/t.m - Angel - Angel D TCP Sequence Prediction: Class=random positive increments Difficulty=2429957 (Good luck!) Sequence numbers: 5E109785 5E607A38 5E51F81D 5DEE9360 5D70D542 5DB4A80B Remote operating system guess: Linux kernel 2.2.13 Interesting ports on NewWebServer.My\_Company.com (192.168.0.43): (The 65509 ports scanned but not shown below are in state: closed) Port State Service (RPC) Owner 21/tcp open ftp 22/tcp open ssh 23/tcp open telnet 25/tcp open smtp 53/tcp open domain 80/tcp open http 110/tcp open pop-3 144/tcp filtered news 443/tcp open https 1720/tcp filtered unknown 3306/tcp open mysql 7076/tcp filtered unknown 7852/tcp filtered unknown 16336/tcp filtered unknown 23199/tcp filtered unknown 29079/tcp filtered unknown 31794/tcp filtered unknown 32593/tcp filtered unknown 33914/tcp filtered unknown 42606/tcp filtered unknown 45899/tcp filtered unknown 46849/tcp filtered unknown 46924/tcp filtered unknown 57574/tcp filtered unknown 62944/tcp filtered unknown 63691/tcp filtered unknown TCP Sequence Prediction: Class=random positive increments Difficulty=4610397 (Good luck!) Sequence numbers: 5FCA9D9C 6045BEB7 60965241 605C6DDF 6095D46B 5FA0AE95 Remote operating system guess: Linux kernel 2.2.13 Interesting ports on ftp.adci.com (192.168.0.44): (The 65508 ports scanned but not shown below are in state: closed) Port (State Service (RPC) Owner 21/tcp open ftp 22/tcp open ssh 23/tcp open telnet 25/tcp open smtp 53/tcp open domain 80/tcp open http 110/tcp open pop-3 443/tcp open https 1720/tcp filtered unknown 2032/tcp filtered blackboard 3306/tcp open mysql

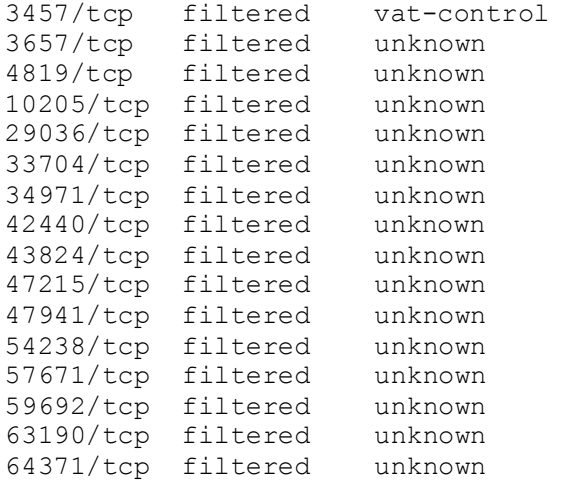

Key film = AF19 998 TCP Sequence Prediction: Class=random positive increments Difficulty=2722859 (Good luck!)

Sequence numbers: 61D5686E 626B0FB2 624D7EAF 62AE64FD 6252C828 622074F8 Remote operating system guess: Linux kernel 2.2.13

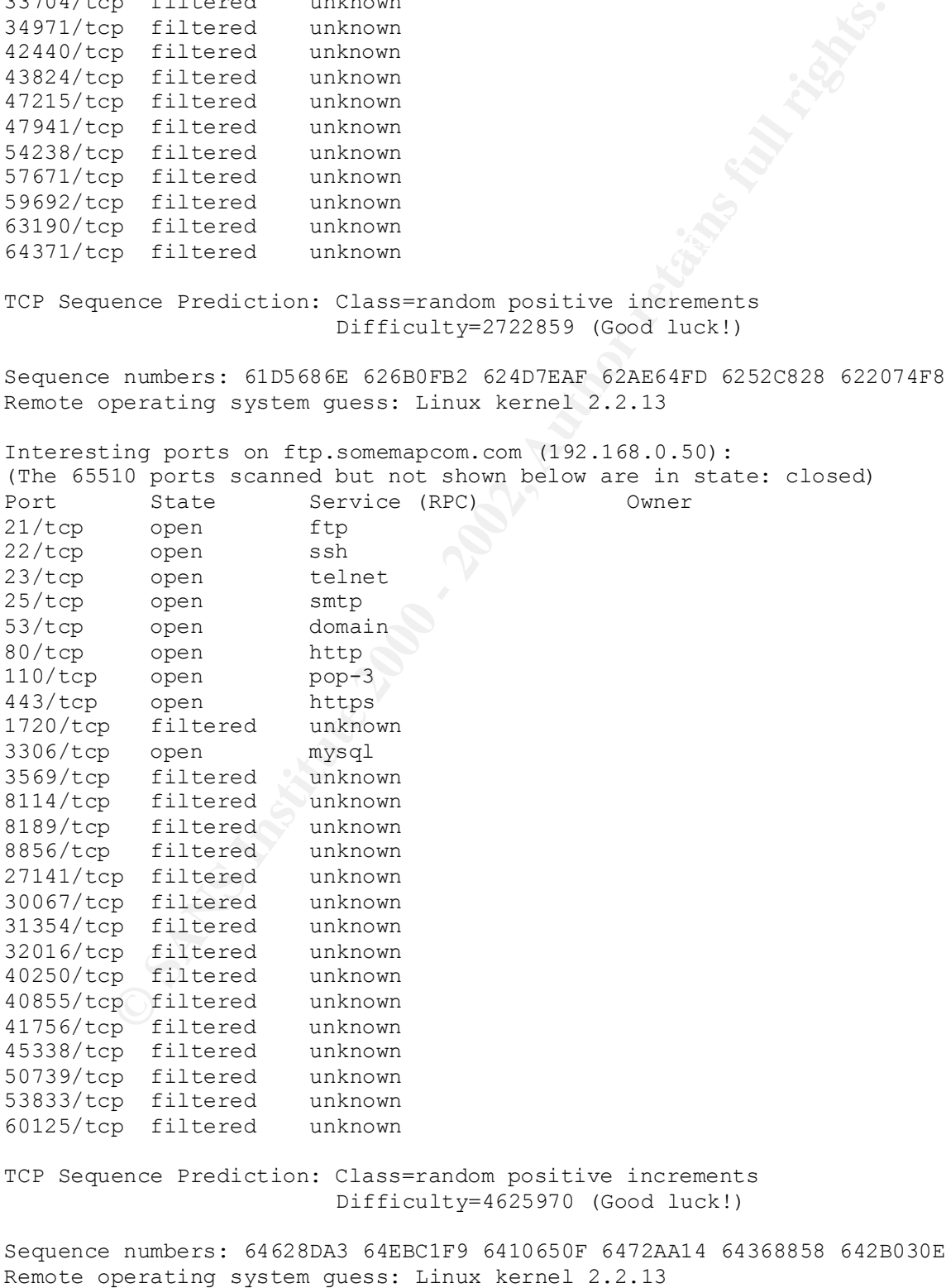

© SANS Institute 2000 - 2002 As part of GIAC practical repository. Author retains full rights.

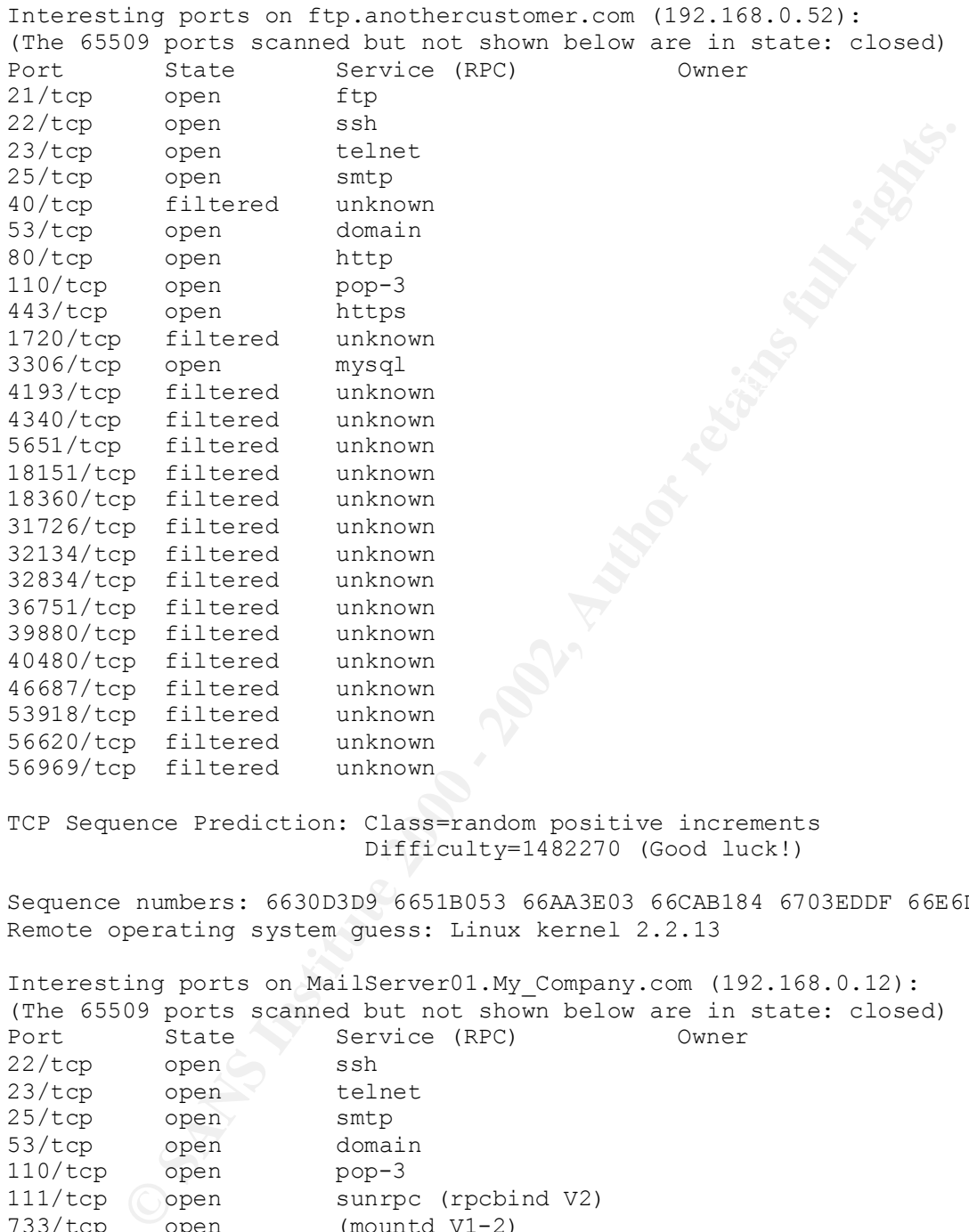

TCP Sequence Prediction: Class=random positive increments Difficulty=1482270 (Good luck!)

Sequence numbers: 6630D3D9 6651B053 66AA3E03 66CAB184 6703EDDF 66E6D2A2 Remote operating system guess: Linux kernel 2.2.13

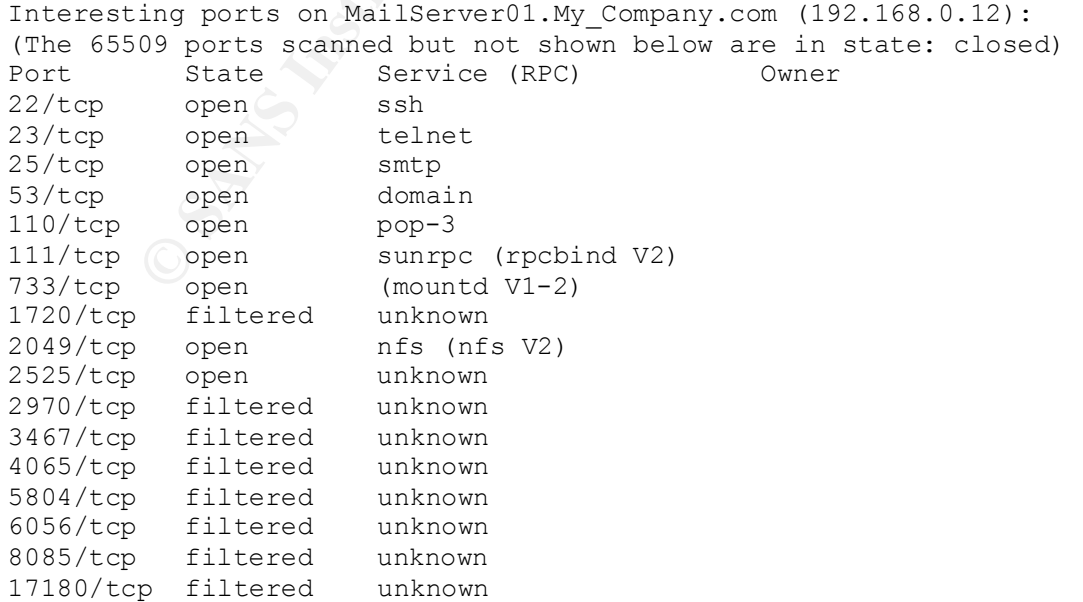

**p** filtered unknown<br> **p** filtered unknown<br>
p filtered unknown<br>
ence Prediction: Class=random positive increments<br>
bificulty=2229463 (Good luck!)<br>
numbers: 69ECRSPR 6978628935 6998035 6998<br>
prerating system guess: Linux ke  $\mathcal{L} = \mathcal{L} \mathcal{L} = \mathcal{L} \mathcal{L} \mathcal{L} = \mathcal{L} \mathcal{L} \mathcal{L} = \mathcal{L} \mathcal{L} \mathcal{L} = \mathcal{L} \mathcal{L} \mathcal{L} = \mathcal{L} \mathcal{L} \mathcal{L} \mathcal{L} = \mathcal{L} \mathcal{L} \mathcal{L} \mathcal{L} = \mathcal{L} \mathcal{L} \mathcal{L} \mathcal{L} = \mathcal{L} \mathcal{L} \mathcal{L} \mathcal{L} \mathcal{L} = \mathcal{L} \mathcal{L} \mathcal{L}$ Remote operating system guess: Linux kernel 2.2.13 17887/tcp filtered unknown 25587/tcp filtered unknown 29912/tcp filtered unknown 38200/tcp filtered unknown 43306/tcp filtered unknown 46567/tcp filtered unknown 55134/tcp filtered unknown 57081/tcp filtered unknown 58182/tcp filtered unknown TCP Sequence Prediction: Class=random positive increments Difficulty=2229463 (Good luck!) Sequence numbers: 69ECFAF2 697EC258 69B5B5FC 69D80D93 695CE9B3 699A27C7 Remote operating system guess: Linux kernel 2.2.13 Interesting ports on MailServer01.fdlMy\_Company.com (10.0.0.12): (The 65508 ports scanned but not shown below are in state: closed) Port State Service (RPC) Owner 22/tcp open ssh 23/tcp open telnet 25/tcp open smtp 53/tcp open domain 110/tcp open pop-3 111/tcp open sunrpc (rpcbind V2) 733/tcp open (mountd V1-2) 1621/tcp filtered unknown 1720/tcp filtered unknown 1732/tcp filtered unknown 2049/tcp open nfs (nfs V2) 2525/tcp open unknown 15126/tcp filtered unknown 18801/tcp filtered unknown 22893/tcp filtered unknown 31019/tcp filtered unknown 32897/tcp filtered unknown 36406/tcp filtered unknown 39558/tcp filtered unknown 39682/tcp filtered unknown 49224/tcp filtered unknown 49270/tcp filtered unknown 54428/tcp filtered unknown 55864/tcp filtered unknown 63149/tcp filtered unknown 63770/tcp filtered unknown 64832/tcp filtered unknown TCP Sequence Prediction: Class=random positive increments Difficulty=3510694 (Good luck!) Sequence numbers: 6C1DBCAB 6C041C15 6B77D6F2 6B66238D 6BCCE475 6BC8CA33 Interesting ports on (192.168.0.23): (The 65508 ports scanned but not shown below are in state: closed) Port State Service (RPC) Owner2 22/tcp open ssh

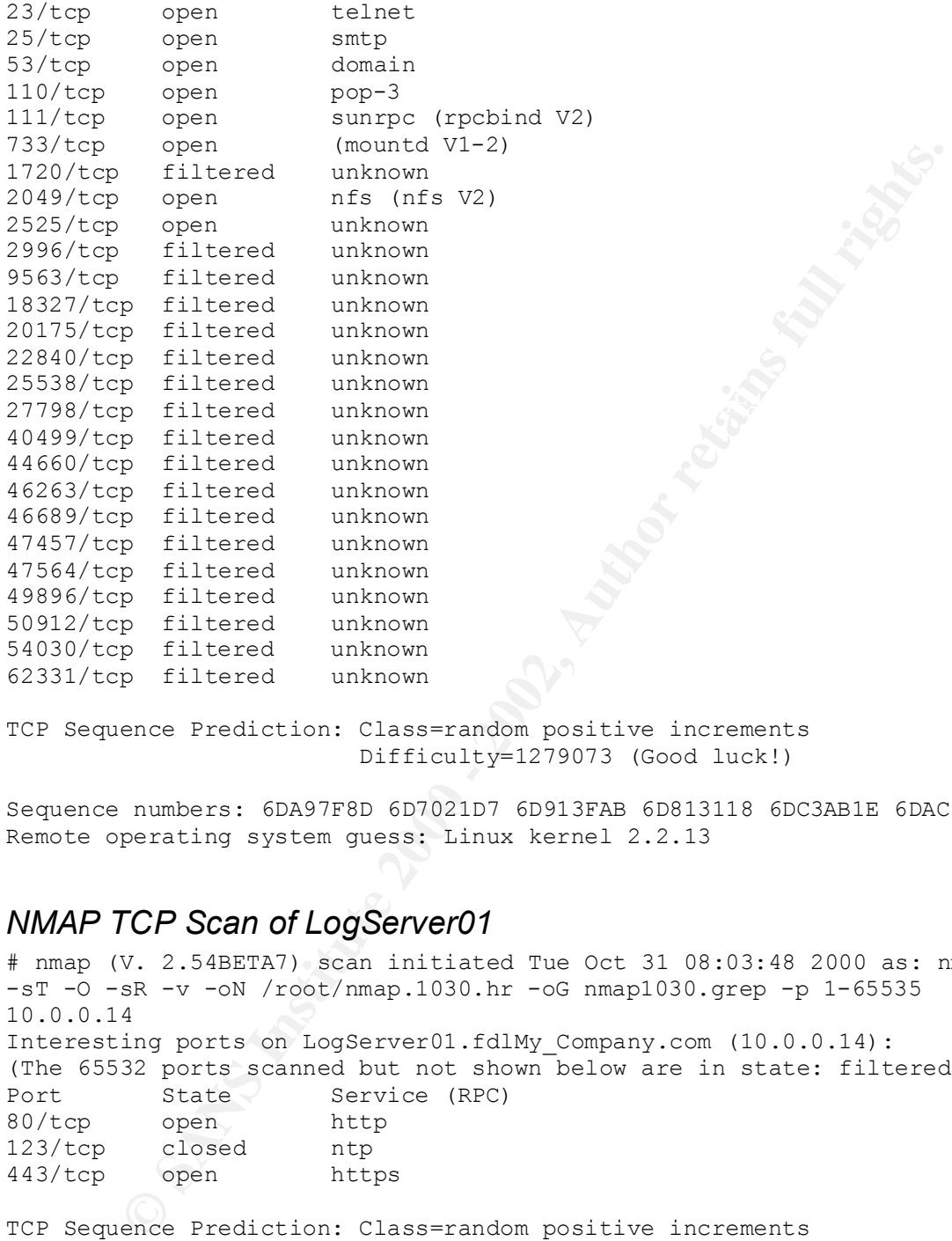

TCP Sequence Prediction: Class=random positive increments Difficulty=1279073 (Good luck!)

Sequence numbers: 6DA97F8D 6D7021D7 6D913FAB 6D813118 6DC3AB1E 6DAC8790 Remote operating system guess: Linux kernel 2.2.13

#### *NMAP TCP Scan of LogServer01*

 $\mathcal{L}$ . $\mathcal{L}$ . $\mathcal{L}$ . $\mathbf{I}$ # nmap (V. 2.54BETA7) scan initiated Tue Oct 31 08:03:48 2000 as: nmap -sT -O -sR -v -oN /root/nmap.1030.hr -oG nmap1030.grep -p 1-65535 10.0.0.14 Interesting ports on LogServer01.fdlMy\_Company.com (10.0.0.14): (The 65532 ports scanned but not shown below are in state: filtered) Port State Service (RPC) 80/tcp open http 123/tcp closed ntp 443/tcp open https TCP Sequence Prediction: Class=random positive increments Difficulty=1697333 (Good luck!) Sequence numbers: 41102D99 40CE2DC9 4108F170 4125CB1D 411FE30E 40D3F73B Remote OS guesses: Linux 2.1.122 - 2.2.16, Linux kernel 2.2.13, Linux 2.2.14

# Nmap run completed at Tue Oct 31 09:42:28 2000 -- 1 IP address (1 host up) scanned in 5920 seconds

#### *NMAP UDP Scan of LogServer01*

least 1 open and 1 closed TCP pert<br>
ing ports on log@erver01.fdlWy Company.com (10.0.0.14):<br>
94 ports on log@erver01.fdlWy Company.com (10.0.0.14):<br>
94 ports scanned but not shown below are in state: closed)<br>
9pen<br>
surface Resolution of the AF19 and AF19 and AF19 and AF19 and AF19 and AF19 and A199 and A199 4E46 and A199 and A169 4E46 A169 4E46 A169 4E46 A169 4E46 A169 4E46 A169 4E46 A169 4E46 A169 4E46 A169 4E46 A169 4E46 A169 4E46 A169 4E4 # nmap (V. 2.54BETA7) scan initiated Tue Oct 31 09:47:26 2000 as: nmap -sU -O -sR -v -oN /root/nmapU1030.hr -oG nmapU1030.grep -p 1-25000 10.0.0.14 Warning: OS detection will be MUCH less reliable because we did not find at least 1 open and 1 closed TCP port Interesting ports on LogServer01.fdlMy\_Company.com (10.0.0.14): (The 24994 ports scanned but not shown below are in state: closed) Port State Service (RPC) 111/udp open sunrpc 123/udp open ntp 138/udp open netbios-dgm 514/udp open syslog 748/udp open ris-cm 800/udp open mdbs\_daemon

Remote OS guesses: 3com Office Connect Router 810, Cobalt Linux 4.0 (Fargo) Kernel 2.0.34C52\_SK on MIPS or TEAMInternet Series 100 WebSense, Linux 2.2.5 -  $2.2.13$  SMP, Linux kernel 2.2.13

# Nmap run completed at Tue Oct 31 16:53:31 2000 -- 1 IP address (1 host up) scanned in 25565 seconds

#### *NESSUS Scan of All Servers except LogServer01*

Nessus Scan Report ------------------

SUMMARY

- Number of hosts which were alive during the test : 4
- Number of security holes found : 6
- Number of security warnings found : 30
- Number of security notes found : 28

TESTED HOSTS

 10.0.0.15 (Security holes found) 192.168.0.43 (Security holes found) 10.0.0.11 (Security holes found) 10.0.0.12 (Security holes found)

DETAILS

 $+ 10.0.0.15$  : . List of open ports : o ftp (21/tcp) (Security hole found) o ssh (22/tcp) (Security warnings found) o telnet (23/tcp) (Security warnings found)

**Example 2012** (Security wathings Found)<br>
erai/odp (Security notes found)<br>
nown (2049/ddp) (Security warnings found)<br>
nown (2049/ddp) (Security warnings found)<br>
erai/iomp (Security warnings found)<br>
rability found on port f The remote ProFTPd server is running a 1.2.0preN CVE : CVE-1999-0834 o smtp (25/tcp) (Security warnings found) o domain (53/tcp) (Security hole found) o www (80/tcp) (Security warnings found) o pop3 (110/tcp) (Security notes found) o sunrpc (111/tcp) o general/tcp (Security warnings found) o general/udp (Security notes found) o unknown (2049/tcp) (Security warnings found) o unknown (2049/udp) (Security warnings found) o general/icmp (Security warnings found) . Vulnerability found on port ftp (21/tcp) : version. All the 1.2.0preN versions contain several security flaws that allow an attacker to execute arbitrary code on this host. Solution : upgrade to the 1.2.0rcN series (http://www.proftpd.net) Risk factor : High CVE : CVE-2000-0574 . Information found on port ftp (21/tcp) Remote FTP server banner : proftpd 1.2.0pre3 server ready. . Warning found on port ssh (22/tcp) You are running a version of SSH which is older than (or as old as) version 1.2.27. If this version was compiled against the RSAREF library, then it is very likely to be vulnerable to a buffer overflow which may be exploited by a cracker to gain root on your system. To determine if you compiled ssh against the RSAREF library, type 'ssh -V' on the remote host. Risk factor : High Solution : Use ssh 2.x, or do not compile ssh against the RSAREF library . Warning found on port ssh (22/tcp)

 You are running a version of SSH which is older than (or as old as) version 1.2.27.

 If you compiled ssh with kerberos support, then an attacker may eavesdrop your users kerberos tickets, as sshd will set the environment variable KRB5CCNAME to 'none', so kerberos tickets will be stored in the current working directory of the user, as 'none'.

 If you have nfs/smb shared disks, then an attacker may eavesdrop the kerberos tickets of your users using this flaw.

\*\* If you are not using kerberos, then ignore this warning.

 Risk factor : Serious Solution : use ssh 1.2.28 or newer CVE : CAN-2000-0575

. Information found on port ssh (22/tcp)

 Remote SSH version : ssh-1.5-1.2.25

. Warning found on port telnet (23/tcp)

**EDNATION SET SERICTANT CONTROLL CONTROLL CONTROLL CONTROLL CONTROLL CONTROLL CONTROLL CONTROLL CONTROLL CONTROLL CONTROLL CONTROLL CONTROLL CONTROLL CONTROLL CONTROLL CONTROLL CONTROLL CONTROLL CONTROLL CONTROLL CONTROLL**  The Telnet service is running. This service is dangerous in the sense that it is not ciphered - that is, everyone can sniff the data that passes between the telnet client and the telnet server. This includes logins and passwords.

You should disable this service and use OpenSSH instead. (www.openssh.com)

Solution : Comment out the 'telnet' line in /etc/inetd.conf.

 Risk factor : Low CVE : CAN-1999-0619

. Information found on port telnet (23/tcp)

 $Welcome$  to: Remote telnet banner : Welcome to:

. Warning found on port smtp (25/tcp)

tion : configure your SMTP server so that it can't be used<br>
: CAN-1999-0512<br>
mation found on port smtp (25/top)<br>
te SMTP server banner :<br>
ServerOl.My\_Company.com ESMTP Funice Internet Mail 1.01: No<br>
900<br>
50:02-0600<br>
This i MailServer01.My Company.com ESMTP Eunice Internet Mail 1.01: Mon, The remote SMTP server allows the relaying. This means that it allows spammers to use your mail server to send their mails to the world, thus wasting your network bandwidth. Risk factor : Low/Medium Solution : configure your SMTP server so that it can't be used as a relay any more. CVE : CAN-1999-0512 . Information found on port smtp (25/tcp) Remote SMTP server banner : 30 Oct 2000 18:50:02 -0600 214-This is Sendmail version 8.9.3214-Topics: 214- HELO EHLO MAIL RCPT DATA 214- RSET NOOP QUIT HELP VRFY 214- EXPN VERB ETRN DSN 214-For more info use "HELP <topic>". 214-To report bugs in the implementation send email to 214- sendmail-bugs@sendmail.org. 214-For local information send email to Postmaster at your site. 214 End of HELP info . Vulnerability found on port domain (53/tcp) : The remote BIND server, according to its

 version number, is vulnerable to several attacks that can allow an attacker to gain root on this system.

 Solution : upgrade to bind 8.2.2-P3 Risk factor : High CVE : CVE-1999-0833

. Warning found on port domain (53/tcp)

The remote name server allows recursive queries to be performed

by the host running nessusd.

If this is your internal nameserver, then forget this warning.

 If you are probing a remote nameserver, then it allows anyone to use it to resolve third parties names (such as www.nessus.org). This allows hackers to do cache poisoning attacks against this nameserver.

**Solution** and the state internal particle meanter state is allows hackers to do cache poisoning state's against this server.<br> **Example 200** - 2002, and the state of the LANS connected to it.<br>
Out are using hind 6, you can Solution : Restrict recursive queries to the hosts that should use this nameserver (such as those of the LAN connected to it). If you are using bind 8, you can do this by using the instruction 'allow-recursive' in the 'options' section of your named.conf

If you are using another name server, consult its documentation.

 Risk factor : Serious

. Information found on port domain (53/tcp)

 The remote bind version is : 8.1.2

. Warning found on port www (80/tcp)

The 'finger' cgi is installed. It is usually not a good idea to have such a service installed, since it usually gives more troubles than anything else.

 Double check that you really want to have this service installed.

Solution : remove it from /cgi-bin.

 Risk factor : Serious CVE : CAN-1999-0197

. Information found on port www (80/tcp)

The remote web server type is : Apache/1.3.11 (Unix)

bogus versions, so that it makes the cracker job more difficult We recommend that you configure your web server to return

. Information found on port pop3 (110/tcp)

The remote POP server banner is :

remote host uses non-random IP IDs, that is, it is<br>ible to predict the next value of the ip\_id field of<br>theoker may use this feature to determine if the remote<br>teacher may use this feature to determine if the remote<br>sent a Solution : Contact your vendor for a patch Risk factor : High +OK POP3 Goes the Weasel 2.0b4 at OriginalServer.My\_Company.com starting. . Warning found on port general/tcp The remote host uses non-random IP IDs, that is, it is possible to predict the next value of the ip\_id field of the ip packets sent by this host. An attacker may use this feature to determine if the remote host sent a packet in reply to another request. This may be used for portscanning and other things. Risk factor : Low . Information found on port general/tcp Nmap found that this host is running Linux kernel 2.2.13 . Information found on port general/udp For your information, here is the traceroute to 10.0.0.15 : 192.168.0.1 10.0.0.15 . Warning found on port unknown (2049/tcp) Here is the export list of 10.0.0.15 : /home MailServer01.fdlMy\_Company.com, CVE : CVE-1999-0554 . Warning found on port unknown (2049/udp) The nfsd RPC service is running. There is a bug in older versions of this service that allow an intruder to execute arbitrary commands on your system. Make sure that you have the latest version of nfsd CVE : CAN-1999-0832 . Warning found on port general/icmp

**Example him to defeat all your**<br>
based authentifications protocols.<br> **Example 2018** - 2018 the identifications fully<br>
estail), and the outgoing idmp<br>
stamp replies (14).<br> **CAN-1999-0524**<br> **Exats:** (22/top) (Security hole . Warning found on port ssh (22/tcp) The remote host answers to an ICMP timestamp request. This allows an attacker to know the date which is set on your machine. This may help him to defeat all your time based authentifications protocols. Solution : filter out the icmp timestamp requests (13), and the outgoing icmp timestamp replies (14). Risk factor : Low CVE : CAN-1999-0524 + 192.168.0.43 : . List of open ports : o ftp (21/tcp) (Security hole found) o ssh (22/tcp) (Security warnings found) o telnet (23/tcp) (Security notes found) o smtp (25/tcp) (Security notes found) o domain (53/tcp) (Security hole found) o www (80/tcp) (Security notes found) o pop3 (110/tcp) (Security notes found) o unknown (443/tcp) o general/tcp (Security notes found) o general/udp (Security notes found) o general/icmp (Security warnings found) o daytime (13/udp) (Security warnings found) . Vulnerability found on port ftp (21/tcp) : The remote ProFTPd server is running a 1.2.0preN version. All the 1.2.0preN versions contain several security flaws that allow an attacker to execute arbitrary code on this host. Solution : upgrade to the 1.2.0rcN series (http://www.proftpd.net) Risk factor : High CVE : CVE-2000-0574 . Information found on port ftp (21/tcp) Remote FTP server banner : proftpd 1.2.0pre10 server ready.

You are running a version of SSH which is

 older than (or as old as) version 1.2.27. If this version was compiled against the RSAREF library, then it is very likely to be vulnerable to a buffer overflow which may be exploited by a cracker to gain root on your system.

 To determine if you compiled ssh against the RSAREF library, type 'ssh -V' on the remote host.

 Risk factor : High Solution : Use ssh 2.x, or do not compile ssh against the RSAREF library CVE : CVE-1999-0834

. Warning found on port ssh (22/tcp)

 You are running a version of SSH which is older than (or as old as) version 1.2.27.

on your system.<br> **ESARSF library** type 'ssh -V' on the<br> **ESARSF library**, type 'ssh -V' on the<br> **E** host.<br> **EXARSF library**, type 'ssh -V' on the<br> **E** host.<br> **Lion : Use ssh 2.x, or do not compile ssh nst the RAMSF library**  If you compiled ssh with kerberos support, then an attacker may eavesdrop your users kerberos tickets, as sshd will set the environment variable KRB5CCNAME to 'none', so kerberos tickets will be stored in the current working directory of the user, as 'none'.

 If you have nfs/smb shared disks, then an attacker may eavesdrop the kerberos tickets of your users using this flaw.

\*\* If you are not using kerberos, then ignore this warning.

 Risk factor : Serious Solution : use ssh 1.2.28 or newer CVE : CAN-2000-0575

. Information found on port ssh (22/tcp)

 Remote SSH version : ssh-1.5-1.2.27

. Information found on port telnet (23/tcp)

Remote telnet banner : ÿü'

. Information found on port smtp (25/tcp)
**CONTRANT INTERT CONTRANT CONTRANT CONTRANT PROPER SET NOOP OUTT HELP VRFY**<br>
EXPRIMENT RSET NOOP OUTT HELP VRFY<br>
EXPRIMENT EXPRIMENT OR NOT THE VRFY<br>
FOR THE RETAIN DERNANT DRANT DEVIDENCY.<br>
To report bugs in the implement  $K_{\rm eff}$  final  $K_{\rm eff}$   $\sim$   $K_{\rm eff}$   $\sim$   $\sim$   $\sim$   $\sim$   $\sim$   $\sim$   $\sim$  Remote SMTP server banner : NewWebServer.My\_Company.com ESMTP Eunice Internet Mail 1.01: Mon, 30 Oct 2000 18:49:21 -0600 214-This is Sendmail version 8.9.3214-Topics: 214- HELO EHLO MAIL RCPT DATA 214- RSET NOOP QUIT HELP VRFY 214- EXPN VERB ETRN DSN 214-For more info use "HELP <topic>". 214-To report bugs in the implementation send email to 214- sendmail-bugs@sendmail.org. 214-For local information send email to Postmaster at your site. 214 End of HELP info

. Vulnerability found on port domain (53/tcp) :

The remote BIND server, according to its version number, is vulnerable to several attacks that can allow an attacker to gain root on this system.

 Solution : upgrade to bind 8.2.2-P3 Risk factor : High CVE : CVE-1999-0833

. Warning found on port domain (53/tcp)

 The remote name server allows recursive queries to be performed by the host running nessusd.

If this is your internal nameserver, then forget this warning.

Key fingerprint = AF19 FA27 2F94 998D FDB5 DE3D F8B5 06E4 A169 4E46 This allows hackers to do cache poisoning attacks against this If you are probing a remote nameserver, then it allows anyone to use it to resolve third parties names (such as www.nessus.org). nameserver.

 Solution : Restrict recursive queries to the hosts that should use this nameserver (such as those of the LAN connected to it).

**Pacific 1**<br> **Nation found on port domain (53/top)**<br> **Pamote bind version is :**<br>
1.1<br> **Mation found on port www (80/top)**<br> **Pamote web server type is :**<br> **Re**/1.3.11 (Unix) mod perl/1.21<br> **Econmend that you configure your**  If you are using bind 8, you can do this by using the instruction 'allow-recursive' in the 'options' section of your named.conf If you are using another name server, consult its documentation. Risk factor : Serious . Information found on port domain (53/tcp) The remote bind version is : 8.2.1 . Information found on port www (80/tcp) The remote web server type is : Apache/1.3.11 (Unix) mod\_perl/1.21

We recommend that you configure your web server to return bogus versions, so that it makes the cracker job more difficult

. Information found on port pop3 (110/tcp)

 The remote POP server banner is : +OK POP3 Goes the Weasel 2.0b4 at OriginalServer.My\_Company.com starting.

. Information found on port general/tcp

Nmap found that this host is running Linux kernel 2.2.13

. Information found on port general/udp

 For your information, here is the traceroute to 192.168.0.43 : 192.168.0.1 192.168.0.43

. Warning found on port general/icmp

date which is set on your machine. The remote host answers to an ICMP timestamp request. This allows an attacker to know the

 This may help him to defeat all your time based authentifications protocols.

Solution : filter out the icmp timestamp

```
rg found on port daytime (13/udp)<br>daytime service is running.<br>
date format issued by this service<br>
sometimes help an attacker to guess<br>
sometimes help an attacker to guess<br>
operating system type.<br>
ddition to that, when the
daytime is running, an attacker may link it
Solution : disable this service in /etc/inetd.conf.
     requests (13), and the outgoing icmp 
     timestamp replies (14).
     Risk factor : Low
     CVE : CAN-1999-0524
  . Warning found on port daytime (13/udp)
     The daytime service is running.
     The date format issued by this service
     may sometimes help an attacker to guess
     the operating system type. 
     In addition to that, when the UDP version of
     to the echo port using spoofing, thus creating
     a possible denial of service.
     Solution : disable this service in /etc/inetd.conf.
     Risk factor : Low
     CVE : CVE-1999-0103
+ 10.0.0.11 :
  . List of open ports :
    o daytime (13/tcp) (Security warnings found)
    o ssh (22/tcp) (Security warnings found)
    o domain (53/tcp) (Security hole found)
    o sunrpc (111/tcp)
    o general/tcp (Security notes found)
    o general/udp (Security notes found)
    o unknown (2049/tcp) (Security warnings found)
    o unknown (757/udp) (Security warnings found)
    o unknown (2049/udp) (Security warnings found)
    o general/icmp (Security warnings found)
    o daytime (13/udp) (Security warnings found)
  . Warning found on port daytime (13/tcp)
     The daytime service is running.
     The date format issued by this service
     may sometimes help an attacker to guess
     the operating system type. 
     In addition to that, when the UDP version of
     daytime is running, an attacker may link it 
     to the echo port using spoofing, thus creating
     a possible denial of service.
     Risk factor : Low
     CVE : CVE-1999-0103
  . Warning found on port ssh (22/tcp)
```
 You are running a version of SSH which is older than (or as old as) version 1.2.27. If this version was compiled against the RSAREF library, then it is very likely to be vulnerable to a buffer overflow which may be exploited by a cracker to gain root on your system.

 To determine if you compiled ssh against the RSAREF library, type 'ssh -V' on the remote host.

Risk factor : High end and all the set of the 3D Fa37 2F94 998 and 2D Fa37 2F94 998 and 2D Fa37 2F94 998 and 2D Fa37 2F94 998 and 2D Fa37 2F94 998 and 2D Fa37 2F94 998 and 2D Fa37 2F94 998 and 2D Fa37 2F94 998 and 2D Fa37 Solution : Use ssh 2.x, or do not compile ssh against the RSAREF library CVE : CVE-1999-0834

. Warning found on port ssh (22/tcp)

 You are running a version of SSH which is older than (or as old as) version 1.2.27.

**Example was complete against the complete against the complete our flow which which which be exploited by a cracker to gain<br>on your system.**<br>
complete against etermine if you compled ssh against<br>
stagger in typu completed If you compiled ssh with kerberos support, then an attacker may eavesdrop your users kerberos tickets, as sshd will set the environment variable KRB5CCNAME to 'none', so kerberos tickets will be stored in the current working directory of the user, as 'none'.

 If you have nfs/smb shared disks, then an attacker may eavesdrop the kerberos tickets of your users using this flaw.

\*\* If you are not using kerberos, then ignore this warning.

 Risk factor : Serious Solution : use ssh 1.2.28 or newer CVE : CAN-2000-0575

. Information found on port ssh (22/tcp)

 Remote SSH version : ssh-1.5-1.2.25

. Vulnerability found on port domain (53/tcp) :

The remote BIND server, according to its version number, is vulnerable to several attacks that can allow an attacker to gain root on this system.

 Solution : upgrade to bind 8.2.2-P3 Risk factor : High CVE : CVE-1999-0833

. Warning found on port domain (53/tcp)

 $\mathcal{L} = \mathcal{L} \mathcal{L} = \mathcal{L} \mathcal{L} \mathcal{L} = \mathcal{L} \mathcal{L} \mathcal{L} \mathcal{L} = \mathcal{L} \mathcal{L} \mathcal{L} \mathcal{L} = \mathcal{L} \mathcal{L} \mathcal{L} \mathcal{L} \mathcal{L} = \mathcal{L} \mathcal{L} \mathcal{L} \mathcal{L} \mathcal{L} \mathcal{L} = \mathcal{L} \mathcal{L} \mathcal{L} \mathcal{L} \mathcal{L} \mathcal{L} \mathcal{L} \mathcal{L} \mathcal{L} \mathcal{L} \mathcal$  The remote name server allows recursive queries to be performed by the host running nessusd.

If this is your internal nameserver, then forget this warning.

 If you are probing a remote nameserver, then it allows anyone to use it to resolve third parties names (such as www.nessus.org). This allows hackers to do cache poisoning attacks against this nameserver.

Liour: 1 **Egginal CO Dina 3.2.2-F3**<br> **Exactor:** High<br> **Exactor:** High<br> **CVE-1999-0833**<br> **ON and the proper allows recursive queries to be performed**<br> **Remote name server allows recursive queries to be performed**<br> **Remote n**  Solution : Restrict recursive queries to the hosts that should use this nameserver (such as those of the LAN connected to it). If you are using bind 8, you can do this by using the instruction 'allow-recursive' in the 'options' section of your named.conf

If you are using another name server, consult its documentation.

 Risk factor : Serious

. Information found on port domain (53/tcp)

 The remote bind version is : 8.1.2

. Information found on port general/tcp

Nmap found that this host is running Linux kernel 2.2.13

. Information found on port general/udp

 $192.168.0.1$  For your information, here is the traceroute to 10.0.0.11 : 192.168.0.1 10.0.0.11

. Warning found on port unknown (2049/tcp)

**CONSIDERATION CONSIDERATION**<br> **CONSIDERATION**<br> **CONSIDERATION**<br> **CONSIDERATION**<br> **CONSIDERATION**<br> **CONSIDERATION**<br> **CONSIDERATION**<br> **CONSIDERATION**<br> **CONSIDERATION**<br> **CONSIDERATION**<br> **CONSIDERATION**<br> **CONSIDERATION**<br> **CON**  Here is the export list of 10.0.0.11 : /var/log/radacct LogServer01.fdlMy\_Company.com, CVE : CVE-1999-0554 . Warning found on port unknown (757/udp) The rstatd RPC service is running.

 It provides an attacker interesting informations such as :

- the CPU usage

- the system uptime

- its network usage

- and more

 It usually not a good idea to let this service open

 Risk factor : Low CVE : CAN-1999-0624

. Warning found on port unknown (2049/udp)

 The nfsd RPC service is running. There is a bug in older versions of this service that allow an intruder to execute arbitrary commands on your system.

 Make sure that you have the latest version of nfsd

 Risk factor : High CVE : CAN-1999-0832

. Warning found on port general/icmp

 The remote host answers to an ICMP timestamp request. This allows an attacker to know the date which is set on your machine.

 This may help him to defeat all your time based authentifications protocols.

Solution : filter out the icmp timestamp<br> $S(12)$  and the entering times requests (13), and the outgoing icmp timestamp replies (14).

 Risk factor : Low CVE : CAN-1999-0524 . Warning found on port daytime (13/udp)

 The daytime service is running. The date format issued by this service may sometimes help an attacker to guess the operating system type.

 In addition to that, when the UDP version of daytime is running, an attacker may link it to the echo port using spoofing, thus creating a possible denial of service.

Solution : disable this service in /etc/inetd.conf.

 Risk factor : Low CVE : CVE-1999-0103

+ 10.0.0.12 :

date loundat issued by this service<br>sometimes help an attacker to guess<br>operating system type.<br>The condition to the, when the UDP version of<br>the echo port using spoofing, thus creating<br>aible denial of service in /etc/inetd . List of open ports : o ssh (22/tcp) (Security warnings found) o telnet (23/tcp) (Security notes found) o smtp (25/tcp) (Security warnings found) o domain (53/tcp) (Security hole found) o pop3 (110/tcp) o sunrpc (111/tcp) o general/tcp (Security notes found) o general/udp (Security notes found) o unknown (2049/tcp) (Security warnings found) o unknown (2049/udp) (Security warnings found) o general/icmp (Security warnings found)

. Warning found on port ssh (22/tcp)

 You are running a version of SSH which is older than (or as old as) version 1.2.27. If this version was compiled against the RSAREF library, then it is very likely to be vulnerable to a buffer overflow which may be exploited by a cracker to gain root on your system.

 To determine if you compiled ssh against the RSAREF library, type 'ssh -V' on the remote host.

against the RSAREF library<br>
avec a GMT 1999 9994 Risk factor : High Solution : Use ssh 2.x, or do not compile ssh CVE : CVE-1999-0834

. Warning found on port ssh (22/tcp)

 You are running a version of SSH which is older than (or as old as) version 1.2.27.

eros tickets, as sand will set<br>eros tickets, as sand will set<br>eros tickets, as sand will be test<br>CRANS Internative 2000 - 2002, and the current working directory of the<br>causal property of the current working directory of t If you compiled ssh with kerberos support, then an attacker may eavesdrop your users kerberos tickets, as sshd will set the environment variable KRB5CCNAME to 'none', so kerberos tickets will be stored in the current working directory of the user, as 'none'.

 $K_{\rm eff}$  final  $K_{\rm eff}$   $\sim$   $K_{\rm eff}$   $\sim$   $K_{\rm eff}$   $\sim$   $K_{\rm eff}$  If you have nfs/smb shared disks, then an attacker may eavesdrop the kerberos tickets of your users using this flaw.

\*\* If you are not using kerberos, then ignore this warning.

 Risk factor : Serious Solution : use ssh 1.2.28 or newer CVE : CAN-2000-0575

. Information found on port ssh (22/tcp)

 Remote SSH version : ssh-1.5-1.2.27

. Information found on port telnet (23/tcp)

```
Remote telnet banner
 ÿ)!
```
. Warning found on port smtp (25/tcp)

 The remote SMTP server allows the relaying. This means that it allows spammers to use your mail server to send their mails to the world, thus wasting your network bandwidth.

Risk factor : Low/Medium

 Solution : configure your SMTP server so that it can't be used as a relay

 any more. CVE : CAN-1999-0512

. Information found on port smtp (25/tcp)

```
 Remote SMTP server banner :
   MailServer01.My Company.com ESMTP Eunice Internet Mail 1.01: Mon,
30 Oct 2000
```
**EXEN VERB ETRN DSN**<br> **EXEN VERB ETRN DSN**<br> **Tor more info use "HELP (topic)".**<br> **To report bugs in the implementation send email to**<br> **Sendmail-bugs@Sendmail.org.**<br> **Por local information send email to Postmaster at your** 214-For local information send email to Postmaster at your site. 18:48:14 -0600 214-This is Sendmail version 8.9.3214-Topics: 214- HELO EHLO MAIL RCPT DATA 214- RSET NOOP QUIT HELP VRFY 214- EXPN VERB ETRN DSN 214-For more info use "HELP <topic>". 214-To report bugs in the implementation send email to 214- sendmail-bugs@sendmail.org. 214 End of HELP info

. Vulnerability found on port domain (53/tcp) :

The remote BIND server, according to its version number, is vulnerable to several attacks that can allow an attacker to gain root on this system.

 Solution : upgrade to bind 8.2.2-P3 Risk factor : High CVE : CVE-1999-0833

. Information found on port domain (53/tcp)

 The remote bind version is : 8.2.1

. Information found on port general/tcp

Nmap found that this host is running Linux kernel 2.2.13

. Information found on port general/udp

 $192.168.0.1$  For your information, here is the traceroute to 10.0.0.12 : 192.168.0.1 10.0.0.12

. Warning found on port unknown (2049/tcp)

 Here is the export list of 10.0.0.12 : /var/spool/mail ns2.My\_Company.com, /var/spool/mail OriginalServer.fdlMy\_Company.com,

CVE : CVE-1999-0554

. Warning found on port unknown (2049/udp)

rg found on port unknown (2049/udp)<br>
infad RFC service is running,<br>
eise a buy in older versions of<br>
service that allow an intruder to<br>
dute arbitrary commands on your system.<br>
saure that you have the latest version<br>
fad<br> The nfsd RPC service is running. There is a bug in older versions of this service that allow an intruder to execute arbitrary commands on your system.

Make sure that you have the latest version of nfsd

 Risk factor : High CVE : CAN-1999-0832

. Warning found on port general/icmp

 The remote host answers to an ICMP timestamp request. This allows an attacker to know the date which is set on your machine.

 This may help him to defeat all your time based authentifications protocols.

 Solution : filter out the icmp timestamp requests (13), and the outgoing icmp timestamp replies (14).

 Risk factor : Low CVE : CAN-1999-0524

#### *NESSUS Scan of LogServer01*

------------------------------------------------------ This file was generated by the Nessus Security Scanner

Nessus Scan Report ------------------

SUMMARY

- Number of hosts which were alive during the test : 1 - Number of security holes found : 1

```
Example:<br>
Example:<br>
Example:<br>
CONFIGS Constantly notes found)<br>
CONFIGS (Security notes found)<br>
(2007/cp) (Security warnings found)<br>
(2007/cp) (Security warnings found)<br>
EXALT (2008)<br>
EXALT AUTE (Security warni
o general/udp (Security notes found)
It is possible to read arbitrary files on
 - Number of security warnings found : 3
 - Number of security notes found : 2
TESTED HOSTS
  10.0.0.14 (Security holes found)
DETAILS
+ 10.0.0.14 :
  . List of open ports :
    o unknown (748/udp) (Security warnings found)
    o www (80/tcp) (Security hole found)
    o general/tcp (Security warnings found)
    o general/icmp (Security warnings found)
  . Information found on port general/udp
     For your information, here is the traceroute to 10.0.0.14 : 
     192.168.0.1
     10.0.0.14
  . Warning found on port unknown (748/udp)
    The rstatd RPC service is running.
     It provides an attacker interesting
     informations such as :
      - the CPU usage
       - the system uptime
       - its network usage
       - and more
     It usually not a good idea to let this
     service open
     Risk factor : Low
     CVE : CAN-1999-0624
  . Vulnerability found on port www (80/tcp) : 
     the remote server by requesting :
      GET /cgi-bin/search.cgi?letter=\\..\\..\\.....\\file_to_read
```
 An attacker may use this flaw to read arbitary files on this server.

 Solution : remove this CGI from /cgi-bin Bugtraq ID : 921 Risk factor : High CVE : CAN-2000-0054

. Information found on port www (80/tcp)

The remote web server type is : Stronghold/2.4 Apache/1.3.0 C2NetEU/2407 (Unix)

 We recommend that you configure your web server to return bogus versions, so that it makes the cracker job more difficult

. Warning found on port general/tcp

The remote host uses non-random IP IDs, that is, it is possible to predict the next value of the ip id field of the ip packets sent by this host.

ray<br> **Examber 1921**<br> **Examber 2000-0054**<br> **Examber 2000-0054**<br> **Examber 2000-0054**<br> **Examber 2000-0054**<br> **Examber 2000-0054**<br> **Example 2.4 Apache/1.3.0 CZRetEU/2407 (Unix)**<br> **Example 2.4 Apache/1.3.0 CZRetEU/2407 (Unix)**<br> An attacker may use this feature to determine if the remote host sent a packet in reply to another request. This may be used for portscanning and other things.

 Solution : Contact your vendor for a patch Risk factor : Low

. Warning found on port general/icmp

 The remote host answers to an ICMP timestamp request. This allows an attacker to know the date which is set on your machine.

 This may help him to defeat all your time based authentifications protocols.

 Solution : filter out the icmp timestamp requests (13), and the outgoing icmp timestamp replies (14).

 $Risk factor : Low$ <br> $GIN 1999 954$ CVE : CAN-1999-0524

------------------------------------------------------ This file was generated by the Nessus Security Scanner

#### *Sample passwd for User Telnet Access*

User:x:101:100:User Name:/home/A/user:/usr/bin/passwd

**C** Strategy of the 200 - 200 - 200 - 200 - 200 - 200 - 200 - 200 - 200 - 200 - 200 - 200 - 200 - 200 - 200 - 200 - 200 - 200 - 200 - 200 - 200 - 200 - 200 - 200 - 200 - 200 - 200 - 200 - 200 - 200 - 200 - 200 - 200 - 200 Walkestrand Book of AF19 And Reserved Book of Book of Book and Reserved Book of Book of Book of Book of Book of Book of Book of Book of Book of Book of Book of Book of Book of Book of Book of Book of Book of Book of Book o

# **Appendix B.**

#### *PASSWD Shell Accounts*

```
CD Shell Accounts<br>
ash<br>
as est valid shells in passwd, MGG 10/30/2000<br>
ST-S (cat /root/serverlist)<br>
SEX in SSENVENLIST) do<br>
sx/local/blans-an-o-batchMode Yes' $SENVER<br>
/hin/at /etc/passwd<br>
/hin/ataelic/dev/null\i/etc/ttp
| elm -s "Passwd shells for $SERVER" sysadmin
gbl:x:100:100:Gordon B Lastname:/nome/A/gbl:/bin/zsn<br>admin01:x:1823:100:Keith Lastname,,,:/home/B/admin01:/bin/bash
#!/bin/bash
#script to get valid shells in passwd, MJG 10/30/2000
SERVERLIST=$(cat /root/serverlist)
For SERVER in $SERVERLIST; do
       /usr/local/bin/ssh -n -o 'BatchMode Yes' $SERVER
             /bin/cat /etc/passwd \
              | /usr/bin/grep –v \
             /bin/false\|/dev/null\|/etc/ftponly \
done
LogServer01
root:x:0:0:root:/root:/bin/bash
anotherroot:x:0:0:Anotherroot:/anotherroot:/bin/zsh
sync:x:5:0:sync:/sbin:/bin/sync
shutdown:x:6:11:shutdown:/sbin:/sbin/shutdown
halt:x:7:0:halt:/sbin:/sbin/halt
gbl:x:100:100:Gordon B Lastname:/home/gbl:/bin/zsh
admin01:x:1823:100:Keith:/home/admin01:/bin/sh
NewWebServer
root:x:0:0:root:/root:/bin/zsh
anotherroot:x:0:0:root:/anotherroot:/bin/zsh
sync:x:5:0:sync:/sbin:/bin/sync
shutdown:x:6:11:shutdown:/sbin:/sbin/shutdown
halt:x:7:0:halt:/sbin:/sbin/halt
slist:x:18:18:SmartList:/home/slist:/bin/zsh
gbl:x:500:100:Beowulf:/home/gbl:/bin/zsh
webadmin01:x:527:100:Webadmin01:/home/webadmin01:/usr/local/bin/bash
webadmin012:x:525:100:Webadmin01 as 
Julie:/home/webadmin01:/usr/local/bin/bash
admin01:x:530:100:System Mailer:/home/admin01:/bin/zsh
admin012:x:525:100:North Pole? Sugar Pole!:/home/admin01:/bin/zsh
klapp:x:551:100:Alan Klapp:/home/klapp:/bin/zsh
mgauth:x:566:100:Mike!:/home/mgauth:/bin/zsh
route43:x:579:501:Caldera OpenLinux User:/home/route43:/bin/bash
dougs:x:585:502:Caldera OpenLinux User:/home/dougs:/bin/bash
OriginalServer
root:x:0:0:root:/root:/bin/zsh
anotherroot:x:0:0:root:/root:/bin/zsh
sync:x:5:0:sync:/sbin:/bin/sync
shutdown:x:6:11:shutdown:/sbin:/sbin/shutdown
halt:x:7:0:halt:/sbin:/sbin/halt
gbl:x:100:100:Gordon B Lastname:/home/A/gbl:/bin/zsh
jbd:x:6358:100:Jack Lastname:/home/B/jbd:/bin/zsh
```
MailServer01 root:x:0:0:root:/root:/bin/zsh

anotherroot:x:0:0:root:/anotherroot:/bin/zsh sync:x:5:0:sync:/sbin:/bin/sync shutdown:x:6:11:shutdown:/sbin:/sbin/shutdown halt:x:7:0:halt:/sbin:/sbin/halt slist:x:18:18:SmartList:/home/slist:/bin/zsh gbl:x:100:100:Beowulf:/home/gbl:/bin/zsh

 $K_{\rm eff}$  final  $K_{\rm eff}$  and  $K_{\rm eff}$  are all  $K_{\rm eff}$  becomes De3D  $K_{\rm eff}$ NameServer01 root:x:0:0:root:/root:/bin/zsh anotherroot:x:0:0:Anotherroot:/root:/bin/zsh addradius:x:0:0:Add new RADIUS user:/radius:/bin/sh sync:x:5:0:sync:/sbin:/bin/sync shutdown:x:6:11:shutdown:/sbin:/sbin/shutdown halt:x:7:0:halt:/sbin:/sbin/halt gbl:x:100:100:Gordon B Lastname:/home/gbl:/bin/bash

## *SSH\_CONFIG File*

```
Conservation 2002, Authorizes And Authorizes Authorizes<br>
Conservict://ooti/host/zoti/host/zoti/host/zahasix:0.0:ARA new RADINS user:/zadius:/bin/sh<br>
conserviction:/shin/sync<br>
xisilishuidown:/shin/shuidown<br>
0:100:Gordon
PermitEmptyPasswords yes<br>UseLogin no
#!/bin/bash
#script to get sshd_config file, MJG 10/30/2000
SERVERLIST=$(cat /root/serverlist)
For SERVER in $SERVERLIST; do
       /usr/local/bin/ssh –n –o 'BatchMode Yes' $SERVER \
              /bin/cat /etc/sshd_config \
              | elm -s "sshd config for $SERVER" sysadmin
done
# This is ssh server systemwide configuration file. NameServer01
Port 22
ListenAddress 0.0.0.0
HostKey /etc/ssh_host_key
RandomSeed /etc/ssh_random_seed
ServerKeyBits 768
LoginGraceTime 600
KeyRegenerationInterval 3600
PermitRootLogin yes
IgnoreRhosts no
StrictModes yes
QuietMode no
X11Forwarding yes
X11DisplayOffset 10
FascistLogging no
PrintMotd yes
KeepAlive yes
SyslogFacility DAEMON
RhostsAuthentication no
RhostsRSAAuthentication yes
RSAAuthentication yes
PasswordAuthentication yes
UseLogin no
# CheckMail no
# PidFile /u/zappa/.ssh/pid
AllowHosts 10.100.11.95 172.22.202.35 10.0.0.14 10.0.0.211 
172.32.108.211 127.0.0.1
```
dress 0.0.0.0<br>
/etc/ssh\_host\_key<br>
yeits 768<br>
yeits 768<br>
eralie 600<br>
eralient of the solution seed<br>
calidating we<br>
calidating weither and<br>
design restance and<br>
any offset 10<br>
any applying no<br>
any offset 10<br>
dyes<br>
any offset strictModes yes and the affine of the AF2 and the Sea and the Sea and the Sea and the Sea and the Sea and the S FascistLogging no<br>PaintMatch wea # DenyHosts lowsecurity.theirs.com \*.evil.org evil.org # Umask 022 # SilentDeny yes # This is ssh server systemwide configuration file. OriginalServer Port 22 ListenAddress 0.0.0.0 HostKey /etc/ssh\_host\_key RandomSeed /etc/ssh\_random\_seed ServerKeyBits 768 LoginGraceTime 600 KeyRegenerationInterval 3600 PermitRootLogin yes IgnoreRhosts no QuietMode no X11Forwarding yes X11DisplayOffset 10 FascistLogging no PrintMotd yes KeepAlive yes SyslogFacility DAEMON RhostsAuthentication no RhostsRSAAuthentication yes RSAAuthentication yes PasswordAuthentication yes PermitEmptyPasswords yes UseLogin no # CheckMail no # PidFile /u/zappa/.ssh/pid AllowHosts 172.22.202.35 10.0.0.14 10.0.0.211 10.0.0.11 192.168.0.43 # DenyHosts lowsecurity.theirs.com \*.evil.org evil.org # Umask 022 # SilentDeny yes # This is ssh server systemwide configuration file. NewWebServer Port 22 ListenAddress 0.0.0.0 HostKey /etc/ssh\_host\_key RandomSeed /etc/ssh\_random\_seed ServerKeyBits 2048 LoginGraceTime 600 KeyRegenerationInterval 3600 PermitRootLogin nopwd IgnoreRhosts no StrictModes yes QuietMode no X11Forwarding no X11DisplayOffset 10 PrintMotd yes KeepAlive yes SyslogFacility Local3 RhostsAuthentication no RhostsRSAAuthentication yes

**© SANS Institute 2000 - 2002, Author retains full rights.** Key fingerprint = AF19 FA27 2F94 998D FDB5 DE3D F8B5 06E4 A169 4E46 ListenAddress 0.0.0.0<br>History (the (she hast have RSAAuthentication yes PasswordAuthentication yes PermitEmptyPasswords no UseLogin no AllowSHosts \*.consultant.net LogServer01.fdlMy\_Company.com \*.execpc.com #ForcedEmptyPasswdChange yes SilentDeny no # CheckMail no # PidFile /u/zappa/.ssh/pid # AllowHosts \*.our.com friend.other.com # DenyHosts lowsecurity.theirs.com \*.evil.org evil.org # Umask 022 # SilentDeny yes # This is ssh server systemwide configuration file. LogServer01 Port 22 ListenAddress 0.0.0.0 HostKey /etc/ssh\_host\_key RandomSeed /etc/ssh\_random\_seed ServerKeyBits 768 LoginGraceTime 600 KeyRegenerationInterval 3600 PermitRootLogin yes IgnoreRhosts no StrictModes yes QuietMode no X11Forwarding yes X11DisplayOffset 10 FascistLogging no PrintMotd yes KeepAlive yes SyslogFacility DAEMON RhostsAuthentication no RhostsRSAAuthentication yes RSAAuthentication yes PasswordAuthentication yes PermitEmptyPasswords yes UseLogin no # CheckMail no # PidFile /u/zappa/.ssh/pid AllowHosts 172.22.202.35 10.0.0.211 10.0.0.11 10.0.0.12 10.0.0.13 10.0.0.15 10.0.0.240 172.32.108.211 10.0.0.244 0.0.2.17 127.10.196.171 127.200.163.110 127.10.205.50 # DenyHosts lowsecurity.theirs.com \*.evil.org evil.org # Umask 022 # SilentDeny yes # This is ssh server systemwide configuration file. MailServer01 Port 22 HostKey /etc/ssh\_host\_key RandomSeed /etc/ssh\_random\_seed ServerKeyBits 2048 LoginGraceTime 600 KeyRegenerationInterval 3600

```
Example 120<br>
System in the set of the set of the set of the same of the same included in the anti-traction rest<br>
Anthentication rest<br>
anti-traction rest<br>
anti-traction rest<br>
state 3.000 - 2002, 35 10.0.0.11 10.0.0.211 10
UseLogin no and the AF19 FA27 2F94 9989 FA27 2F94 9989 FA27 2F94 9989 FA37 2F94 9989 FA37 2F94 9989 FA37 2F94 9
PermitRootLogin nopwd
IgnoreRhosts no
StrictModes yes
QuietMode no
X11Forwarding no
X11DisplayOffset 10
FascistLogging no
PrintMotd yes
KeepAlive yes
SyslogFacility Local3
RhostsAuthentication no
RhostsRSAAuthentication yes
RSAAuthentication yes
PasswordAuthentication yes
PermitEmptyPasswords no
AllowSHosts *.consultant.net 10.0.0.14 10.0.0.11
AllowHosts 172.22.202.35 10.0.0.14 10.0.0.211 10.0.0.11
#ForcedEmptyPasswdChange yes
SilentDeny no
# CheckMail no
# PidFile /u/zappa/.ssh/pid
# AllowHosts *.our.com friend.other.com
# DenyHosts lowsecurity.theirs.com *.evil.org evil.org
# Umask 022
# SilentDeny yes
```
#### *SUID and SGID Files Owned by root*

```
#!/bin/bash
#script to get valid shells in passwd, MJG 10/30/2000
SERVERLIST=$(cat /root/serverlist)
For SERVER in $SERVERLIST; do
      /usr/local/bin/ssh –n –o 'BatchMode Yes' $SERVER \
            /usr/bin/find / –perm +6000 \
            | elm –s "suid and sgid for $SERVER" sysadmin
```
done

```
/usr/lib/vbox/bin/vboxbeep<br>/usr/lib/majordomo/wrapper
NameServer01
/var/spool/fax/outgoing/locks
/usr/local/bin/ssh1
/usr/local/src/perl5.004_04/lib/auto
/usr/local/src/perl5.004_04/lib/auto/Text
/usr/local/src/perl5.004_04/lib/auto/Text/ParseWords
/usr/local/src/perl5.004_04/.config
/usr/local/src/ipchains/ipchains-1.3.9
/usr/local/src/ipchains/ipchains-1.3.9/libipfwc
/usr/local/src/ipchains/ipchains-scripts-1.1.2
/usr/lib/dosemu/0.66.7.0/bin/dos
/usr/lib/mc/bin/cons.saver
/usr/lib/vbox/bin/vboxbeep
/usr/bin/chfn
/usr/bin/chsh
/usr/bin/newgrp
/usr/bin/write
```
**© SANS Institute 2000 - 2002, Author retains full rights.** /usr/bin/minicom  $\frac{K}{2}$   $\frac{K}{2}$   $\frac{K}{2}$   $\frac{K}{2}$   $\frac{K}{2}$ /usr/bin/lpq /usr/bin/lpr /usr/bin/lprm /usr/bin/wall /usr/bin/at /usr/bin/man /usr/bin/passwd /usr/bin/chage /usr/bin/expiry /usr/bin/gpasswd /usr/bin/crontab /usr/bin/suidperl /usr/bin/sperl5.00403 /usr/bin/screen /usr/bin/quota /usr/bin/rcp /usr/bin/rlogin /usr/bin/rsh /usr/bin/xmonisdn /usr/bin/smbmount /usr/bin/smbumount /usr/bin/elm /usr/bin/mutt /usr/bin/lockfile /usr/bin/procmail /usr/bin/sperl5.00404 /usr/sbin/lpc /usr/sbin/traceroute /usr/sbin/sliplogin /usr/sbin/sendmail /usr/X11R6/bin/cardinfo /usr/libexec/sendmail/mail.local /usr/libexec/sendmail/sendmail /bin/su /bin/login /bin/mount /bin/umount /bin/ping /bin/mail /home/ftp/pub /sbin/cardctl /sbin/dump /sbin/restore /sbin/rmt OriginalServer /var/spool/fax/outgoing/locks /var/www/bin/suexec /var/www/sbin/suexec /var/www/sbin.save/suexec /usr/bin/chfn /usr/bin/chsh /usr/bin/newgrp /usr/bin/write /usr/bin/lpq /usr/bin/lpr

```
Period<br>
Orbigal<br>
Orbigal<br>
Orbigalism<br>
Continue<br>
Continue<br>
Continue<br>
Continue<br>
Continue<br>
Continue<br>
Continue<br>
Continue<br>
Continue<br>
Continues<br>
Continues<br>
Continues<br>
Continues<br>
Continues<br>
Co
/usr/bin/rcp
ng<br>/usr/local/apache/htdocs/oldpeter/home/delliott/perl/perl5.004_04/cygwi
/usr/bin/lprm
/usr/bin/wall
/usr/bin/at
/usr/bin/man
/usr/bin/passwd
/usr/bin/sperl5.00403
/usr/bin/chage
/usr/bin/expiry
/usr/bin/gpasswd
/usr/bin/crontab
/usr/bin/quota
/usr/bin/screen
/usr/bin/elm
/usr/bin/minicom
/usr/bin/mutt
/usr/bin/rlogin
/usr/bin/rsh
/usr/bin/lockfile
/usr/bin/procmail
/usr/local/bin/ssh1
/usr/local/src/proftpd-1.2.0pre3
/usr/local/src/proftpd-1.2.0pre3/contrib
/usr/local/src/proftpd-1.2.0pre3/contrib/libcap
/usr/local/src/proftpd-1.2.0pre3/doc
/usr/local/src/proftpd-1.2.0pre3/include
/usr/local/src/proftpd-1.2.0pre3/lib
/usr/local/src/proftpd-1.2.0pre3/modules
/usr/local/src/proftpd-1.2.0pre3/sample-configurations
/usr/local/src/proftpd-1.2.0pre3/src
/usr/local/src/qpopper3.0/popper/popauth
/usr/sbin/lpc
/usr/sbin/sendmail
/usr/sbin/traceroute
/usr/X11R6/bin/cardinfo
/home/A/ftp/pub
/bin/su
/bin/login
/bin/mount
/bin/umount
/bin/mail
/bin/ping
/sbin/cardctl
/sbin/dump
/sbin/restore
/sbin/rmt
NewWebServer
/usr/local/apache/bin/suexec
/usr/local/apache/htdocs/oldpeter/home/delliott/perl/perl5.004_04
/usr/local/apache/htdocs/oldpeter/home/delliott/perl/perl5.004_04/Porti
ng
n32
/usr/local/apache/htdocs/oldpeter/home/delliott/perl/perl5.004_04/eg
/usr/local/apache/htdocs/oldpeter/home/delliott/perl/perl5.004_04/eg/cg
i
```
ai/apache/hidocs/olapetez/nome/delliott/perl/perls.001\_04/eal/apache/hidocs/olapetez/home/delliott/perl/perl3.001\_04/eal/apache/hidocs/olapetez/home/delliott/perl/perl3.004\_04/eal/apache/hidocs/olapeter/home/delliott/perl/ /usr/local/apache/htdocs/oldpeter/home/delliott/perl/perl5.004\_04/ext/G /usr/local/apache/htdocs/oldpeter/home/delliott/perl/perl5.004\_04/lib /usr/local/apache/htdocs/oldpeter/home/delliott/perl/perl5.004\_04/eg/g /usr/local/apache/htdocs/oldpeter/home/delliott/perl/perl5.004\_04/eg/sc an /usr/local/apache/htdocs/oldpeter/home/delliott/perl/perl5.004\_04/eg/sy svipc /usr/local/apache/htdocs/oldpeter/home/delliott/perl/perl5.004\_04/eg/va n /usr/local/apache/htdocs/oldpeter/home/delliott/perl/perl5.004\_04/emacs /usr/local/apache/htdocs/oldpeter/home/delliott/perl/perl5.004\_04/ext /usr/local/apache/htdocs/oldpeter/home/delliott/perl/perl5.004\_04/ext/D B\_File /usr/local/apache/htdocs/oldpeter/home/delliott/perl/perl5.004\_04/ext/D ynaLoader /usr/local/apache/htdocs/oldpeter/home/delliott/perl/perl5.004\_04/ext/F cntl DBM\_File /usr/local/apache/htdocs/oldpeter/home/delliott/perl/perl5.004\_04/ext/I  $\Omega$ /usr/local/apache/htdocs/oldpeter/home/delliott/perl/perl5.004\_04/ext/I O/lib /usr/local/apache/htdocs/oldpeter/home/delliott/perl/perl5.004\_04/ext/I O/lib/IO /usr/local/apache/htdocs/oldpeter/home/delliott/perl/perl5.004\_04/ext/N DBM\_File /usr/local/apache/htdocs/oldpeter/home/delliott/perl/perl5.004\_04/ext/N DBM\_File/hints /usr/local/apache/htdocs/oldpeter/home/delliott/perl/perl5.004\_04/ext/O DBM\_File /usr/local/apache/htdocs/oldpeter/home/delliott/perl/perl5.004\_04/ext/O DBM\_File/hints /usr/local/apache/htdocs/oldpeter/home/delliott/perl/perl5.004\_04/ext/O pcode /usr/local/apache/htdocs/oldpeter/home/delliott/perl/perl5.004\_04/ext/P OSIX /usr/local/apache/htdocs/oldpeter/home/delliott/perl/perl5.004\_04/ext/P OSIX/hints /usr/local/apache/htdocs/oldpeter/home/delliott/perl/perl5.004\_04/ext/S DBM\_File /usr/local/apache/htdocs/oldpeter/home/delliott/perl/perl5.004\_04/ext/S DBM\_File/sdbm /usr/local/apache/htdocs/oldpeter/home/delliott/perl/perl5.004\_04/ext/S ocket /usr/local/apache/htdocs/oldpeter/home/delliott/perl/perl5.004\_04/ext/u til /usr/local/apache/htdocs/oldpeter/home/delliott/perl/perl5.004\_04/h2pl /usr/local/apache/htdocs/oldpeter/home/delliott/perl/perl5.004\_04/h2pl/ eg /usr/local/apache/htdocs/oldpeter/home/delliott/perl/perl5.004\_04/h2pl/ eg/sys /usr/local/apache/htdocs/oldpeter/home/delliott/perl/perl5.004\_04/hints /usr/local/apache/htdocs/oldpeter/home/delliott/perl/perl5.004\_04/lib/B undle /usr/local/apache/htdocs/oldpeter/home/delliott/perl/perl5.004\_04/lib/C GI

el/apache/htdocs/oldpeter/home/delliott/perl/perl5.004\_04/ali/apache/htdocs/oldpeter/home/delliott/perl/perl5.004\_04/1<br>al/apache/htdocs/oldpeter/home/delliott/perl/perl5.004\_04/1<br>al/apache/htdocs/oldpeter/home/delliott/per  $FC$ /usr/local/apache/htdocs/oldpeter/home/delliott/perl/perl5.004\_04/os2/O<br>00/bRW /usr/local/apache/htdocs/oldpeter/home/delliott/perl/perl5.004\_04/lib/C PAN /usr/local/apache/htdocs/oldpeter/home/delliott/perl/perl5.004\_04/lib/C lass /usr/local/apache/htdocs/oldpeter/home/delliott/perl/perl5.004\_04/lib/D evel /usr/local/apache/htdocs/oldpeter/home/delliott/perl/perl5.004\_04/lib/E xtUtils /usr/local/apache/htdocs/oldpeter/home/delliott/perl/perl5.004\_04/lib/F ile /usr/local/apache/htdocs/oldpeter/home/delliott/perl/perl5.004\_04/lib/G etopt /usr/local/apache/htdocs/oldpeter/home/delliott/perl/perl5.004\_04/lib/I 18N /usr/local/apache/htdocs/oldpeter/home/delliott/perl/perl5.004\_04/lib/I  $P<sub>C</sub>$ /usr/local/apache/htdocs/oldpeter/home/delliott/perl/perl5.004\_04/lib/M ath /usr/local/apache/htdocs/oldpeter/home/delliott/perl/perl5.004\_04/lib/N et /usr/local/apache/htdocs/oldpeter/home/delliott/perl/perl5.004\_04/lib/P od /usr/local/apache/htdocs/oldpeter/home/delliott/perl/perl5.004\_04/lib/S earch /usr/local/apache/htdocs/oldpeter/home/delliott/perl/perl5.004\_04/lib/S ys /usr/local/apache/htdocs/oldpeter/home/delliott/perl/perl5.004\_04/lib/T erm /usr/local/apache/htdocs/oldpeter/home/delliott/perl/perl5.004\_04/lib/T est /usr/local/apache/htdocs/oldpeter/home/delliott/perl/perl5.004\_04/lib/T  $\overline{P}$ /usr/local/apache/htdocs/oldpeter/home/delliott/perl/perl5.004\_04/lib/T ie /usr/local/apache/htdocs/oldpeter/home/delliott/perl/perl5.004\_04/lib/T ime /usr/local/apache/htdocs/oldpeter/home/delliott/perl/perl5.004\_04/lib/U ser /usr/local/apache/htdocs/oldpeter/home/delliott/perl/perl5.004\_04/os2 /usr/local/apache/htdocs/oldpeter/home/delliott/perl/perl5.004\_04/os2/O  $S<sub>2</sub>$ /usr/local/apache/htdocs/oldpeter/home/delliott/perl/perl5.004\_04/os2/O S2/ExtAttr /usr/local/apache/htdocs/oldpeter/home/delliott/perl/perl5.004\_04/os2/O S2/ExtAttr/t /usr/local/apache/htdocs/oldpeter/home/delliott/perl/perl5.004\_04/os2/O S2/PrfDB /usr/local/apache/htdocs/oldpeter/home/delliott/perl/perl5.004\_04/os2/O S2/PrfDB/t /usr/local/apache/htdocs/oldpeter/home/delliott/perl/perl5.004\_04/os2/O S2/Process S2/REXX /usr/local/apache/htdocs/oldpeter/home/delliott/perl/perl5.004\_04/os2/O S2/REXX/t /usr/local/apache/htdocs/oldpeter/home/delliott/perl/perl5.004\_04/plan9

**Early Rescherations and the mass and the mass in the mass in the mass in the mass in the mass in the mass in the mass in the mass in the mass in the mass in the mass in the mass in the mass Institute 2000 - 2014<br>
<b>Early A** .<br>/usr/local/apache/htdocs/oldpeter/home/delliott/perl/perl5.004\_04/utils  $\frac{f(185r)}{2}$  /bin/passwd<br>(use this (exact  $F$  0.050.06) /usr/local/apache/htdocs/oldpeter/home/delliott/perl/perl5.004\_04/plan9 /arpa /usr/local/apache/htdocs/oldpeter/home/delliott/perl/perl5.004\_04/pod /usr/local/apache/htdocs/oldpeter/home/delliott/perl/perl5.004\_04/qnx /usr/local/apache/htdocs/oldpeter/home/delliott/perl/perl5.004<sup>-04/t</sup> /usr/local/apache/htdocs/oldpeter/home/delliott/perl/perl5.004\_04/t/bas e /usr/local/apache/htdocs/oldpeter/home/delliott/perl/perl5.004\_04/t/cmd /usr/local/apache/htdocs/oldpeter/home/delliott/perl/perl5.004\_04/t/com p /usr/local/apache/htdocs/oldpeter/home/delliott/perl/perl5.004\_04/t/io /usr/local/apache/htdocs/oldpeter/home/delliott/perl/perl5.004\_04/t/lib /usr/local/apache/htdocs/oldpeter/home/delliott/perl/perl5.004\_04/t/op /usr/local/apache/htdocs/oldpeter/home/delliott/perl/perl5.004\_04/t/pra gma /usr/local/apache/htdocs/oldpeter/home/delliott/perl/perl5.004\_04/vms /usr/local/apache/htdocs/oldpeter/home/delliott/perl/perl5.004\_04/vms/e xt /usr/local/apache/htdocs/oldpeter/home/delliott/perl/perl5.004\_04/vms/e xt/DCLsym /usr/local/apache/htdocs/oldpeter/home/delliott/perl/perl5.004\_04/vms/e xt/Stdio /usr/local/apache/htdocs/oldpeter/home/delliott/perl/perl5.004\_04/win32 /usr/local/apache/htdocs/oldpeter/home/delliott/perl/perl5.004\_04/win32 /bin /usr/local/apache/htdocs/oldpeter/home/delliott/perl/perl5.004\_04/win32 /include /usr/local/apache/htdocs/oldpeter/home/delliott/perl/perl5.004\_04/win32 /include/arpa /usr/local/apache/htdocs/oldpeter/home/delliott/perl/perl5.004\_04/win32 /include/sys /usr/local/apache/htdocs/oldpeter/home/delliott/perl/perl5.004\_04/x2p /usr/local/apache/htdocs/oldpeter/apache/cgi-bin/checkpass /usr/local/apache/htdocs/oldpeter/apache/htdocs/HyperNews1.9B5.7 /usr/local/apache/htdocs/oldpeter/apache/htdocs/HyperNews1.9B5.7/.scrip ts /usr/local/apache/htdocs/oldpeter/apache/htdocs/HyperNews1.9B5.7/.scrip ts/Icons /usr/local/apache/htdocs/oldpeter/apache/prot-bin/mat /usr/local/apache/htdocs/home/slist/.bin/multigram /usr/local/apache/htdocs/home/slist/.bin/choplist /usr/local/apache/htdocs/home/slist/.bin/idhash /usr/local/apache/htdocs/home/slist/.bin/senddigest /usr/local/apache/htdocs/home/slist/.bin/flist /usr/bin/wall /usr/bin/procmail /usr/bin/lockfile /usr/bin/write /usr/bin/sudo /usr/bin/elm /usr/bin/sperl5.00502 /usr/sbin/sendmail /usr/sbin/traceroute /usr/libexec/pt\_chown /usr/adm/sm.bin/flist

**Exceptional Scanding Control of Contract Control of Contract Contract Contract Contract Contract Contract Contract Contract Contract Contract Contract Contract Contract Contract Contract Contract Contract Contract Contrac** /usr/bin/elm /data/old/usr/bin/chfn<br>/data/old/usr/bin/chfn /var/spool/fax/outgoing/locks /bin/mail /bin/ping /bin/su /bin/login /sbin/dump /sbin/restore /sbin/rmt MailServer01 /usr/bin/wall /usr/bin/procmail /usr/bin/lockfile /usr/bin/write /usr/bin/sudo /usr/bin/passwd /usr/bin/sperl5.00502 /usr/bin/rsh /usr/sbin/sendmail /usr/sbin/traceroute /usr/libexec/pt\_chown  $/usr$ /adm/sm.bin $\overline{/}$ flist /var/spool/fax/outgoing/locks /home/slist/.bin/multigram /home/slist/.bin/choplist /home/slist/.bin/idhash /home/slist/.bin/senddigest /home/slist/.bin/flist /bin/mail /bin/ping /bin/su /bin/login /sbin/dump /sbin/restore /sbin/rmt /data/old/bin/su /data/old/bin/login /data/old/bin/mount /data/old/bin/umount /data/old/bin/mail /data/old/bin/ping /data/old/home/ftp/pub /data/old/sbin/cardctl /data/old/sbin/dump /data/old/sbin/restore /data/old/sbin/rmt /data/old/usr/local/bin/ssh1 /data/old/usr/lib/majordomo/wrapper /data/old/usr/src/linux-2.0.37/drivers/sound /data/old/usr/src/linux-2.0.37/drivers/sound/lowlevel /data/old/usr/bin/chsh /data/old/usr/bin/newgrp /data/old/usr/bin/write /data/old/usr/bin/lpq /data/old/usr/bin/lpr

```
Wasizministates:<br>
Wasizministates:<br>
Constrained and the same of the same of the same of the same of the same of the same of the same of the same of the same of the same of the same of the same of the same of the same 
/data/old/usr/bin/minicom
/data/old/usr/bin/lprm
/data/old/usr/bin/wall
/data/old/usr/bin/at
/data/old/usr/bin/man
/data/old/usr/bin/passwd
/data/old/usr/bin/suidperl
/data/old/usr/bin/sperl5.00403
/data/old/usr/bin/chage
/data/old/usr/bin/expiry
/data/old/usr/bin/gpasswd
/data/old/usr/bin/crontab
/data/old/usr/bin/quota
/data/old/usr/bin/screen
/data/old/usr/bin/elm
/data/old/usr/bin/mutt
/data/old/usr/bin/rcp
/data/old/usr/bin/rlogin
/data/old/usr/bin/rsh
/data/old/usr/bin/lockfile
/data/old/usr/bin/procmail
/data/old/usr/bin/smbmount
/data/old/usr/bin/smbumount
/data/old/usr/sbin/lpc
/data/old/usr/sbin/sendmail
/data/old/usr/sbin/traceroute
/data/old/usr/X11R6/bin/cardinfo
/data/old/usr/libexec/sendmail/mail.local
/data/old/usr/libexec/sendmail/sendmail
/data/old/var/spool/fax/outgoing/locks
/nfs/home/A/ftp/pub
LogServer01
/var/spool/fax/outgoing/locks
/usr/local/bin/ssh1
```
 $\frac{f}{\sin\theta}$  /bin/quota /usr/bin/chfn /usr/bin/chsh /usr/bin/newgrp /usr/bin/write /usr/bin/lpq /usr/bin/lpr /usr/bin/lprm /usr/bin/wall /usr/bin/at /usr/bin/man /usr/bin/passwd /usr/bin/sperl5.00403 /usr/bin/chage /usr/bin/expiry /usr/bin/gpasswd /usr/bin/crontab /usr/bin/screen /usr/bin/zgv /usr/bin/elm /usr/bin/minicom /usr/bin/mutt

```
/bin/login
/usr/bin/rcp
/usr/bin/rlogin
/usr/bin/rsh
/usr/bin/lockfile
/usr/bin/procmail
/usr/bin/smbmount
/usr/bin/smbumount
/usr/sbin/lpc
/usr/sbin/inndstart
/usr/sbin/sliplogin
/usr/sbin/traceroute
/usr/X11R6/bin/cardinfo
/usr/libexec/sendmail/mail.local
/usr/libexec/sendmail/sendmail
/bin/su
/bin/mount
/bin/umount
/bin/mail
/bin/ping
/home/ftp/pub
/sbin/cardctl
/sbin/dump
/sbin/restore
/sbin/rmt
```
### *LSOF –i of all Servers*

```
#!/bin/bash
#script to get valid shells in passwd, MJG 10/30/2000
SERVERLIST=$(cat /root/serverlist)
For SERVER in $SERVERLIST; do
      /usr/local/bin/ssh –n –o 'BatchMode Yes' $SERVER \
            \sqrt{usr/sbin/lsof -I}| elm -s "Passwd shells for $SERVER" sysadmin
```
done

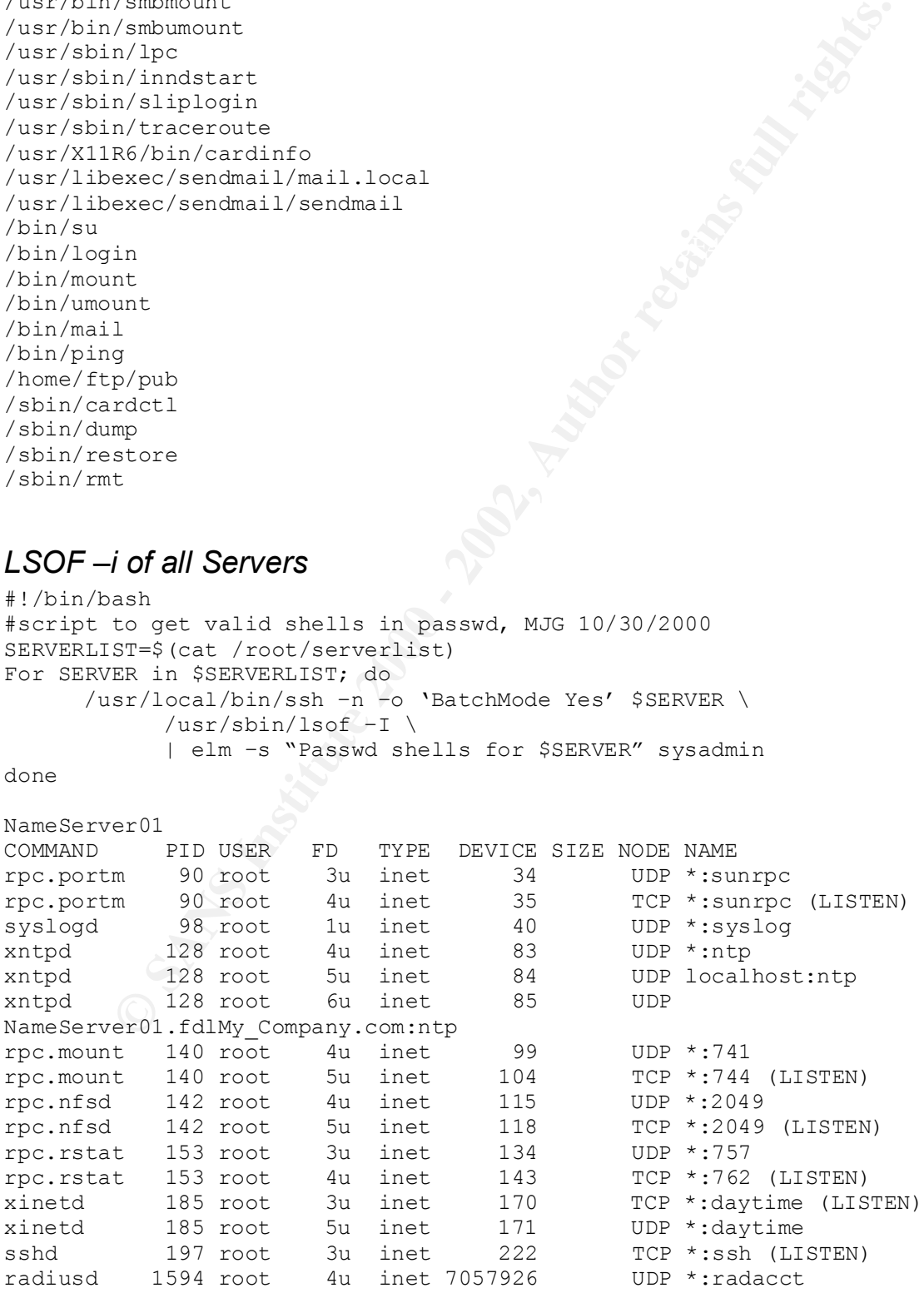

2908 Pour et liet 7079799<br>
2908 root 4 u institute 7057929<br>
10089 root 4 u institute 2007927<br>
10089 root 5 u institute 7057928<br>
10089 root 5 u institute 7057928<br>
10089 root 7 u institute 7057928<br>
10089 root 4 u institute 7  $\text{fshd}$   $\text{16734 root}$   $5u$  inet 7465536  $\text{TCP}$ Key fingerprint = AF19 FA27 2F94 998D FDB5 DE3D F8B5 06E4 A169 4E46 radiusd 1594 root 5u inet 7057927 UDP \*:radius radiusd 1594 root 6u inet 7057928 UDP \*:2464 radiusd 1594 root 7u inet 7057929 UDP \*:2465 radiusd 2958 root 4u inet 7057926 UDP \*:radacct radiusd 2958 root 5u inet 7057927 UDP \*:radius radiusd 2958 root 6u inet 7057928 UDP \*:2464 radiusd 2958 root 7u inet 7057929 UDP \*:2465 radiusd 10849 root 4u inet 7057926 UDP \*:radacct radiusd 10849 root 5u inet 7057927 UDP \*: radius radiusd 10849 root 6u inet 7057928 UDP \*:2464 radiusd 10849 root 7u inet 7057929 UDP \*:2465 radiusd 12503 root 4u inet 7057926 UDP \*:radacct radiusd 12503 root 5u inet 7057927 UDP \*:radius radiusd 12503 root 6u inet 7057928 UDP \*:2464 radiusd 12503 root 7u inet 7057929 UDP \*:2465 radiusd 12503 root 7u inet 7057929 UDP<br>sshd 16734 root 5u inet 7465536 TCP NameServer01.fdlMy\_Company.com:ssh->LogServer01.fdlMy\_Company.com:1023 (ESTABLISHED) radiusd 17349 root 4u inet 7057926 UDP \*:radacct radiusd 17349 root 5u inet 7057927 UDP \*:radius radiusd 17349 root 6u inet 7057928 WUDP \*:2464 radiusd 17349 root 7u inet 7057929 UDP \*:2465 named 21860 root 3u inet 7464085 UDP \*:2760 named 21860 root 20u inet 7070506 UDP localhost: domain named 21860 root 21u inet 7070507 TCP localhost: domain (LISTEN) named 21860 root 22u inet 7070508 UDP NameServer01.fdlMy\_Company.com:domain named 21860 root 23u inet 7070509 TCP NameServer01.fdlMy\_Company.com:domain (LISTEN) named 21860 root 24u inet 7070510 UDP ns1.My\_Company.com:domain named 21860 root 25u inet 7070511 TCP ns1.My\_Company.com:domain (LISTEN) named 21860 root 26u inet 7070512 UDP 172.16.192.101:domain named 21860 root 27u inet 7070513 TCP 172.16.192.101:domain (LISTEN) named 21860 root 28u inet 7070514 UDP ns1.fdlMy\_Company.com:domain named 21860 root 29u inet 7070515 TCP ns1.fdlMy\_Company.com:domain (LISTEN) named 21860 root 30u inet 7070516 UDP ns1.consultant.net:domain named 21860 root 31u inet 7070517 TCP ns1.consultant.net:domain (LISTEN) named 21860 root 32u inet 7070518 UDP ray.atw.earthreach.com:domain named 21860 root 33u inet 7070519 TCP ray.atw.earthreach.com:domain (LISTEN) radiusd 23463 root 4u inet 7057926 UDP \*:radacct radiusd 23463 root 5u inet 7057927 UDP \*:radius radiusd 23463 root 6u inet 7057928 UDP \*:2464 radiusd 23463 root 7u inet 7057929 UDP \*:2465 radiusd 23817 root 4u inet 7057926 UDP \*:radacct radiusd 23817 root 5u inet 7057927 UDP \*:radius radiusd 23817 root 6u inet 7057928 UDP \*:2464

Server<br> **EXAMPLE 2000** - 2000 - 2000 - 2000 - 2000 - 2000 - 2000 - 2000 - 2000 - 2000 - 2000 - 2000 - 2000 - 2000 - 2000 - 2000 - 2000 - 2000 - 2000 - 2000 - 2000 - 2000 - 2000 - 2000 - 2000 - 2000 - 2000 - 2000 - 2000 - 2 rpc.mount 141 root 4u inet  $104$  UDP \*:742 virtual.fdlMy\_Company.com:ftp-data->ppp-<br>010 weed weak den My Company.com:1042 (BCEARITGUP) radiusd 23817 root 7u inet 7057929 UDP \*:2465 radiusd 32516 root 4u inet 7057926 UDP \*:radacct radiusd 32516 root 5u inet 7057927 UDP \*:radius radiusd 32516 root 6u inet 7057928 UDP \*:2464 radiusd 32516 root 7u inet 7057929 UDP \*:2465 OriginalServer COMMAND PID USER FD TYPE DEVICE SIZE NODE NAME rpc.portm 92 root 3u inet 48 UDP \*:sunrpc rpc.portm 92 root 4u inet 49 TCP \*:sunrpc (LISTEN) syslogd 100 root 1u inet 54 UDP \*: syslog xntpd 129 root 4u inet 88 UDP \*:ntp xntpd 129 root 5u inet 89 UDP localhost:ntp xntpd 129 root 6u inet 90 UDP OriginalServer.fdlMy\_Company.com:ntp rpc.mount 141 root 5u inet 109 TCP \*:745 (LISTEN) rpc.nfsd 143 root 4u inet 120 UDP \*:2049 rpc.nfsd 143 root 5u inet 123 TCP \*:2049 (LISTEN) sshd 199 root 3u inet 265 NTCP \*:ssh (LISTEN) httpd 240 root 142u inet 779 TCP \*:www (LISTEN) proftpd 242 root 0u inet 784 TCP \*:ftp (LISTEN) proftpd 2075 root 0u inet 59278157 TCP OriginalServer.fdlMy\_Company.com:ftp->209.83.4.215:1297 (CLOSE) proftpd 2075 root 1u inet 59278157 TCP OriginalServer.fdlMy\_Company.com:ftp->209.83.4.215:1297 (CLOSE) proftpd 2075 root 10u inet 59300423 TCP OriginalServer.fdlMy\_Company.com:ftp-data->209.83.4.215:1386 (ESTABLISHED) proftpd 2075 root 11u inet 59300423 TCP OriginalServer.fdlMy\_Company.com:ftp-data->209.83.4.215:1386 (ESTABLISHED) proftpd 2479 root 0u inet 43051513 TCP virtual.fdlMy\_Company.com:ftp->ppp-019.max1.mark.dyn.My\_Company.com:1038 (ESTABLISHED) proftpd 2479 root 1u inet 43051513 TCP virtual.fdlMy\_Company.com:ftp->ppp-019.max1.mark.dyn.My\_Company.com:1038 (ESTABLISHED) proftpd 2479 root 10u inet 43051555 TCP virtual.fdlMy\_Company.com:ftp-data->ppp-019.max1.mark.dyn.My Company.com:1042 (ESTABLISHED) proftpd 2479 root 11u inet 43051555 TCP virtual.fdlMy\_Company.com:ftp-data->ppp-019.max1.mark.dyn.My Company.com:1042 (ESTABLISHED) proftpd 2480 root<sup> 0u</sup> inet 43051517 TCP virtual.fdlMy\_Company.com:ftp->ppp-019.max1.mark.dyn.My\_Company.com:1039 (ESTABLISHED) proftpd 2480 root 1u inet 43051517 TCP virtual.fdlMy\_Company.com:ftp->ppp-019.max1.mark.dyn.My\_Company.com:1039 (ESTABLISHED) proftpd 2480 root 10u inet 43051556 TCP 019.max1.mark.dyn.My Company.com:1043 (ESTABLISHED) proftpd 2480 root 11u inet 43051556 TCP virtual.fdlMy\_Company.com:ftp-data->ppp-019.max1.mark.dyn.My\_Company.com:1043 (ESTABLISHED)

Controller and the Controller of the Controller and the Controller of the Controller and the Controller SSAN retains function of the Controller Server. Fall rights. Company.com:11756 (BSPABLISBD)<br>
Server. Fall operation co  $(LISTEN)$ mars.someothernet.net:domain (LISTEN)<br>mars.someothernet.net:domain (LISTEN) proftpd 5533 root 0u inet 60264399 TCP OriginalServer.fdlMy\_Company.com:ftp->ppp-012.max1.cli.dyn.My\_Company.com:1754 (ESTABLISHED) proftpd 5533 root 1u inet 60264399 TCP OriginalServer.fdlMy\_Company.com:ftp->ppp-012.max1.cli.dyn.My Company.com:1754 (ESTABLISHED) proftpd 5533 root 10u inet 60264459 TCP OriginalServer.fdlMy\_Company.com:ftp-data->ppp-012.max1.cli.dyn.My\_Company.com:1756 (ESTABLISHED) proftpd 5533 root 11u inet 60264459 TCP OriginalServer.fdlMy\_Company.com:ftp-data->ppp-012.max1.cli.dyn.My\_Company.com:1756 (ESTABLISHED) named 6543 root 3u inet 78210568 UDP \*:2850 named 6543 root 20u inet 55812111 UDP localhost: domain named 6543 root 21u inet 55812112 TCP localhost:domain (LISTEN) named 6543 root 22u inet 55812113 UDP OriginalServer.fdlMy\_Company.com:domain named 6543 root 23u inet 55812114 TCP OriginalServer.fdlMy\_Company.com:domain (LISTEN) named 6543 root 24u inet 55812115 ns2.My\_Company.com:domain named 6543 root 25u inet 55812116 TCP ns2.My\_Company.com:domain (LISTEN) named 6543 root 26u inet 55812117 UDP OriginalServer.My\_Company.com:domain named 6543 root 27u inet 55812118 TCP OriginalServer.My\_Company.com:domain (LISTEN) named 6543 root 28u inet 55812119 UDP 172.16.192.100:domain named 6543 root 29u inet 55812120 TCP 172.16.192.100:domain (LISTEN) named 6543 root 30u inet 55812121 UDP ns2.fdlMy\_Company.com:domain named 6543 root 31u inet 55812122 TCP ns2.fdlMy\_Company.com:domain (LISTEN) named 6543 root 32u inet 55812123 UDP virtual.fdlMy\_Company.com:domain named 6543 root 33u inet 55812124 TCP virtual.fdlMy\_Company.com:domain (LISTEN) named 6543 root 34u inet 55812125 UDP ftp.martindesign.net:domain named 6543 root 35u inet 55812126 TCP ftp.martindesign.net:domain (LISTEN) named 6543 root 36u inet 55812127 UDP peter.atw.earthreach.com:domain named 6543 root 37u inet 55812128 TCP peter.atw.earthreach.com:domain (LISTEN) named 6543 root 38u inet 55812129 UDP mars.someothernet.net:domain named 6543 root 39u inet 55812130 TCP named 6543 root 40u inet 55812131 UDP ns2.consultant.net:domain named 6543 root 41u inet 55812132 TCP ns2.consultant.net:domain (LISTEN)

**CONSTRESS INSTITUTE 2002, 221, 381.003**<br> **C** The second 120 - 127, 200.221, 38:1038 (ESTABLISBE)<br> **ECO**<br> **ECO**<br> **ECO**<br> **ECO**<br> **ECO**<br> **ECO**<br> **ECO**<br> **ECO**<br> **ECO**<br> **ECO**<br> **ECO**<br> **ECO**<br> **ECO**<br> **ECO**<br> **ECO**<br> **ECO**<br> **ECO**<br> **EC** .<br>virtual.fdlMy\_Company.com:ftp-data->ppp- $015 \text{ max2} \cdot \text{mark. dyn. My\_ Company} \cdot \text{com:} 1252 \quad \text{(ESTABLISHED)}$ proftpd 6768 root 0u inet 57753695 TCP virtual.fdlMy\_Company.com:ftp->127.200.221.98:1032 (ESTABLISHED) proftpd 6768 root 1u inet 57753695 TCP virtual.fdlMy\_Company.com:ftp->127.200.221.98:1032 (ESTABLISHED) proftpd 6768 root 11u inet 57757801 TCP virtual.fdlMy\_Company.com:1436->127.200.221.98:1039 (ESTABLISHED) proftpd 6768 root 12u inet 57757801 TCP virtual.fdlMy\_Company.com:1436->127.200.221.98:1039 (ESTABLISHED) proftpd 8021 root 0u inet 3600583 TCP virtual.fdlMy\_Company.com:ftp->ppp-150.max1.fdl.dyn.My\_Company.com:1050 (ESTABLISHED) proftpd 8021 root 1u inet 3600583 TCP virtual.fdlMy\_Company.com:ftp->ppp-150.max1.fdl.dyn.My\_Company.com:1050 (ESTABLISHED) proftpd 8021 root 10u inet 3600633 TCP 150.max1.fdl.dyn.My\_Company.com:1052 (ESTABLISHED) proftpd 8021 root 11u inet 3600633 TCP virtual.fdlMy\_Company.com:ftp-data->ppp-150.max1.fdl.dyn.My\_Company.com:1052 (ESTABLISHED) proftpd 9795 root 0u inet 69774888 virtual.fdlMy\_Company.com:ftp->ppp-041.max2.ply.dyn.My\_Company.com:1741 (ESTABLISHED) proftpd 9795 root 1u inet 69774888 TCP virtual.fdlMy\_Company.com:ftp->ppp-041.max2.ply.dyn.My\_Company.com:1741 (ESTABLISHED) proftpd 9795 root 10u inet 69777012 TCP virtual.fdlMy\_Company.com:ftp-data->ppp-041.max2.ply.dyn.My Company.com:1765 (ESTABLISHED) proftpd 9795 root 11u inet 69777012 TCP virtual.fdlMy\_Company.com:ftp-data->ppp-041.max2.ply.dyn.My\_Company.com:1765 (ESTABLISHED) proftpd 10608 root 0u inet 47362328 TCP virtual.fdlMy\_Company.com:ftp->ppp-018.max1.osh.dyn.My\_Company.com:2005 (ESTABLISHED) proftpd 10608 root 1u inet 47362328 TCP virtual.fdlMy\_Company.com:ftp->ppp-018.max1.osh.dyn.My\_Company.com:2005 (ESTABLISHED) proftpd 10608 root 11u inet 47365697 TCP virtual.fdlMy\_Company.com:2607->ppp-018.max1.osh.dyn.My\_Company.com:2046 (ESTABLISHED) proftpd 10608 root 12u inet 47365697 TCP virtual.fdlMy\_Company.com:2607->ppp-018.max1.osh.dyn.My Company.com:2046 (ESTABLISHED) xinetd 11091 root 3u inet 48962714 TCP \*:telnet (LISTEN) xinetd 11091 root 6u inet 48962715 TCP \*:pop3 (LISTEN) xinetd 11091 root 7u inet 48962716 TCP \*:mailstats (LISTEN) xinetd 11091 root 8u inet 48962717 TCP \*:smtp (LISTEN) xinetd 11091 root 9u inet 78166811 TCP OriginalServer.fdlMy\_Company.com:smtp->pppxinetd 11091 root 10u inet 78166812 TCP OriginalServer.fdlMy\_Company.com:2181 (CLOSE) xinetd 11091 root 11u inet 78166819 TCP OriginalServer.fdlMy\_Company.com:2186- >MailServer01.fdlMy Company.com:smtp (ESTABLISHED)

**Example 2002**<br> **Example 2002**<br> **Example 2002**<br> **Example 2002**<br> **Example 2003**<br> **Example 2003**<br> **Example 2003**<br> **Example 2003**<br> **Example 2003**<br> **Example 2003**<br> **Example 2003**<br> **Example 2003**<br> **Example 2003**<br> **Example 2003** >emax2.dyn138.evansville.in.us.dynastyonline.net:2870 (CLOSE WAIT)  $095 \text{ max1} \cdot \text{rpn} \cdot \text{dyn} \cdot \text{My}$ Company.com:1277 (ESTABLISHED) xinetd 11096 root 3u inet 48962714 TCP \*:telnet (LISTEN) xinetd 11096 root 6u inet 48962715 TCP \*:pop3 (LISTEN) xinetd 11096 root 7u inet 48962716 TCP \*:mailstats (LISTEN) xinetd 11096 root 8u inet 48962717 TCP \*:smtp (LISTEN) xinetd 11096 root 9u inet 78166811 TCP OriginalServer.fdlMy\_Company.com:smtp->ppp-015.max2.mark.dyn.My\_Company.com:1252 (ESTABLISHED) xinetd 11096 root 10u inet 78166812 TCP OriginalServer.fdlMy\_Company.com:2181 (CLOSE) xinetd 11096 root 11u inet 78166819 TCP OriginalServer.fdlMy\_Company.com:2186- >MailServer01.fdlMy Company.com: smtp (ESTABLISHED) proftpd 11985 root 0u inet 32775402 TCP OriginalServer.fdlMy\_Company.com:ftp proftpd 11985 root 1u inet 32775402 TCP OriginalServer.fdlMy\_Company.com:ftp- >emax2.dyn138.evansville.in.us.dynastyonline.net:2870 (CLOSE\_WAIT) proftpd 11985 root 10u inet 32777488 OriginalServer.fdlMy\_Company.com:ftp-data- >emax2.dyn138.evansville.in.us.dynastyonline.net:2901 (ESTABLISHED) proftpd 11985 root 11u inet 32777488 TCP OriginalServer.fdlMy Company.com:ftp-data->emax2.dyn138.evansville.in.us.dynastyonline.net:2901 (ESTABLISHED) sshd 12353 root 5u inet 77815697 TCP OriginalServer.fdlMy\_Company.com:ssh->NewWebServer.My\_Company.com:2537 (ESTABLISHED) ssh 12373 root 3u inet 77815771 TCP OriginalServer.fdlMy\_Company.com:1022- >LogServer01.fdlMy\_Company.com:ssh (ESTABLISHED) proftpd 13013 root 0u inet 29661741 TCP OriginalServer.fdlMy\_Company.com:ftp->ppp-311.max1.fdl.dyn.My\_Company.com:1026 (ESTABLISHED) proftpd 13013 root 1u inet 29661741 TCP OriginalServer.fdlMy\_Company.com:ftp->ppp-311.max1.fdl.dyn.My\_Company.com:1026 (ESTABLISHED) proftpd 13013 root 10u inet 29661871 TCP OriginalServer.fdlMy\_Company.com:ftp-data->ppp-311.max1.fdl.dyn.My\_Company.com:1029 (ESTABLISHED) proftpd 13013 root 11u inet 29661871 TCP OriginalServer.fdlMy\_Company.com:ftp-data->ppp-311.max1.fdl.dyn.My\_Company.com:1029 (ESTABLISHED) proftpd 13552 root 0u inet 48947218 TCP OriginalServer.fdlMy\_Company.com:ftp->ppp-095.max1.rpn.dyn.My\_Company.com:1267 (ESTABLISHED) proftpd 13552 root 1u inet 48947218 TCP OriginalServer.fdlMy\_Company.com:ftp->ppp-095.max1.rpn.dyn.My\_Company.com:1267 (ESTABLISHED)  $profitpd$  13552  $root$  10u inet 48947841 TCP OriginalServer.fdlMy\_Company.com:ftp-data->pppproftpd 13552 root 11u inet 48947841 TCP OriginalServer.fdlMy\_Company.com:ftp-data->ppp-095.max1.rpn.dyn.My Company.com:1277 (ESTABLISHED)

```
CONSTRAINTS INSTITUTE 2002, 2003<br>
CAUSY COMPARY: CONSTRATISTS.<br>
CAUSY Track 100 inter 3637411<br>
CAUSY Track 100 inter 3637411<br>
CAUSY Track 100 inter 363741158150)<br>
CAUSY Track 100 inter 3618781258150<br>
CAUSY COM
\frac{1}{2} final proftpd 15747 root 0u inet 35145553 TCP
039 \text{ max1.ber. dyn.My Company.com: } 4245 \text{ (ESTABLED)}proftpd 13977 root 0u inet 3637312 TCP 
virtual.fdlMy_Company.com:ftp->ppp-130.max1.fdl.dyn.My_Company.com:1195 
(ESTABLISHED)
proftpd 13977 root 1u inet 3637312 TCP 
virtual.fdlMy_Company.com:ftp->ppp-130.max1.fdl.dyn.My_Company.com:1195 
(ESTABLISHED)
proftpd 13977 root 10u inet 3637411 TCP 
virtual.fdlMy_Company.com:ftp-data->ppp-
130.max1.fdl.dyn.My_Company.com:1197 (ESTABLISHED)
proftpd 13977 root 11u inet 3637411 TCP 
virtual.fdlMy_Company.com:ftp-data->ppp-
130.max1.fdl.dyn.My Company.com:1197 (ESTABLISHED)
sshd 14343 root 5u inet 78183584 TCP
OriginalServer.fdlMy_Company.com:ssh-
>LogServer01.fdlMy_Company.com:1021 (ESTABLISHED)
OriginalServer.fdlMy_Company.com:ftp->ppp-
010.max1.rpn.dyn.My_Company.com:1521 (ESTABLISHED)
proftpd 15747 root 1u inet 35145553 TCP 
OriginalServer.fdlMy_Company.com:ftp->ppp-
010.max1.rpn.dyn.My_Company.com:1521 (ESTABLISHED)
proftpd 15747 root 10u inet 35148425
OriginalServer.fdlMy_Company.com:ftp-data->ppp-
010.max1.rpn.dyn.My_Company.com:1531 (ESTABLISHED)
proftpd 15747 root 11u inet 35148425 TCP 
OriginalServer.fdlMy_Company.com:ftp-data->ppp-
010.max1.rpn.dyn.My_Company.com:1531 (ESTABLISHED)
xinetd 16131 root 3u inet 48962714 TCP *:telnet (LISTEN)
xinetd 16131 root 6u inet 48962715 TCP *:pop3 (LISTEN)
xinetd 16131 root 7u inet 48962716 TCP *:mailstats 
(LISTEN)
xinetd 16131 root 8u inet 48962717 TCP *:smtp (LISTEN)
proftpd 16517 root 0u inet 32992292 TCP 
virtual.fdlMy_Company.com:ftp->ip-156-46-69-30.bytehead.com:1555 
(ESTABLISHED)
proftpd 16517 root 1u inet 32992292 TCP 
virtual.fdlMy_Company.com:ftp->ip-156-46-69-30.bytehead.com:1555 
(ESTABLISHED)
proftpd 16517 root 10u inet 32995363 TCP 
virtual.fdlMy_Company.com:ftp-data->ip-156-46-69-30.bytehead.com:1605 
(ESTABLISHED)
proftpd 16517 root 11u inet 32995363 TCP 
virtual.fdlMy_Company.com:ftp-data->ip-156-46-69-30.bytehead.com:1605 
(ESTABLISHED)
xinetd 19418 root 3u inet 48962714 TCP *:telnet (LISTEN)
xinetd 19418 root 6u inet 48962715 TCP *:pop3 (LISTEN)
xinetd 19418 root 7u inet 48962716 TCP *:mailstats 
(LISTEN)
xinetd 19418 root 8u inet 48962717 TCP *:smtp (LISTEN)
xinetd 19418 root 9u inet 62443606 TCP 
OriginalServer.fdlMy_Company.com:smtp->ppp-
xinetd 19418 root 10u inet 62443611 TCP
OriginalServer.fdlMy_Company.com:4611 (CLOSE)
xinetd 19418 root 11u inet 62443620 TCP 
OriginalServer.fdlMy_Company.com:4613-
>MailServer01.fdlMy Company.com: smtp (ESTABLISHED)
```
**Pack for the Catalog of the Catalog Strainers**<br> **Cheraging**, cominately-ppp-<br>
19420 root 100 institute 2443611<br>
19420 root 100 institute 2443621<br> **Server :rdlMy Company.com**:aftel: CDGSE<br> **SANS INSTITUTE 19420 root 100 in**  $\overline{214}.ts.indy.net:1082$  (ESTABLISHED) (ESTABLISHED)<br>proftpd 20256 root 10u inet 45479720 TCP xinetd 19420 root 3u inet 48962714 TCP \*:telnet (LISTEN) xinetd 19420 root 6u inet 48962715 TCP \*:pop3 (LISTEN) xinetd 19420 root 7u inet 48962716 TCP \*:mailstats (LISTEN) xinetd 19420 root 8u inet 48962717 TCP \*:smtp (LISTEN) xinetd 19420 root 9u inet 62443606 TCP OriginalServer.fdlMy\_Company.com:smtp->ppp-039.max1.ber.dyn.My Company.com:4245 (ESTABLISHED) xinetd 19420 root 10u inet 62443611 TCP OriginalServer.fdlMy\_Company.com:4611 (CLOSE) xinetd 19420 root 11u inet 62443620 TCP OriginalServer.fdlMy\_Company.com:4613- >MailServer01.fdlMy Company.com: smtp (ESTABLISHED) proftpd 19860 root 0u inet 23879782 TCP OriginalServer.fdlMy\_Company.com:ftp->ip209-183-120 proftpd 19860 root 1u inet 23879782 TCP OriginalServer.fdlMy\_Company.com:ftp->ip209-183-120- 214.ts.indy.net:1082 (ESTABLISHED) proftpd 19860 root 10u inet 23880373 OriginalServer.fdlMy\_Company.com:ftp-data->ip209-183-120- 214.ts.indy.net:1092 (ESTABLISHED) proftpd 19860 root 11u inet 23880373 TCP OriginalServer.fdlMy\_Company.com:ftp-data->ip209-183-120- 214.ts.indy.net:1092 (ESTABLISHED) proftpd 19884 root 0u inet 76693542 TCP virtual.fdlMy\_Company.com:ftp->ppp-092.max1.rpn.dyn.My\_Company.com:1025 (ESTABLISHED) proftpd 19884 root 1u inet 76693542 TCP virtual.fdlMy\_Company.com:ftp->ppp-092.max1.rpn.dyn.My\_Company.com:1025 (ESTABLISHED) proftpd 19884 root 10u inet 76693813 TCP virtual.fdlMy\_Company.com:ftp-data->ppp-092.max1.rpn.dyn.My\_Company.com:1030 (ESTABLISHED) proftpd 19884 root 11u inet 76693813 TCP virtual.fdlMy\_Company.com:ftp-data->ppp-092.max1.rpn.dyn.My\_Company.com:1030 (ESTABLISHED) popper 20150 root 0u inet 78218989 TCP OriginalServer.fdlMy\_Company.com:pop3->ppp-054.max1.fdl.dyn.My\_Company.com:1076 (ESTABLISHED) popper 20150 root 1u inet 78218989 TCP OriginalServer.fdlMy\_Company.com:pop3->ppp-054.max1.fdl.dyn.My\_Company.com:1076 (ESTABLISHED) popper 20150 root 2u inet 78218989 TCP OriginalServer.fdlMy\_Company.com:pop3->ppp-054.max1.fdl.dyn.My\_Company.com:1076 (ESTABLISHED) proftpd 20256 root 0u inet 45478115 TCP OriginalServer.fdlMy\_Company.com:ftp->cbrg1346.capecod.net:49192 (ESTABLISHED) proftpd 20256 root 1u inet 45478115 TCP OriginalServer.fdlMy\_Company.com:ftp->cbrg1346.capecod.net:49192 (ESTABLISHED)<br>proftpd 20256 root OriginalServer.fdlMy\_Company.com:ftp-data->cbrg1346.capecod.net:49198 (ESTABLISHED)

**SANS INStiTERED**<br>
200283 root 142u institute 779<br>
Server.falMy\_Company.com.ppg3->ppp-<br>
-gro-dyn.My\_Company.com.ppg3->ppp-<br>
-gro-dyn.My\_Company.com.ppg3->ppp-<br>
20040 root 1u institute201540<br>
20040 root 2u institute 200540 094.max1.rpn.dyn.My<sup>-1</sup>Company.com:1076 (ESTABLISHED) virtual.fdlMy\_Company.com:www->24-29-104-31.nyc.rr.com:1468<br>/FSTABLISHEN proftpd 20256 root 11u inet 45479720 TCP OriginalServer.fdlMy\_Company.com:ftp-data->cbrg1346.capecod.net:49198 (ESTABLISHED) httpd 20283 root 3u inet 78225037 TCP virtual.fdlMy\_Company.com:www->ppp-093.max1.fdl.dyn.My\_Company.com:1027 (ESTABLISHED) httpd 20283 root 142u inet 779 TCP \*:www (LISTEN) popper 20404 root 0u inet 78220540 TCP OriginalServer.fdlMy\_Company.com:pop3->ppp-094.max1.rpn.dyn.My\_Company.com:1076 (ESTABLISHED) popper 20404 root 1u inet 78220540 TCP OriginalServer.fdlMy\_Company.com:pop3->ppp-094.max1.rpn.dyn.My\_Company.com:1076 (ESTABLISHED) popper 20404 root 2u inet 78220540 OriginalServer.fdlMy\_Company.com:pop3->pppxinetd 20495 root 3u inet 48962714 TCP \*:telnet (LISTEN) xinetd 20495 root 6u inet 48962715 TCP \*:pop3 (LISTEN) xinetd 20495 root 7u inet 48962716 TCP \*:mailstats (LISTEN) xinetd 20495 root 8u inet 48962717 TCP \*:smtp (LISTEN) xinetd 20495 root 9u inet 78221050 TCP OriginalServer.fdlMy\_Company.com:smtp->ppp-021.max1.cli.dyn.My\_Company.com:4202 (ESTABLISHED) xinetd 20495 root 10u inet 78221051 TCP OriginalServer.fdlMy\_Company.com:2889 (CLOSE) xinetd 20495 root 11u inet 78221052 TCP OriginalServer.fdlMy\_Company.com:2890- >MailServer01.fdlMy Company.com:smtp (ESTABLISHED) xinetd 20496 root 3u inet 48962714 TCP \*:telnet (LISTEN) xinetd 20496 root 6u inet 48962715 TCP \*:pop3 (LISTEN) xinetd 20496 root 7u inet 48962716 TCP \*:mailstats (LISTEN) xinetd 20496 root 8u inet 48962717 TCP \*:smtp (LISTEN) xinetd 20496 root 9u inet 78221050 TCP OriginalServer.fdlMy\_Company.com:smtp->ppp-021.max1.cli.dyn.My\_Company.com:4202 (ESTABLISHED) xinetd 20496 root 10u inet 78221051 TCP OriginalServer.fdlMy\_Company.com:2889 (CLOSE) xinetd 20496 root 11u inet 78221052 TCP OriginalServer.fdlMy\_Company.com:2890- >MailServer01.fdlMy Company.com:smtp (ESTABLISHED) httpd 20664 root 3u inet 78225139 TCP virtual.fdlMy\_Company.com:www->ppp-018.max2.nh.dyn.My\_Company.com:1245 (ESTABLISHED) httpd (20664 root 142u inet 779 TCP \*:www (LISTEN) httpd 20665 root 3u inet 78224886 TCP virtual.fdlMy\_Company.com:www->200-191-168-79-as.acessonet.com.br:1056 (ESTABLISHED) httpd 20665 root 142u inet 779 TCP \*:www (LISTEN) httpd 20689 root 3u inet 78225052 TCP (ESTABLISHED) httpd 20689 root 142u inet 779 TCP \*:www (LISTEN) httpd 20692 root 3u inet 78225134 TCP virtual.fdlMy\_Company.com:www->ppp-018.max2.nh.dyn.My\_Company.com:1244 (ESTABLISHED)

Cose four 3ut linet 78222395<br> **ESANS Institute 2002, Author retains four states of the same of the same of the same of the same of the same of the same of the same of the same of the same of the same of the same of the sam** OriginalServer.fdlMy Company.com:smtp->ppp $x \in \mathbb{R}$  and  $x \in \mathbb{R}$  and  $x \in \mathbb{R}$  and  $\mathbb{R}$  and  $\mathbb{R}$  are  $\mathbb{R}$  and  $\mathbb{R}$  are  $\mathbb{R}$  and  $\mathbb{R}$  are  $\mathbb{R}$  and  $\mathbb{R}$  are  $\mathbb{R}$  and  $\mathbb{R}$  are  $\mathbb{R}$  and  $\mathbb{R}$  are  $\mathbb{R}$  and  $\mathbb$ httpd 20692 root 142u inet 779 TCP \*:www (LISTEN) httpd 20693 root 3u inet 78225118 TCP virtual.fdlMy\_Company.com:www->stclemens.cpe.dsl.enteract.com:20980 (ESTABLISHED) httpd 20693 root 142u inet 779 TCP \*:www (LISTEN) httpd 20698 root 3u inet 78222534 TCP virtual.fdlMy\_Company.com:www->ppp-008.max1.rpn.dyn.My\_Company.com:1027 (ESTABLISHED) httpd 20698 root 142u inet 779 TCP \*:www (LISTEN) xinetd 20769 root 3u inet 48962714 TCP \*:telnet (LISTEN) xinetd 20769 root 6u inet 48962715 TCP \*:pop3 (LISTEN) xinetd 20769 root 7u inet 48962716 TCP \*:mailstats (LISTEN) xinetd 20769 root 8u inet 48962717 TCP \*:smtp (LISTEN) xinetd 20769 root 9u inet 78222628 TCP 010.max3.nh.dyn.My Company.com:1787 (ESTABLISHED)  $xinetd$  20769  $\overline{rot}$  10u inet 78222629 TCP OriginalServer.fdlMy\_Company.com:3152->ppp-010.max3.nh.dyn.My Company.com:auth (SYN SENT) xinetd 20769 root 11u inet 78222895 OriginalServer.fdlMy\_Company.com:3194- >MailServer01.fdlMy Company.com: smtp (ESTABLISHED) httpd 20797 root 3u inet 78225031 TCP virtual.fdlMy\_Company.com:www->AHost.CarnegieMuseums.Org:2306 (ESTABLISHED) httpd 20797 root 142u inet 779 TCP \*:www (LISTEN) proftpd 20799 root 0u inet 47426390 TCP virtual.fdlMy\_Company.com:ftp->wildone.My\_Company.com:1122 (ESTABLISHED)  $proford$  20799 root 1u inet 47426390 virtual.fdlMy\_Company.com:ftp->wildone.My\_Company.com:1122 (ESTABLISHED) proftpd 20799 root 11u inet 47426420 TCP virtual.fdlMy\_Company.com:3615->wildone.My\_Company.com:1124 (ESTABLISHED) proftpd 20799 root 12u inet 47426420 TCP virtual.fdlMy\_Company.com:3615->wildone.My\_Company.com:1124 (ESTABLISHED) httpd 20800 root 3u inet 78224961 TCP virtual.fdlMy\_Company.com:www->AHost.CarnegieMuseums.Org:2305 (ESTABLISHED) httpd 20800 root 142u inet 779 TCP \*:www (LISTEN) xinetd 20829 root 3u inet 48962714 TCP \*:telnet (LISTEN) xinetd 20829 root 6u inet 48962715 TCP \*:pop3 (LISTEN) xinetd 20829 root 7u inet 48962716 TCP \*:mailstats (LISTEN) xinetd 20829 root 8u inet 48962717 TCP \*:smtp (LISTEN) xinetd 20829 root 9u inet 78222628 TCP OriginalServer.fdlMy\_Company.com:smtp->ppp-010.max3.nh.dyn.My\_Company.com:1787 (ESTABLISHED) OriginalServer.fdlMy\_Company.com:3152->ppp-010.max3.nh.dyn.My Company.com:auth (SYN SENT) xinetd 20829 root 11u inet 78222895 TCP OriginalServer.fdlMy\_Company.com:3194- >MailServer01.fdlMy Company.com:smtp (ESTABLISHED)

**(AUTR)** (2003) (**AUTR)** (**AUTR)** (**AUTR)** (**AUTR)** (**AUTR)** (**AUTR)** (**AUTR)** (**AUTR)** (**AUTR)** (**AUTR)** (**AUTR)** (**AUTR)** (**AUTR)** (**AUTR)** (**AUTR)** (**AUTR)** (**AUTR)** (**AUTR)** (**AUTR)** (**AUTR)** (**AUTR)** (**AUTR)** (**AUTR)**  $K = \begin{bmatrix} 1 & 1 & 1 & 1 \end{bmatrix}$   $K = \begin{bmatrix} 1 & 1 & 1 \end{bmatrix}$ (ESTABLISHED)<br>http://doi.org/21159.co.in.com/2000/2504/2000/27/2000 popper 20859 root 0u inet 78223085 TCP OriginalServer.fdlMy\_Company.com:pop3->ppp-012.max3.ply.dyn.My\_Company.com:1031 (ESTABLISHED) popper 20859 root 1u inet 78223085 TCP OriginalServer.fdlMy\_Company.com:pop3->ppp-012.max3.ply.dyn.My Company.com:1031 (ESTABLISHED) popper 20859 root 2u inet 78223085 TCP OriginalServer.fdlMy\_Company.com:pop3->ppp-012.max3.ply.dyn.My\_Company.com:1031 (ESTABLISHED) httpd 20860 root 3u inet 78224893 TCP virtual.fdlMy\_Company.com:www->200-191-168-79-as.acessonet.com.br:1057 (ESTABLISHED) httpd 20860 root 142u inet 779 TCP \*:www (LISTEN) proftpd 20866 root 0u inet 47426796 TCP virtual.fdlMy\_Company.com:ftp->wildone.My\_Company.com:1125 proftpd 20866 root 1u inet 47426796 TCP virtual.fdlMy\_Company.com:ftp->wildone.My\_Company.com:1125 (ESTABLISHED) proftpd 20866 root 11u inet 47427172 AVTCP virtual.fdlMy\_Company.com:3728->wildone.My\_Company.com:1133 (ESTABLISHED) proftpd 20866 root 12u inet 47427172 TCP virtual.fdlMy\_Company.com:3728->wildone.My\_Company.com:1133 (ESTABLISHED) popper 20941 root 0u inet 78223540 TCP OriginalServer.fdlMy\_Company.com:pop3->ppp-015.max1.rpn.dyn.My\_Company.com:1028 (ESTABLISHED) popper 20941 root 1u inet 78223540 TCP OriginalServer.fdlMy\_Company.com:pop3->ppp-015.max1.rpn.dyn.My\_Company.com:1028 (ESTABLISHED) popper 20941 root 2u inet 78223540 TCP OriginalServer.fdlMy\_Company.com:pop3->ppp-015.max1.rpn.dyn.My\_Company.com:1028 (ESTABLISHED) popper 21084 root 0u inet 78224300 TCP OriginalServer.fdlMy\_Company.com:pop3->ppp-013.max3.ply.dyn.My\_Company.com:1041 (ESTABLISHED) popper 21084 root 1u inet 78224300 TCP OriginalServer.fdlMy\_Company.com:pop3->ppp-013.max3.ply.dyn.My\_Company.com:1041 (ESTABLISHED) popper 21084 root 2u inet 78224300 TCP OriginalServer.fdlMy\_Company.com:pop3->ppp-013.max3.ply.dyn.My\_Company.com:1041 (ESTABLISHED) popper 21112 root 0u inet 78224527 TCP OriginalServer.fdlMy\_Company.com:pop3->208.161.99.110:1481 (ESTABLISHED) popper 21112 root 1u inet 78224527 TCP OriginalServer.fdlMy\_Company.com:pop3->208.161.99.110:1481 (ESTABLISHED) popper 21112 root 2u inet 78224527 TCP OriginalServer.fdlMy\_Company.com:pop3->208.161.99.110:1481 (ESTABLISHED) httpd 21152 root 3u inet 78225047 TCP virtual.fdlMy\_Company.com:www->ppp-093.max1.fdl.dyn.My\_Company.com:1028 (ESTABLISHED) httpd 21152 root 142u inet 779 TCP \*:www (LISTEN)
**CONSURANTY CONSURATION**<br>
21155 root 142u institute 2719<br>
21155 root 142u institute 2000<br>
2120 2002<br>
21156 root 1420 institute 2024900<br>
2116 root 1420 institute 2024900<br>
2116 root 142 institute 2024900<br>
2116 root 142 insti  $005.\text{max3}.\text{nh. dyn.My } \frac{1}{2}$  Company.com:1026 (ESTABLISHED) OriginalServer.fdlMy\_Company.com:pop3->ppp-<br>017 meri als dem My\_Genesus semu1072\_(BGEADI LOUP) httpd 21154 root 3u inet 78225042 TCP virtual.fdlMy\_Company.com:www->AHost.CarnegieMuseums.Org:2307 (ESTABLISHED) httpd 21154 root 142u inet 779 TCP \*:www (LISTEN) httpd 21155 root 3u inet 78225152 TCP virtual.fdlMy\_Company.com:www->fltg3-ppp10.fltg.net:1118 (ESTABLISHED) httpd 21155 root 142u inet 779 TCP \*:www (LISTEN) popper 21160 root 0u inet 78224900 TCP OriginalServer.fdlMy\_Company.com:pop3->ppp-005.max3.nh.dyn.My\_Company.com:1026 (ESTABLISHED) popper 21160 root 1u inet 78224900 TCP OriginalServer.fdlMy\_Company.com:pop3->ppp-005.max3.nh.dyn.My\_Company.com:1026 (ESTABLISHED) popper 21160 root 2u inet 78224900 TCP OriginalServer.fdlMy\_Company.com:pop3->ppppopper 21175 root 0u inet 78225003 TCP OriginalServer.fdlMy\_Company.com:pop3->216.183.229.24:2589 (ESTABLISHED) popper 21175 root 1u inet 78225003 TCP OriginalServer.fdlMy\_Company.com:pop3->216.183.229.24:2589 (ESTABLISHED) popper 21175 root 2u inet 78225003 TCP OriginalServer.fdlMy\_Company.com:pop3->216.183.229.24:2589 (ESTABLISHED) popper 21175 root 3u inet 78225127 UDP \*:3190 httpd 21182 root 142u inet 779 TCP \*:www (LISTEN) popper 21184 root 0u inet 78225061 TCP OriginalServer.fdlMy\_Company.com:pop3->ppp-020.max3.nh.dyn.My Company.com:1452 (ESTABLISHED) popper 21184 root 1u inet 78225061 TCP OriginalServer.fdlMy\_Company.com:pop3->ppp-020.max3.nh.dyn.My Company.com:1452 (ESTABLISHED) popper 21184 root 2u inet 78225061 TCP OriginalServer.fdlMy\_Company.com:pop3->ppp-020.max3.nh.dyn.My\_Company.com:1452 (ESTABLISHED) httpd 21186 root 3u inet 78225133 TCP virtual.fdlMy\_Company.com:www->stclemens.cpe.dsl.enteract.com:25810 (ESTABLISHED) httpd 21186 root 142u inet 779 TCP \*:www (LISTEN) httpd 21187 root 3u inet 78225147 TCP virtual.fdlMy\_Company.com:www->ppp-036.max1.nh.dyn.My\_Company.com:1596 (ESTABLISHED) httpd 21187 root 142u inet 779 TCP \*:www (LISTEN) popper 21194 root 0u inet 78225112 TCP OriginalServer.fdlMy\_Company.com:pop3->ppp-017.max1.ply.dyn.My\_Company.com:1873 (ESTABLISHED) popper 21194 root 1u inet 78225112 TCP OriginalServer.fdlMy\_Company.com:pop3->ppp-017.max1.ply.dyn.My\_Company.com:1873 (ESTABLISHED) popper 21194 root 2u inet 78225112 TCP 017.max1.ply.dyn.My\_Company.com:1873 (ESTABLISHED) httpd 21198 root 142u inet 779 TCP \*:www (LISTEN) httpd 21200 root 142u inet 779 TCP \*:www (LISTEN) httpd 21201 root 142u inet 779 TCP \*:www (LISTEN)

Fig. 10001111-2003110111-2013<br>
2017 Toot 10 inter 40050439<br>
2017 Toot 10 inter 40050439<br>
201221 root 10 inter 40050439<br>
201221 root 10 inter 40050866<br>
201221 root 10 inter 40050866<br>
201221 root 11 inter 40050866<br>
201221 ro .<br>virtual.fdlMy Company.com:ftp->AC86AB2B.ipt.aol.com:1025 (CLOSE WAIT)  $vitualffolMy Company.com:3684->127.200.221.102:1493 (ESTABILITYHED)$ sshd 21208 root 5u inet 78225184 TCP OriginalServer.fdlMy\_Company.com:ssh- >LogServer01.fdlMy\_Company.com:1022 (ESTABLISHED) httpd 21213 root 142u inet 779 TCP \*:www (LISTEN) proftpd 21221 root 0u inet 40850438 TCP virtual.fdlMy Company.com:ftp->209.176.213.125:1727 (CLOSE WAIT) proftpd 21221 root 1u inet 40850438 TCP virtual.fdlMy\_Company.com:ftp->209.176.213.125:1727 (CLOSE\_WAIT) proftpd 21221 root 10u inet 40858866 TCP virtual.fdlMy\_Company.com:ftp-data->209.176.213.125:1750 (ESTABLISHED) proftpd 21221 root 11u inet 40858866 TCP virtual.fdlMy\_Company.com:ftp-data->209.176.213.125:1750 (ESTABLISHED) proftpd  $225\overline{2}3$  root 0u inet 49198932 TCP virtual.fdlMy\_Company.com:ftp->AC86AB2B.ipt.aol.com:1025 (CLOSE\_WAIT) proftpd  $225\overline{2}3$  root 1u inet 49198932 TCP proftpd 22523 root 10u inet 49199226 TCP virtual.fdlMy\_Company.com:ftp-data->AC86AB2B.ipt.aol.com:1029 (ESTABLISHED) proftpd 22523 root 11u inet 49199226 TCP virtual.fdlMy\_Company.com:ftp-data->AC86AB2B.ipt.aol.com:1029 (ESTABLISHED) proftpd 22990 root 0u inet 29331079 TCP virtual.fdlMy\_Company.com:ftp->ppp-046.max1.gl.dyn.My\_Company.com:1027 (ESTABLISHED) proftpd 22990 root 1u inet 29331079 TCP virtual.fdlMy\_Company.com:ftp->ppp-046.max1.gl.dyn.My\_Company.com:1027 (ESTABLISHED) proftpd 22990 root 11u inet 29334432 TCP virtual.fdlMy\_Company.com:1573->ppp-046.max1.gl.dyn.My\_Company.com:3020 (ESTABLISHED) proftpd 22990 root 12u inet 29334432 TCP virtual.fdlMy\_Company.com:1573->ppp-046.max1.gl.dyn.My\_Company.com:3020 (ESTABLISHED) proftpd 26064 root 0u inet 23918446 TCP OriginalServer.fdlMy\_Company.com:ftp->ip209-183-122-13.ts.indy.net:1132 (CLOSE) proftpd 26064 root 1u inet 23918446 TCP OriginalServer.fdlMy\_Company.com:ftp->ip209-183-122-13.ts.indy.net:1132 (CLOSE) proftpd 26064 root 10u inet 23918625 TCP OriginalServer.fdlMy\_Company.com:ftp-data->ip209-183-122- 13.ts.indy.net:1136 (ESTABLISHED) proftpd 26064 root 11u inet 23918625 TCP OriginalServer.fdlMy\_Company.com:ftp-data->ip209-183-122- 13.ts.indy.net:1136 (ESTABLISHED) proftpd 27043 root 0u inet 62293229 TCP virtual.fdlMy\_Company.com:ftp->127.200.221.102:1199 (CLOSE) proftpd 27043 root 1u inet 62293229 TCP virtual.fdlMy\_Company.com:ftp->127.200.221.102:1199 (CLOSE) proftpd 27043 root 11u inet 62308613 TCP proftpd 27043 root 12u inet 62308613 TCP virtual.fdlMy\_Company.com:3684->127.200.221.102:1493 (ESTABLISHED) proftpd 28334 root 0u inet 3724747 TCP virtual.fdlMy\_Company.com:ftp->ppp-109.max1.fdl.dyn.My\_Company.com:1620 (ESTABLISHED)

The Marting Company.com:160<br>
28334 root liu institute 3724758<br>
28334 root liu institute 3724758<br>
2834 root liu institute 2012<br>
2815<br>
2842 root Suite 2012<br>
2842 root Suite 2002, Author retains full retains full retains full  $\frac{1}{2}$   $\frac{1}{2}$  and  $\frac{1}{2}$  of 0u inet 55159549 TCP OriginalServer.fdlMy\_Company.com:ftp-data->209.83.4.215:1296<br>(ESTABIISHE) proftpd 28334 root 1u inet 3724747 TCP virtual.fdlMy\_Company.com:ftp->ppp-109.max1.fdl.dyn.My\_Company.com:1620 (ESTABLISHED) proftpd 28334 root 10u inet 3724758 TCP virtual.fdlMy\_Company.com:ftp-data->ppp-109.max1.fdl.dyn.My\_Company.com:1621 (ESTABLISHED) proftpd 28334 root 11u inet 3724758 TCP virtual.fdlMy\_Company.com:ftp-data->ppp-109.max1.fdl.dyn.My\_Company.com:1621 (ESTABLISHED) sshd 28492 root 5u inet 77912492 TCP OriginalServer.fdlMy\_Company.com:ssh->NewWebServer.My\_Company.com:2574 (ESTABLISHED) ssh 28509 root 3u inet 77912566 TCP OriginalServer.fdlMy\_Company.com:1021- >LogServer01.fdlMy\_Company.com:ssh (ESTABLISHED) OriginalServer.fdlMy\_Company.com:ftp->ppp-122.max1.fdl.dyn.My\_Company.com:1040 (ESTABLISHED) proftpd 29312 root 1u inet 55159549 TCP OriginalServer.fdlMy\_Company.com:ftp->ppp-122.max1.fdl.dyn.My\_Company.com:1040 (ESTABLISHED) proftpd 29312 root 10u inet 55170999 N TCP OriginalServer.fdlMy\_Company.com:ftp-data->ppp-122.max1.fdl.dyn.My\_Company.com:1060 (ESTABLISHED) proftpd 29312 root 11u inet 55170999 TCP OriginalServer.fdlMy\_Company.com:ftp-data->ppp-122.max1.fdl.dyn.My\_Company.com:1060 (ESTABLISHED) proftpd 29855 root 0u inet 62506129 TCP virtual.fdlMy\_Company.com:ftp->127.200.221.242:3807 (ESTABLISHED) proftpd 29855 root 1u inet 62506129 TCP virtual.fdlMy\_Company.com:ftp->127.200.221.242:3807 (ESTABLISHED) proftpd 29855 root 11u inet 62522170 TCP virtual.fdlMy\_Company.com:4687->127.200.221.242:4115 (ESTABLISHED) proftpd 29855 root 12u inet 62522170 TCP virtual.fdlMy\_Company.com:4687->127.200.221.242:4115 (ESTABLISHED) proftpd 31584 root 0u inet 190904 TCP virtual.fdlMy\_Company.com:ftp->206.98.28.34:4800 (CLOSE\_WAIT) proftpd 31584 root 1u inet 190904 TCP virtual.fdlMy\_Company.com:ftp->206.98.28.34:4800 (CLOSE\_WAIT) proftpd 31584 root 10u inet 191590 TCP virtual.fdlMy\_Company.com:ftp-data->206.98.28.34:3187 (ESTABLISHED) proftpd 31584 root 11u inet 191590 TCP virtual.fdlMy\_Company.com:ftp-data->206.98.28.34:3187 (ESTABLISHED) proftpd 31937 root 0u inet 59261873 TCP OriginalServer.fdlMy\_Company.com:ftp->209.83.4.215:1236 (CLOSE) proftpd 31937 root 1u inet 59261873 TCP OriginalServer.fdlMy\_Company.com:ftp->209.83.4.215:1236 (CLOSE) proftpd 31937 root 10u inet 59277240 TCP OriginalServer.fdlMy\_Company.com:ftp-data->209.83.4.215:1296 (ESTABLISHED) proftpd 31937 root 11u inet 59277240 TCP (ESTABLISHED) NewWebServer COMMAND PID USER FD TYPE DEVICE SIZE NODE NAME sshd 115 root 3u IPv4 97 TCP \*:ssh (LISTEN)

122 Toot 3 a TPM 180 1578<br>
142 Toot 3 a TPM 158 TOP \*:dahee (IISTEN)<br>
145 root 5 a TPM 158 TOP \*:dahee (IISTEN)<br>
145 root 8 a TPM 162 UDP \*:dahee (IISTEN)<br>
156 root 8 a TPM 162 UDP \*:dahee (IISTEN)<br>
156 root 3 a TPM 166 TC  $\frac{1}{2}$  find  $\frac{1}{2}$  find  $\frac{1}{2}$  and  $\frac{1}{2}$  and  $\frac{1}{2}$  and  $\frac{1}{2}$  for  $\frac{1}{2}$  and  $\frac{1}{2}$  for  $\frac{1}{2}$  and  $\frac{1}{2}$  for  $\frac{1}{2}$  and  $\frac{1}{2}$  and  $\frac{1}{2}$  and  $\frac{1}{2}$  and  $\frac{1}{2}$  and  $\frac{1}{2}$ httpsd 10570 root 15u IPv4 - 832 - TCP \*:443 (LISTE<br>https://10571 ----- 15: IP:4 - 000 xntpd 122 root 4u IPv4 119 UDP \*:ntp xntpd 122 root 5u IPv4 120 UDP localhost:ntp xntpd 122 root 6u IPv4 121 UDP NewWebServer.My\_Company.com:ntp xntpd 122 root 7u IPv4 122 UDP ftp.adci.com:ntp xntpd 122 root 8u IPv4 123 UDP ftp.somemapcom.com:ntp xinetd 145 root 3u IPv4 158 TCP \*:pop3 (LISTEN) xinetd 145 root 5u IPv4 159 UDP \*:discard xinetd 145 root 6u IPv4 160 TCP \*:telnet (LISTEN) xinetd 145 root 7u IPv4 161 UDP \*:daytime xinetd 145 root 8u IPv4 162 UDP \*:time mysqld 156 root 3u IPv4 166 TCP \*:3306 (LISTEN) mysqld 158 root 3u IPv4 166 TCP \*:3306 (LISTEN) mysqld 159 root 3u IPv4 166 TCP \*:3306 (LISTEN) sendmail 162 root 4u IPv4 190 TCP \*: smtp (LISTEN) httpd 167 root 99u IPv4 760 TCP \*:www (LISTEN) httpsd 212 root 15u IPv4 832 TCP \*:443 (LISTEN) named 370 root 3u IPv4 5185423 UDP \*:3199 named 370 root 3u IPv4 5185423 UDP \*:3199<br>
named 370 root 20u IPv4 5097538 UDP localhost:domain<br>
named 370 root 21u IPv4 5097539 TCP localhost:domain 370 root 21u IPv4 5097539 TCP localhost:domain (LISTEN) named 370 root 22u IPv4 5097540 UDP NewWebServer.My\_Company.com:domain named 370 root 23u IPv4 5097541 TCP NewWebServer.My\_Company.com:domain (LISTEN) named 370 root 24u IPv4 5097542 UDP ftp.adci.com:domain named 370 root 25u IPv4 5097543 TCP ftp.adci.com:domain (LISTEN) named 370 root 26u IPv4 5097544 UDP ftp.somemapcom.com:domain named 370 root 27u IPv4 5097545 TCP ftp.somemapcom.com:domain (LISTEN) named 370 root 28u IPv4 5097546 UDP ftp.anothercustomer.com:domain named 370 root 29u IPv4 5097547 TCP ftp.anothercustomer.com:domain (LISTEN) proftpd 3335 root 0u IPv4 2772454 TCP \*:ftp (LISTEN) sshd 7429 root 5u IPv4 5147377 TCP NewWebServer.My\_Company.com:ssh->host-058.corp.My\_Company.com.205.127.216.IN-ADDR.ARPA:667 (ESTABLISHED) ssh 7441 mgauth 3u IPv4 5147406 TCP NewWebServer.My\_Company.com:2537->OriginalServer.fdlMy\_Company.com:ssh (ESTABLISHED) sshd 8403 root 5u IPv4 5156599 TCP NewWebServer.My\_Company.com:ssh->host-058.corp.My\_Company.com.205.127.216.IN-ADDR.ARPA:1012 (ESTABLISHED) ssh 8415 mgauth 3u IPv4 5156638 TCP NewWebServer.My\_Company.com:2574->OriginalServer.fdlMy\_Company.com:ssh (ESTABLISHED) httpsd 10569 root 15u IPv4 832 TCP \*:443 (LISTEN) httpsd 10570 root 15u IPv4 832 TCP \*:443 (LISTEN) httpsd 10571 root 15u IPv4 832 TCP \*:443 (LISTEN) httpsd 10572 root 15u IPv4 832 TCP \*:443 (LISTEN) httpsd 10891 root 15u IPv4 832 TCP \*:443 (LISTEN) httpsd 10893 root 15u IPv4 832 TCP \*:443 (LISTEN) httpsd 10894 root 15u IPv4 832 TCP \*:443 (LISTEN)

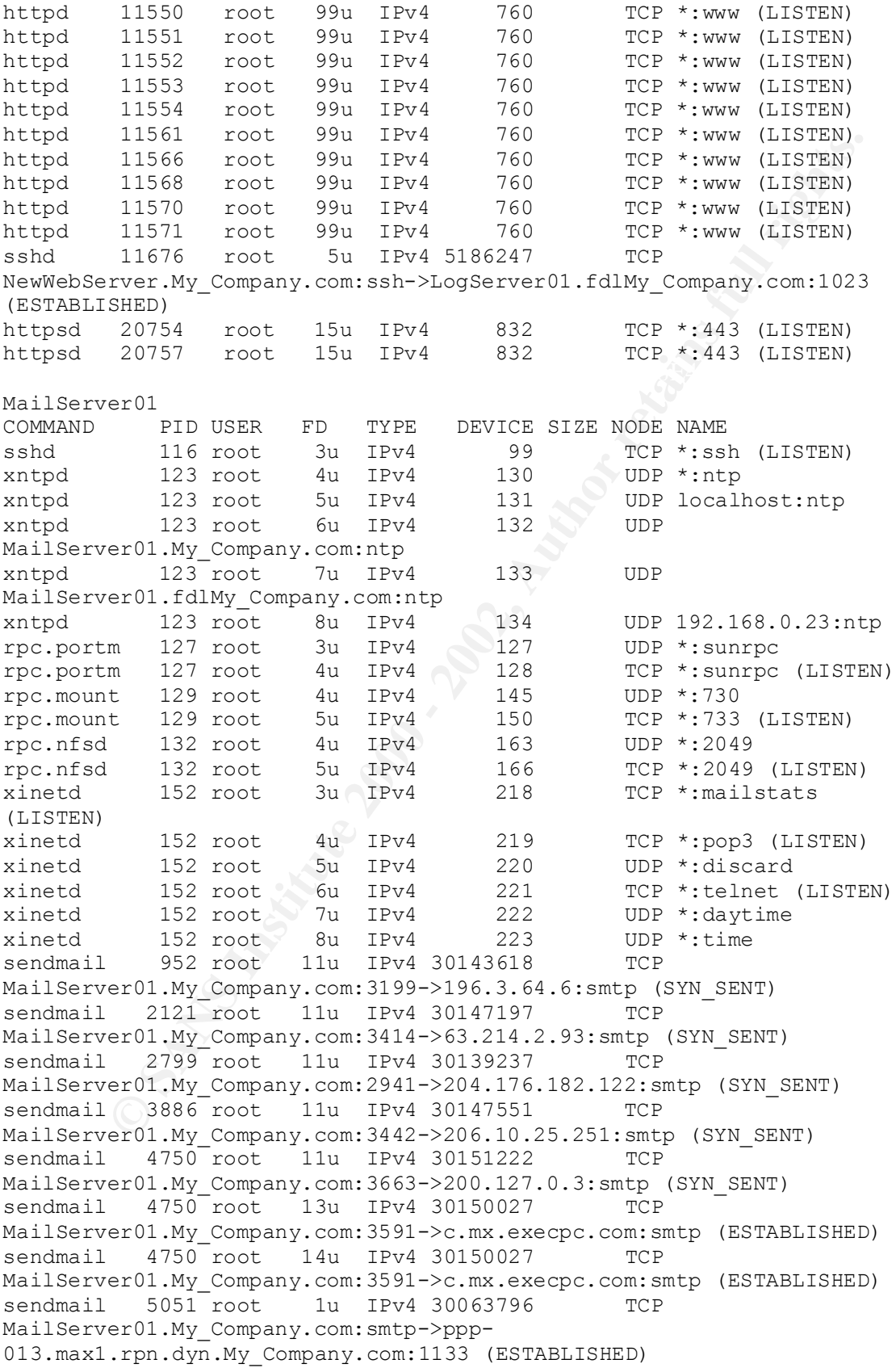

**FRANCIAL CONSERVIGITS:**<br> **SANS INSTITUTE 2000 - 2002, AUTHOR INTERNATIONS INSTITUTE 2008 PROFILM CONSERVIGITS:**<br> **SANS INSTITUTE 2008 - 2002, AUTHOR INSTITUTE 2008 - 2003, AUTHOR PROFILM CONSERVIGITS:**<br> **CONSERVIGITS.**<br>  $Sendmail$  5296  $root$  11u IPv4 30149100 TCP MailServer01.My\_Company.com:2703->mta-v14.mail.yahoo.com:smtp<br>/ctosp\_witm\ sendmail 5051 root 3u IPv4 30063796 TCP MailServer01.My\_Company.com:smtp->ppp-013.max1.rpn.dyn.My\_Company.com:1133 (ESTABLISHED) sendmail 5051 root 5u IPv4 30063796 TCP MailServer01.My\_Company.com:smtp->ppp-013.max1.rpn.dyn.My\_Company.com:1133 (ESTABLISHED) sendmail 5055 root 1u IPv4 30063796 TCP MailServer01.My\_Company.com:smtp->ppp-013.max1.rpn.dyn.My\_Company.com:1133 (ESTABLISHED) sendmail 5055 root 3u IPv4 30063796 TCP MailServer01.My\_Company.com:smtp->ppp-013.max1.rpn.dyn.My\_Company.com:1133 (ESTABLISHED) sendmail 5055 root 5u IPv4 30063796 TCP MailServer01.My\_Company.com:smtp->ppp-013.max1.rpn.dyn.My Company.com:1133 (ESTABLISHED) MailServer01.My Company.com:3525->199.201.120.1:smtp (SYN SENT) sendmail 6576 root 11u IPv4 30138498 TCP MailServer01.My Company.com:2904->co.ozaukee.wi.us:smtp (CLOSE WAIT) sendmail 6576 root 12u IPv4 30138498 7CP MailServer01.My Company.com:2904->co.ozaukee.wi.us:smtp (CLOSE WAIT) sendmail 6576 root 13u IPv4 30138568 TCP MailServer01.My Company.com:2908->196.3.64.6:smtp (SYN SENT) sendmail 6850 root 11u IPv4 30142201 TCP MailServer01.My\_Company.com:3089->172.173.224.16:smtp (SYN\_SENT) sendmail 7794 root 1u IPv4 30082497 TCP MailServer01.My\_Company.com:smtp->ppp-049.max1.rpn.dyn.My\_Company.com:1100 (ESTABLISHED) sendmail 7794 root 3u IPv4 30082497 TCP MailServer01.My\_Company.com:smtp->ppp-049.max1.rpn.dyn.My\_Company.com:1100 (ESTABLISHED) sendmail 7794 root 5u IPv4 30082497 TCP MailServer01.My\_Company.com:smtp->ppp-049.max1.rpn.dyn.My Company.com:1100 (ESTABLISHED) sendmail 7810 root 1u IPv4 30082497 TCP MailServer01.My\_Company.com:smtp->ppp-049.max1.rpn.dyn.My Company.com:1100 (ESTABLISHED) sendmail 7810 root 3u IPv4 30082497 TCP MailServer01.My\_Company.com:smtp->ppp-049.max1.rpn.dyn.My\_Company.com:1100 (ESTABLISHED) sendmail 7810 root 5u IPv4 30082497 TCP MailServer01.My\_Company.com:smtp->ppp-049.max1.rpn.dyn.My Company.com:1100 (ESTABLISHED) sendmail 8163 root 11u IPv4 30138014 TCP MailServer01.My\_Company.com:2874->co.ozaukee.wi.us:smtp (CLOSE\_WAIT) sendmail 8163 root 12u IPv4 30138014 TCP MailServer01.My Company.com:2874->co.ozaukee.wi.us:smtp (CLOSE WAIT) sendmail 8163 root 13u IPv4 30135333 TCP MailServer01.My\_Company.com:2703->mta-v14.mail.yahoo.com:smtp (CLOSE\_WAIT) sendmail 8163 root 14u IPv4 30135333 TCP (CLOSE\_WAIT) sendmail 8163 root 15u IPv4 30138055 TCP MailServer01.My Company.com:2877->mag.My Company.com:smtp (SYN SENT)

9855 root 30 IPv4 30140214<br> **Company.com:2888->mta-v12.mail.yahoo.com:smtp**<br>
10.61 foot 30 IPv4 30145110<br> **COM** Foot 30 IPv4 3014576<br> **COM** Company.com:3376->mta-pix.mail.home.com:smtp<br> **COMPANY.company.com:3576->mta-v11.m**  $K =$ <br>sendmail 11035 root 3u IPv4 30148164 TCP  $Sendmail$  13157 root 3u IPv4 30147823 TCP<br>Mail@surexp01.Ms Oswanove arm 2465 Swta a14 wail vakes arm awtr sendmail 9565 root 3u IPv4 30143298 TCP MailServer01.My\_Company.com:3177->mta-v14.mail.yahoo.com:smtp (SYN\_SENT) sendmail 9794 root 11u IPv4 30140336 TCP MailServer01.My\_Company.com:2993->futuresite.register.com:smtp (SYN\_SENT) sendmail 9855 root 3u IPv4 30140214 TCP MailServer01.My\_Company.com:2988->mta-v12.mail.yahoo.com:smtp (SYN\_SENT) sendmail 10616 root 3u IPv4 30145110 TCP MailServer01.My\_Company.com:3289->mx-b-rwc.mail.home.com:smtp (SYN\_SENT) sendmail 10766 root 3u IPv4 30149786 TCP MailServer01.My\_Company.com:3576->mta-v11.mail.yahoo.com:smtp (SYN\_SENT) MailServer01.My\_Company.com:3488->mta-v12.mail.yahoo.com:smtp (SYN\_SENT) sendmail 11173 root 11u IPv4 30149480 TCP MailServer01.My\_Company.com:3555->mta-v12.mail.yahoo.com:smtp (SYN\_SENT) sendmail 11211 root 1u IPv4 30105389 Nov TCP MailServer01.My\_Company.com:smtp->ppp-015.max1.rpn.dyn.My Company.com:1051 (ESTABLISHED) sendmail 11211 root 3u IPv4 30105389 TCP MailServer01.My\_Company.com:smtp->ppp-015.max1.rpn.dyn.My\_Company.com:1051 (ESTABLISHED) sendmail 11211 root 5u IPv4 30105389 TCP MailServer01.My\_Company.com:smtp->ppp-015.max1.rpn.dyn.My\_Company.com:1051 (ESTABLISHED) sendmail 11213 root 1u IPv4 30105389 TCP MailServer01.My\_Company.com:smtp->ppp-015.max1.rpn.dyn.My Company.com:1051 (ESTABLISHED) sendmail 11213 root 3u IPv4 30105389 TCP MailServer01.My\_Company.com:smtp->ppp-015.max1.rpn.dyn.My\_Company.com:1051 (ESTABLISHED) sendmail 11213 root 5u IPv4 30105389 TCP MailServer01.My\_Company.com:smtp->ppp-015.max1.rpn.dyn.My\_Company.com:1051 (ESTABLISHED) sendmail 12042 root 3u IPv4 30144174 TCP MailServer01.My\_Company.com:3221->mta-v12.mail.yahoo.com:smtp (SYN\_SENT) sendmail 12800 root 11u IPv4 30145969 TCP MailServer01.My\_Company.com:3345->gw2.tcusa.com:smtp (ESTABLISHED) sendmail  $12800$  root  $12u$  IPv4 30145969 TCP MailServer01.My\_Company.com:3345->gw2.tcusa.com:smtp (ESTABLISHED) sendmail 12800 root 13u IPv4 30145995 TCP MailServer01.My\_Company.com:3346->leusps01.landsend.com:smtp (SYN\_SENT) sendmail 13153 root 3u IPv4 30143563 TCP MailServer01.My\_Company.com:3195->mta-v11.mail.yahoo.com:smtp (SYN\_SENT) MailServer01.My\_Company.com:3465->mta-v14.mail.yahoo.com:smtp (SYN\_SENT) sendmail 13311 root 3u IPv4 30149461 TCP MailServer01.My\_Company.com:3552->mta-v12.mail.yahoo.com:smtp (SYN\_SENT)

14358 root 11u IPv4 30150017<br> **COMPAGATION** CONSIDERED (ESTABLISHED)<br> **COMPAGATION** CONSIDERED (ESTABLISHED)<br> **EXECUTA COMPAGATION**<br> **COMPAGATION** CONSIDERED (ESTABLISHED)<br> **EXECUTA:**<br> **COMPAGATION** COMPAGATION<br> **POLARY CO**  $K = -1$ <br>sendmail 14620 root 11u IPv4 30145158 TCP MailServer01.My\_Company.com:3456->mta-v14.mail.yahoo.com:smtp<br>/svv\_spymy sendmail 13395 root 3u IPv4 30149739 TCP MailServer01.My Company.com:3573->mta-v12.mail.yahoo.com:smtp (SYN\_SENT) sendmail 14254 root 3u IPv4 30141716 TCP MailServer01.My\_Company.com:3053->mta-v11.mail.yahoo.com:smtp (SYN\_SENT) sendmail 14358 root 11u IPv4 30150017 TCP MailServer01.My\_Company.com:3590->isc.freei.net:smtp (ESTABLISHED) sendmail 14358 root 12u IPv4 30150017 TCP MailServer01.My\_Company.com:3590->isc.freei.net:smtp (ESTABLISHED) sendmail 14358 root 13u IPv4 30150763 TCP MailServer01.My Company.com:3641->ntfvtd.fvtd.com:smtp (SYN SENT) sendmail  $14512$  root 3u IPv4 30143447 TCP MailServer01.My\_Company.com:3186->mta-v12.mail.yahoo.com:smtp (SYN\_SENT) MailServer01.My\_Company.com:3294->mxpool01.netaddress.usa.net:smtp (CLOSE\_WAIT) sendmail 14620 root 12u IPv4 30145158 TCP MailServer01.My\_Company.com:3294->mxpool01.netaddress.usa.net:smtp (CLOSE\_WAIT)  $\overline{\text{sendmain}}$  14620 root 13u IPv4 30145228 TCP MailServer01.My Company.com:3299->mta-v9.mail.yahoo.com:smtp (SYN SENT) sendmail 14716 root 11u IPv4 30143184 TCP MailServer01.My\_Company.com:3168->mail.peshtigotimes.com:smtp (SYN\_SENT) sendmail 15187 root 3u IPv4 30146249 TCP MailServer01.My Company.com:3360->mta-v9.mail.yahoo.com:smtp (SYN SENT) sendmail 15303 root 3u IPv4 30146294 TCP MailServer01.My\_Company.com:3364->mta-v9.mail.yahoo.com:smtp (SYN\_SENT) sendmail 15574 root 3u IPv4 30148009 TCP MailServer01.My Company.com:3478->mx-f-rwc.mail.home.com:smtp (SYN\_SENT) sendmail 15574 root 13u IPv4 30147838 TCP MailServer01.My\_Company.com:3468->red1.netwurx.net:smtp (ESTABLISHED) sendmail 15574 root 14u IPv4 30147838 TCP MailServer01.My\_Company.com:3468->red1.netwurx.net:smtp (ESTABLISHED) sendmail 15574 root 15u IPv4 30147962 TCP MailServer01.My\_Company.com:3475->mail.nconnect.net:smtp (ESTABLISHED) sendmail 15574 root 16u IPv4 30147962 TCP MailServer01.My\_Company.com:3475->mail.nconnect.net:smtp (ESTABLISHED) sendmail 15579 root 1u IPv4 30134171 TCP MailServer01.My\_Company.com:smtp->ppp-099.max1.fdl.dyn.My Company.com:1806 (ESTABLISHED) sendmail 15579 root 3u IPv4 30134171 TCP MailServer01.My\_Company.com:smtp->ppp-099.max1.fdl.dyn.My\_Company.com:1806 (ESTABLISHED) sendmail 15579 root 5u IPv4 30134171 TCP MailServer01.My\_Company.com:smtp->ppp-099.max1.fdl.dyn.My\_Company.com:1806 (ESTABLISHED) sendmail 15602 root 3u IPv4 30147714 TCP (SYN\_SENT) sendmail 15609 root 1u IPv4 30134171 TCP MailServer01.My\_Company.com:smtp->ppp-099.max1.fdl.dyn.My\_Company.com:1806 (ESTABLISHED)

**Figs. 2008**<br> **Example 2008**<br> **Example 2008**<br> **Example 2018**<br> **Example 2018**<br> **CF**<br> **Example 2008**<br> **CF**<br> **Example 2008**<br> **CF**<br> **Example 2008**<br> **CF**<br> **Example 2008**<br> **CF**<br> **Example 2018**<br> **CF**<br> **Example 2018 - 2018 - 2018** sendmail 15742 root 10u IPv4 30148758 TCP 223.max1.fdl.dyn.My\_Company.com:1029 (ESTABLISHED)<br>company.il 16729.maxt\_1029.tdl.dom:1029 (ESTABLISHED) sendmail 15609 root 3u IPv4 30134171 TCP MailServer01.My\_Company.com:smtp->ppp-099.max1.fdl.dyn.My\_Company.com:1806 (ESTABLISHED) sendmail 15609 root 5u IPv4 30134171 TCP MailServer01.My\_Company.com:smtp->ppp-099.max1.fdl.dyn.My\_Company.com:1806 (ESTABLISHED) sendmail 15652 root 3u IPv4 30148210 TCP MailServer01.My\_Company.com:3493->mta-v13.mail.yahoo.com:smtp (SYN\_SENT) sendmail 15693 root 3u IPv4 30148388 TCP MailServer01.My\_Company.com:3499->mta-v14.mail.yahoo.com:smtp (SYN\_SENT) sendmail 15742 root 3u IPv4 30148758 TCP MailServer01.My\_Company.com:3523->mta-v5.mail.yahoo.com:smtp (ESTABLISHED) MailServer01.My Company.com:3523->mta-v5.mail.yahoo.com:smtp (ESTABLISHED) sendmail 15931 root 3u IPv4 30150235 TCP MailServer01.My\_Company.com:3604->mta-v14.mail.yahoo.com:smtp (SYN\_SENT) sendmail 16237 root 3u IPv4 30138042 TCP MailServer01.My\_Company.com:2876->mta-v14.mail.yahoo.com:smtp (SYN\_SENT) sendmail 16476 root 11u IPv4 30148546 TCP MailServer01.My\_Company.com:3511->mag.My\_Company.com:smtp (SYN\_SENT) sendmail 16482 root 3u IPv4 30139995 TCP MailServer01.My\_Company.com:2972->mta-v13.mail.yahoo.com:smtp (SYN\_SENT) sendmail 16486 root 3u IPv4 30145029 TCP MailServer01.My\_Company.com:3282->mta-v9.mail.yahoo.com:smtp (SYN\_SENT) sendmail  $16591$  root 1u IPv4 30140765 TCP MailServer01.My\_Company.com:smtp->m28.boston.juno.com:57950 (ESTABLISHED) sendmail 16591 root 3u IPv4 30140765 TCP MailServer01.My\_Company.com:smtp->m28.boston.juno.com:57950 (ESTABLISHED) sendmail 16591 root 5u IPv4 30140765 TCP MailServer01.My\_Company.com:smtp->m28.boston.juno.com:57950 (ESTABLISHED) sendmail 16609 root 3u IPv4 30141195 TCP MailServer01.My\_Company.com:3019->mta-v13.mail.yahoo.com:smtp (SYN\_SENT) sendmail 16668 root 1u IPv4 30141542 TCP MailServer01.My\_Company.com:smtp->ppp-223.max1.fdl.dyn.My\_Company.com:1029 (ESTABLISHED) sendmail 16668 root 3u IPv4 30141542 TCP MailServer01.My\_Company.com:smtp->ppp-223.max1.fdl.dyn.My\_Company.com:1029 (ESTABLISHED) sendmail 16668 root 5u IPv4 30141542 TCP MailServer01.My\_Company.com:smtp->pppsendmail 16738 root 1u IPv4 30141996 TCP MailServer01.My\_Company.com:smtp->ppp-392.max1.fdl.dyn.My\_Company.com:1045 (ESTABLISHED)

**FREE 1.0**<br> **CONSUMBATION** 2008 100 1109<br> **CONSUMBATION**<br> **ECOLAR COMPARY.com, antip->PPP**<br> **CONSUMBATION**<br> **CONSUMBATION**<br> **CONSUMBATION**<br> **CONSUMBATION**<br> **CONSUMBATION**<br> **CONSUMBATION**<br> **CONSUMBATION**<br> **CONSUMBATION**<br>  $Sendmail 16897 root 6u 1Pv4 30144728 TCP 3Pv4 16897$  $048 \text{ max1} \cdot \text{nh} \cdot \text{dyn} \cdot \text{My}$  Company.com:2074 (ESTABLISHED) sendmail 16738 root 3u IPv4 30141996 TCP MailServer01.My\_Company.com:smtp->ppp-392.max1.fdl.dyn.My\_Company.com:1045 (ESTABLISHED) sendmail 16738 root 5u IPv4 30141996 TCP MailServer01.My\_Company.com:smtp->ppp-392.max1.fdl.dyn.My\_Company.com:1045 (ESTABLISHED) sendmail 16739 root 1u IPv4 30141996 TCP MailServer01.My\_Company.com:smtp->ppp-392.max1.fdl.dyn.My\_Company.com:1045 (ESTABLISHED) sendmail 16739 root 3u IPv4 30141996 TCP MailServer01.My\_Company.com:smtp->ppp-392.max1.fdl.dyn.My\_Company.com:1045 (ESTABLISHED) sendmail 16739 root 5u IPv4 30141996 TCP MailServer01.My\_Company.com:smtp->ppp-392.max1.fdl.dyn.My\_Company.com:1045 (ESTABLISHED) MailServer01.My\_Company.com:3254->mailsorter-101.iap.bryant.webtv.net:smtp (SYN\_SENT) sendmail 16897 root 13u IPv4 30144292 TCP MailServer01.My\_Company.com:3232->smtpin2.tivoli.com:smtp (ESTABLISHED) sendmail 16897 root 14u IPv4 30144292 TCP MailServer01.My\_Company.com:3232->smtpin2.tivoli.com:smtp (ESTABLISHED) sendmail  $16897$  root 15u IPv4 30144332 TCP MailServer01.My\_Company.com:3234->hoidartr.gbonline.com:smtp (ESTABLISHED) sendmail 16897 root 16u IPv4 30144332 TCP MailServer01.My\_Company.com:3234->hoidartr.gbonline.com:smtp (ESTABLISHED) sendmail 17678 root 1u IPv4 30141542 TCP MailServer01.My\_Company.com:smtp->ppp-223.max1.fdl.dyn.My\_Company.com:1029 (ESTABLISHED) sendmail 17678 root 3u IPv4 30141542 TCP MailServer01.My\_Company.com:smtp->ppp-223.max1.fdl.dyn.My\_Company.com:1029 (ESTABLISHED) sendmail 17678 root 5u IPv4 30141542 TCP MailServer01.My\_Company.com:smtp->ppp-223.max1.fdl.dyn.My\_Company.com:1029 (ESTABLISHED) sendmail 17770 root 1u IPv4 30148525 TCP MailServer01.My\_Company.com:smtp->smtp1.mailbits.com:16547 (ESTABLISHED) sendmail 17770 root 3u IPv4 30148525 TCP MailServer01.My\_Company.com:smtp->smtp1.mailbits.com:16547 (ESTABLISHED) sendmail 17770 root 5u IPv4 30148525 TCP MailServer01.My\_Company.com:smtp->smtp1.mailbits.com:16547 (ESTABLISHED) sendmail 17809 root 1u IPv4 30148716 TCP MailServer01.My\_Company.com:smtp->ppp-048.max1.nh.dyn.My\_Company.com:2074 (ESTABLISHED) sendmail 17809 root 3u IPv4 30148716 TCP MailServer01.My\_Company.com:smtp->pppsendmail 17809 root 5u IPv4 30148716 TCP MailServer01.My\_Company.com:smtp->ppp-048.max1.nh.dyn.My Company.com:2074 (ESTABLISHED) sendmail 17826 root 13u IPv4 30149165 TCP MailServer01.My\_Company.com:3532->mta.excite.com:smtp (ESTABLISHED)

**EXERCIBY CONSERVING ISSNET AUTHRET AND AND ANOTHON CONSERVER (SEARCH 2000)**<br> **EXERCIBATION** CONSERVER (SEARCH 2000)<br> **CONSERVER INSTITUTE 2000 - 2002, AUTHRET AUTHRET (SEARCH 2000)**<br> **CONSERVER INSTITUTE 2000** - 2002, 200 MailServer01.My Company.com:3565->196.3.64.6:smtp (SYN SENT) sendmail 18065 root 3u IPv4 30150620 TCP<br>Mail@surexp01.Ms Oswanese senember Seck000 wail wakes sene1700 sendmail 17826 root 14u IPv4 30149165 TCP MailServer01.My\_Company.com:3532->mta.excite.com:smtp (ESTABLISHED) sendmail 17826 root 15u IPv4 30149184 TCP MailServer01.My\_Company.com:3535->red1.netwurx.net:smtp (ESTABLISHED) sendmail 17826 root 16u IPv4 30149184 TCP MailServer01.My\_Company.com:3535->red1.netwurx.net:smtp (ESTABLISHED) sendmail 17828 root 3u IPv4 30149156 TCP MailServer01.My\_Company.com:3530->mta-v12.mail.yahoo.com:smtp (SYN\_SENT) sendmail 17872 root 3u IPv4 30149707 TCP MailServer01.My\_Company.com:3571->mta-v13.mail.yahoo.com:smtp (SYN\_SENT) sendmail 17897 root 11u IPv4 30145340 TCP MailServer01.My Company.com:3304->216.102.246.27:smtp (SYN SENT) sendmail 17913 root 11u IPv4 30149626 TCP sendmail 17917 root 1u IPv4 30149636 TCP MailServer01.My\_Company.com:smtp->teamfat2.dsl.aros.net:4738 (ESTABLISHED) sendmail 17917 root 3u IPv4 30149636 TCP MailServer01.My\_Company.com:smtp->teamfat2.dsl.aros.net:4738 (ESTABLISHED) sendmail 17917 root 5u IPv4 30149636 TCP MailServer01.My\_Company.com:smtp->teamfat2.dsl.aros.net:4738 (ESTABLISHED) sendmail 17970 root 1u IPv4 30149940 TCP MailServer01.My Company.com:smtp->newidea.atis.net:3774 (ESTABLISHED) sendmail 17970 root 3u IPv4 30149940 TCP MailServer01.My\_Company.com:smtp->newidea.atis.net:3774 (ESTABLISHED) sendmail 17970 root 5u IPv4 30149940 TCP MailServer01.My\_Company.com:smtp->newidea.atis.net:3774 (ESTABLISHED) sendmail  $18026$  root 3u IPv4 30150422 TCP MailServer01.My Company.com:3619->196.3.64.6:smtp (SYN SENT) sendmail 18061 root 3u IPv4 30150601 TCP MailServer01.My\_Company.com:smtp->195.17.107.95:3357 (ESTABLISHED) sendmail 18061 root 5u IPv4 30150601 TCP MailServer01.My\_Company.com:smtp->195.17.107.95:3357 (ESTABLISHED) sendmail 18061 root 6u IPv4 30150619 TCP MailServer01.My Company.com:3631->195.17.107.95:auth (SYN SENT) sendmail 18062 root 1u IPv4 30150605 TCP MailServer01.My\_Company.com:smtp->web902.mail.yahoo.com:1764 (ESTABLISHED) sendmail 18062 root 3u IPv4 30150605 TCP MailServer01.My\_Company.com:smtp->web902.mail.yahoo.com:1764 (ESTABLISHED) sendmail 18062 root 5u IPv4 30150605 TCP MailServer01.My\_Company.com:smtp->web902.mail.yahoo.com:1764 (ESTABLISHED) sendmail 18065 root 1u IPv4 30150620 TCP MailServer01.My\_Company.com:smtp->web902.mail.yahoo.com:1780 (ESTABLISHED) MailServer01.My\_Company.com:smtp->web902.mail.yahoo.com:1780 (ESTABLISHED) sendmail 18065 root 5u IPv4 30150620 TCP MailServer01.My\_Company.com:smtp->web902.mail.yahoo.com:1780 (ESTABLISHED)

**EADS**<br> **EADS**<br> **EADS** sendmail 18080 root 5u IPv4 30150605 TCP sendmail 18095 root 5u IPv4 30150774 TCP<br>Mail@surexp01 filMs Gaussus same antisendmail 18068 root 1u IPv4 30150620 TCP MailServer01.My\_Company.com:smtp->web902.mail.yahoo.com:1780 (ESTABLISHED) sendmail 18068 root 3u IPv4 30150620 TCP MailServer01.My\_Company.com:smtp->web902.mail.yahoo.com:1780 (ESTABLISHED) sendmail 18068 root 5u IPv4 30150620 TCP MailServer01.My\_Company.com:smtp->web902.mail.yahoo.com:1780 (ESTABLISHED) sendmail 18080 root 1u IPv4 30150605 TCP MailServer01.My\_Company.com:smtp->web902.mail.yahoo.com:1764 (ESTABLISHED) sendmail 18080 root 3u IPv4 30150605 TCP MailServer01.My\_Company.com:smtp->web902.mail.yahoo.com:1764 (ESTABLISHED) MailServer01.My\_Company.com:smtp->web902.mail.yahoo.com:1764 (ESTABLISHED) sendmail 18081 root 1u IPv4 30150696 TCP MailServer01.My\_Company.com:smtp->web902.mail.yahoo.com:1779 (ESTABLISHED) sendmail 18081 root 3u IPv4 30150696 TCP MailServer01.My\_Company.com:smtp->web902.mail.yahoo.com:1779 (ESTABLISHED) sendmail 18081 root 5u IPv4 30150696 TCP MailServer01.My\_Company.com:smtp->web902.mail.yahoo.com:1779 (ESTABLISHED) sendmail 18084 root 3u IPv4 30150721 TCP MailServer01.My\_Company.com:smtp->c012-h018.c012.sfo.cp.net:61933 (ESTABLISHED) sendmail 18084 root 5u IPv4 30150721 TCP MailServer01.My\_Company.com:smtp->c012-h018.c012.sfo.cp.net:61933 (ESTABLISHED) sendmail 18084 root 6u IPv4 30150728 TCP MailServer01.My\_Company.com:3638->c012-h018.c012.sfo.cp.net:auth (SYN\_SENT) sendmail 18090 root 1u IPv4 30150774 TCP MailServer01.fdlMy\_Company.com:smtp- >OriginalServer.fdlMy\_Company.com:3851 (ESTABLISHED) sendmail 18090 root 3u IPv4 30150774 TCP MailServer01.fdlMy\_Company.com:smtp- >OriginalServer.fdlMy\_Company.com:3851 (ESTABLISHED) sendmail 18090 root 5u IPv4 30150774 TCP MailServer01.fdlMy\_Company.com:smtp- >OriginalServer.fdlMy\_Company.com:3851 (ESTABLISHED) sendmail 18095 root 1u IPv4 30150774 TCP MailServer01.fdlMy\_Company.com:smtp- >OriginalServer.fdlMy\_Company.com:3851 (ESTABLISHED) sendmail 18095 root 3u IPv4 30150774 TCP MailServer01.fdlMy\_Company.com:smtp- >OriginalServer.fdlMy\_Company.com:3851 (ESTABLISHED) MailServer01.fdlMy\_Company.com:smtp- >OriginalServer.fdlMy\_Company.com:3851 (ESTABLISHED) sendmail 18096 root 1u IPv4 30150696 TCP MailServer01.My\_Company.com:smtp->web902.mail.yahoo.com:1779 (ESTABLISHED)

**Example 10**<br> **Example 2000 - 2002, Author retains full root**<br> **Example 200** - 300 - 2002, Author 300 - 2002, Author 300 - 2002, Author<br> **Example 200** - 2002, Author 300 - 2002, Author 7.000 - 2002, Author 7.000 - 2002, Au  $Sendmail$  18110  $\frac{1}{10}$  1  $\frac{1}{10}$  1Pv4 30150835 TCP sendmail 18153 root 5u IPv4 30151142 TCP<br>Mail@expend1.MacGameson superints Seconds are the pate 42106 (FCF3) sendmail 18096 root 3u IPv4 30150696 TCP MailServer01.My\_Company.com:smtp->web902.mail.yahoo.com:1779 (ESTABLISHED) sendmail 18096 root 5u IPv4 30150696 TCP MailServer01.My\_Company.com:smtp->web902.mail.yahoo.com:1779 (ESTABLISHED) sendmail 18101 root 1u IPv4 30150835 TCP MailServer01.My\_Company.com:smtp->ppp-083.max1.gl.dyn.My\_Company.com:1230 (ESTABLISHED) sendmail 18101 root 3u IPv4 30150835 TCP MailServer01.My\_Company.com:smtp->ppp-083.max1.gl.dyn.My Company.com:1230 (ESTABLISHED) sendmail 18101 root 5u IPv4 30150835 TCP MailServer01.My\_Company.com:smtp->ppp-083.max1.gl.dyn.My Company.com:1230 (ESTABLISHED) MailServer01.My\_Company.com:smtp->ppp-083.max1.gl.dyn.My Company.com:1230 (ESTABLISHED) sendmail 18110 root 3u IPv4 30150835 TCP MailServer01.My\_Company.com:smtp->ppp-083.max1.gl.dyn.My\_Company.com:1230 (ESTABLISHED) sendmail 18110 root 5u IPv4 30150835 TCP MailServer01.My\_Company.com:smtp->ppp-083.max1.gl.dyn.My Company.com:1230 (ESTABLISHED) sendmail 18125 root 3u IPv4 30150971 TCP MailServer01.My\_Company.com:smtp->mail.sriw.be:1508 (ESTABLISHED) sendmail 18125 root 5u IPv4 30150971 TCP MailServer01.My\_Company.com:smtp->mail.sriw.be:1508 (ESTABLISHED) sendmail 18125 root 6u IPv4 30151208 UDP MailServer01.My\_Company.com:1640->ns1.My\_Company.com:domain sendmail 18137 root 1u IPv4 30151044 TCP MailServer01.My\_Company.com:smtp->imo-d10.mx.aol.com:44742 (ESTABLISHED) sendmail 18137 root 3u IPv4 30151044 TCP MailServer01.My\_Company.com:smtp->imo-d10.mx.aol.com:44742 (ESTABLISHED) sendmail 18137 root 5u IPv4 30151044 TCP MailServer01.My\_Company.com:smtp->imo-d10.mx.aol.com:44742 (ESTABLISHED) sendmail 18150 root 3u IPv4 30151113 TCP MailServer01.My\_Company.com:smtp->outmta006.topica.com:65415 (ESTABLISHED) sendmail 18150 root 5u IPv4 30151113 TCP MailServer01.My\_Company.com:smtp->outmta006.topica.com:65415 (ESTABLISHED) sendmail (18150 root 6u IPv4 30151121 TCP MailServer01.My Company.com:3660->outmta006.topica.com:auth (SYN SENT) sendmail 18153 root 1u IPv4 30151142 TCP MailServer01.My\_Company.com:smtp->serak.svc.tds.net:43196 (ESTABLISHED) sendmail  $18153$  root 3u IPv4 30151142 TCP MailServer01.My\_Company.com:smtp->serak.svc.tds.net:43196 (ESTABLISHED) MailServer01.My\_Company.com:smtp->serak.svc.tds.net:43196 (ESTABLISHED) sendmail 18170 root 3u IPv4 30151250 TCP MailServer01.My\_Company.com:smtp->LogServer01.fdlMy\_Company.com:4526 (ESTABLISHED)

COLAY Company.com:smin->institute 20011207<br> **COLAY Company.com:smin->institute 2000**<br>
1885)<br>
18871<br>
18874<br>
18971-1892<br> **COLAY Company.com:smtp->inster-bordesrver01.fdlMy\_Company.com:452<br>
SHED)<br>
18875<br>
18871-1892<br>
18871-189** sendmail 18174 root 6u IPv4 30151280 TCP named 27647 root 22u IPv4 28371182 UDP<br>MailGarrer 21 Mar Garreren aanvalens in sendmail 18170 root 5u IPv4 30151250 TCP MailServer01.My\_Company.com:smtp->LogServer01.fdlMy\_Company.com:4526 (ESTABLISHED) sendmail 18170 root 6u IPv4 30151256 TCP MailServer01.My Company.com:3664->LogServer01.fdlMy Company.com:auth (SYN\_SENT) sshd 18173 root 5u IPv4 30151267 TCP MailServer01.My\_Company.com:ssh->LogServer01.fdlMy\_Company.com:1020 (ESTABLISHED) sendmail 18174 root 3u IPv4 30151271 TCP MailServer01.My\_Company.com:smtp->LogServer01.fdlMy\_Company.com:4527 (ESTABLISHED) sendmail 18174 root 5u IPv4 30151271 TCP MailServer01.My\_Company.com:smtp->LogServer01.fdlMy\_Company.com:4527 (ESTABLISHED) MailServer01.My Company.com:3665->LogServer01.fdlMy Company.com:auth (SYN\_SENT) sendmail 18175 root 1u IPv4 30151044 TCP MailServer01.My\_Company.com:smtp->imo-d10.mx.aol.com:44742 (ESTABLISHED) sendmail 18175 root 3u IPv4 30151044 TCP MailServer01.My\_Company.com:smtp->imo-d10.mx.aol.com:44742 (ESTABLISHED) sendmail 18175 root 5u IPv4 30151044 TCP MailServer01.My\_Company.com:smtp->imo-d10.mx.aol.com:44742 (ESTABLISHED) sendmail 18176 root 3u IPv4 30151286 TCP MailServer01.My\_Company.com:smtp->imo-d02.mx.aol.com:59216 (ESTABLISHED) sendmail 18176 root 5u IPv4 30151286 MailServer01.My\_Company.com:smtp->imo-d02.mx.aol.com:59216 (ESTABLISHED) sendmail 18176 root 6u IPv4 30151292 TCP MailServer01.My\_Company.com:3666->imo-d02.mx.aol.com:auth (SYN\_SENT) sendmail 19585 root 11u IPv4 30147096 TCP MailServer01.My\_Company.com:3407->www.itsyourdomain.com:smtp (SYN\_SENT) sendmail 21250 root 3u IPv4 24653214 TCP \*: smtp (LISTEN) sendmail 21499 root 11u IPv4 30144533 TCP MailServer01.My\_Company.com:3244->isc.freei.net:smtp (ESTABLISHED) sendmail 21499 root 12u IPv4 30144533 TCP MailServer01.My\_Company.com:3244->isc.freei.net:smtp (ESTABLISHED) sendmail 21499 root 13u IPv4 30144723 TCP MailServer01.My\_Company.com:3253->futuresite.register.com:smtp (SYN\_SENT) sendmail 23970 root 11u IPv4 30141502 TCP MailServer01.My Company.com:3038->216.102.246.27:smtp (SYN SENT) named 27647 root 3u IPv4 28371188 UDP \*:2118 named 27647 root 20u IPv4 28371180 UDP localhost:domain named 27647 root 21u IPv4 28371181 TCP localhost:domain (LISTEN) MailServer01.My\_Company.com:domain named 27647 root 23u IPv4 28371183 TCP MailServer01.My\_Company.com:domain (LISTEN) named 27647 root 24u IPv4 28371184 UDP MailServer01.fdlMy\_Company.com:domain

erd I.My Company.com: IBD (ESTABLISHE)<br>
27932 root 1 at IPV 3000839 - ICP<br>
27932 root 3 at IPV 3000839 - CP<br>
27932 root 5 at IPV 3000839 - CP<br>
27932 root 5 at IPV 3000839 - CP<br>
27932 root 5 at IPV 3000839 - CP<br>
27932 root MailServer01.My Company.com:smtp->ppp->OriginalServer.fdlMy\_Company.com:2186 (ESTABLISHED)<br>server.il 20022 rest = 1s IPs4 20020454 named 27647 root 25u IPv4 28371185 TCP MailServer01.fdlMy\_Company.com:domain (LISTEN) named 27647 root 26u IPv4 28371186 UDP 192.168.0.23:domain named 27647 root 27u IPv4 28371187 TCP 192.168.0.23:domain (LISTEN) sendmail 27952 root 1u IPv4 30004839 TCP MailServer01.My\_Company.com:smtp->ppp-062.max1.rpn.dyn.My Company.com:1180 (ESTABLISHED) sendmail 27952 root 3u IPv4 30004839 TCP MailServer01.My\_Company.com:smtp->ppp-062.max1.rpn.dyn.My\_Company.com:1180 (ESTABLISHED) sendmail 27952 root 5u IPv4 30004839 TCP MailServer01.My\_Company.com:smtp->ppp-062.max1.rpn.dyn.My\_Company.com:1180 (ESTABLISHED) sendmail 28028 root 1u IPv4 30004839 TCP 062.max1.rpn.dyn.My\_Company.com:1180 (ESTABLISHED) sendmail 28028 root 3u IPv4 30004839 TCP MailServer01.My\_Company.com:smtp->ppp-062.max1.rpn.dyn.My\_Company.com:1180 (ESTABLISHED) sendmail 28028 root 5u IPv4 30004839 TCP MailServer01.My\_Company.com:smtp->ppp-062.max1.rpn.dyn.My Company.com:1180 (ESTABLISHED) sendmail 30661 root 1u IPv4 30019583 TCP MailServer01.My\_Company.com:smtp->ppp-076.max1.rpn.dyn.My Company.com:1189 (ESTABLISHED) sendmail 30661 root 3u IPv4 30019583 MailServer01.My\_Company.com:smtp->ppp-076.max1.rpn.dyn.My\_Company.com:1189 (ESTABLISHED) sendmail 30661 root 5u IPv4 30019583 TCP MailServer01.My\_Company.com:smtp->ppp-076.max1.rpn.dyn.My\_Company.com:1189 (ESTABLISHED) sendmail 30671 root 1u IPv4 30019583 TCP MailServer01.My\_Company.com:smtp->ppp-076.max1.rpn.dyn.My Company.com:1189 (ESTABLISHED) sendmail 30671 root 3u IPv4 30019583 TCP MailServer01.My\_Company.com:smtp->ppp-076.max1.rpn.dyn.My\_Company.com:1189 (ESTABLISHED) sendmail 30671 root 5u IPv4 30019583 TCP MailServer01.My\_Company.com:smtp->ppp-076.max1.rpn.dyn.My Company.com:1189 (ESTABLISHED) sendmail 30715 root 11u IPv4 30143170 TCP MailServer01.My\_Company.com:3166->216.102.246.27:smtp (SYN\_SENT) sendmail 30823 root 1u IPv4 30020454 TCP MailServer01.fdlMy\_Company.com:smtp- >OriginalServer.fdlMy\_Company.com:2186 (ESTABLISHED) sendmail 30823 root 3u IPv4 30020454 TCP MailServer01.fdlMy\_Company.com:smtp- >OriginalServer.fdlMy\_Company.com:2186 (ESTABLISHED) sendmail 30823 root 5u IPv4 30020454 TCP MailServer01.fdlMy\_Company.com:smtp sendmail 30833 root 1u IPv4 30020454 TCP MailServer01.fdlMy\_Company.com:smtp- >OriginalServer.fdlMy\_Company.com:2186 (ESTABLISHED)

**Example Controllary Company.com:** Sandary Description.com: Sandary 2002, 2000 - 2002, 2000 - 2002, 2000 - 2002, 2000 - 2002, 2000 - 2002, 2000 - 2002, 2000 - 2002, 2000 - 2002, 2000 - 2002, 2000 - 2002, 2000 - 2002, 2000 sendmail 31576 root 5u IPv4 30025189 TCP Key fingerprint = AF19 FA27 2F94 998D FDB5 DE3D F8B5 06E4 A169 4E46 sendmail 30833 root 3u IPv4 30020454 TCP MailServer01.fdlMy\_Company.com:smtp- >OriginalServer.fdlMy\_Company.com:2186 (ESTABLISHED) sendmail 30833 root 5u IPv4 30020454 TCP MailServer01.fdlMy\_Company.com:smtp- >OriginalServer.fdlMy\_Company.com:2186 (ESTABLISHED) sendmail 31528 root 11u IPv4 25180766 TCP MailServer01.My Company.com:2707->jax-mail01.firstunion.com:smtp (ESTABLISHED) sendmail 31576 root 1u IPv4 30025189 TCP MailServer01.My\_Company.com:smtp->6.47.228.206.in-addr.arpa:3316 (ESTABLISHED) sendmail 31576 root 3u IPv4 30025189 TCP MailServer01.My\_Company.com:smtp->6.47.228.206.in-addr.arpa:3316 (ESTABLISHED) MailServer01.My\_Company.com:smtp->6.47.228.206.in-addr.arpa:3316 (ESTABLISHED) sendmail 31588 root 1u IPv4 30025189 TCP MailServer01.My\_Company.com:smtp->6.47.228.206.in-addr.arpa:3316 (ESTABLISHED) sendmail 31588 root 3u IPv4 30025189 TCP MailServer01.My\_Company.com:smtp->6.47.228.206.in-addr.arpa:3316 (ESTABLISHED) sendmail 31588 root 5u IPv4 30025189 TCP MailServer01.My\_Company.com:smtp->6.47.228.206.in-addr.arpa:3316 (ESTABLISHED) sendmail 32172 root 1u IPv4 30028974 TCP MailServer01.My\_Company.com:smtp->www.ufsdata.com:9243 (ESTABLISHED) sendmail 32172<sup>-</sup>root 3u IPv4 30028974 TCP MailServer01.My\_Company.com:smtp->www.ufsdata.com:9243 (ESTABLISHED) sendmail 32172 root 5u IPv4 30028974 TCP MailServer01.My\_Company.com:smtp->www.ufsdata.com:9243 (ESTABLISHED) sendmail 32182 root 1u IPv4 30028974 TCP MailServer01.My\_Company.com:smtp->www.ufsdata.com:9243 (ESTABLISHED) sendmail 32182 root 3u IPv4 30028974 TCP MailServer01.My\_Company.com:smtp->www.ufsdata.com:9243 (ESTABLISHED) sendmail 32182 root 5u IPv4 30028974 TCP MailServer01.My\_Company.com:smtp->www.ufsdata.com:9243 (ESTABLISHED) LogServer01 COMMAND PID USER FD TYPE DEVICE SIZE NODE NAME rpc.portm 91 root 3u inet 34 UDP \*:sunrpc rpc.portm 91 root 4u inet 35 TCP \*:sunrpc (LISTEN) syslogd 96 root 1u inet 39 UDP \*:syslog xntpd (6) 127 root 4u inet 77 UDP \*:ntp xntpd 127 root 5u inet 78 UDP localhost:ntp xntpd 127 root 6u inet 79 UDP LogServer01.fdlMy\_Company.com:ntp rpc.rstat 144 root 3u inet 96 UDP \*:748 rpc.rstat 144 root 4u inet 105 TCP \*:753 (LISTEN) ssh 3198 root 3u inet 13903047 TCP LogServer01.fdlMy\_Company.com:1021- >OriginalServer.fdlMy\_Company.com:ssh (ESTABLISHED) httpsd 3396 root 15u inet 91978 TCP \*:ssl (LISTEN) httpsd 3396 root 16u inet 91979 TCP \*:www (LISTEN) httpsd 3397 root 15u inet 91978 TCP \*:ssl (LISTEN)

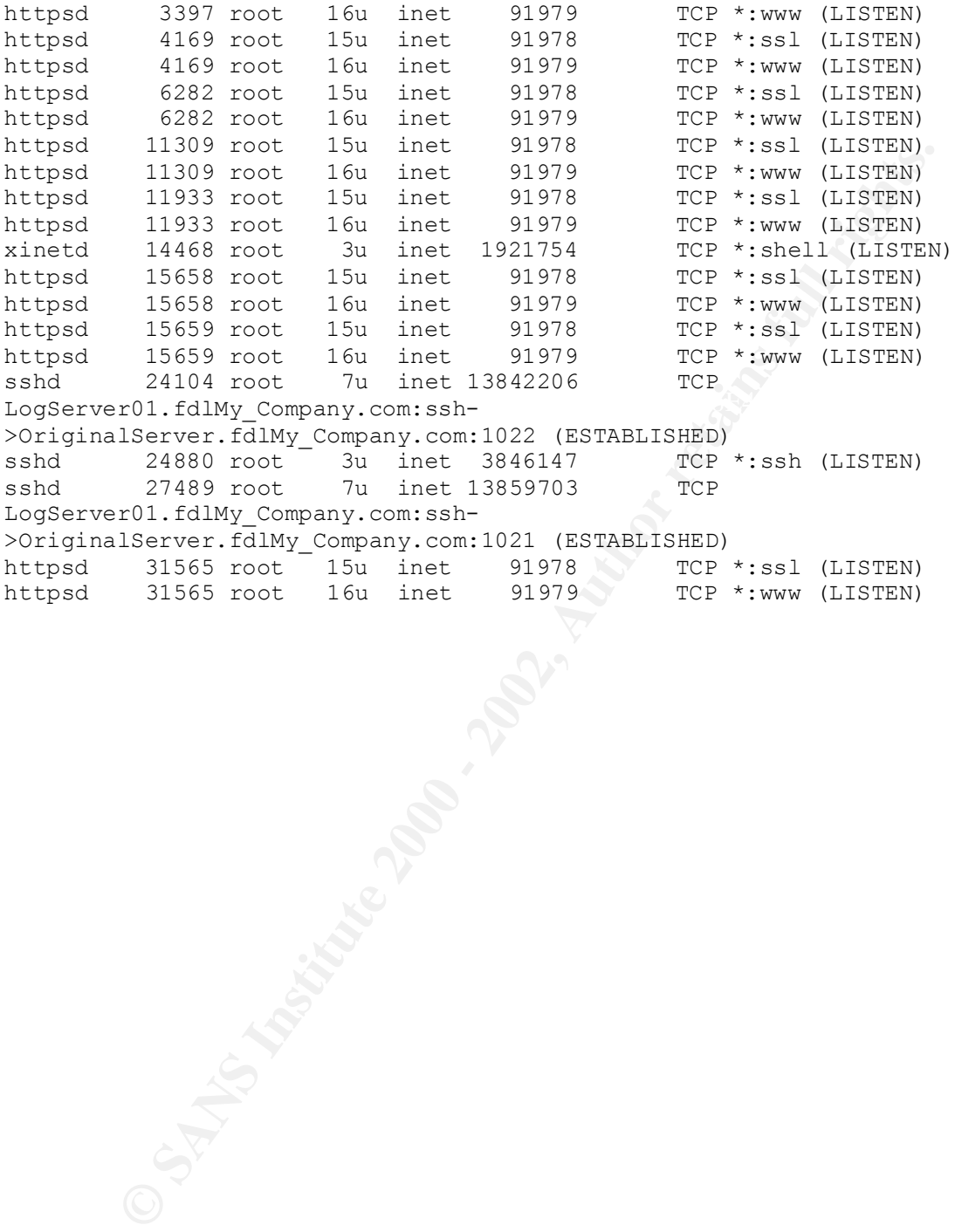